**Operating Instructions Edition 05/2006** 

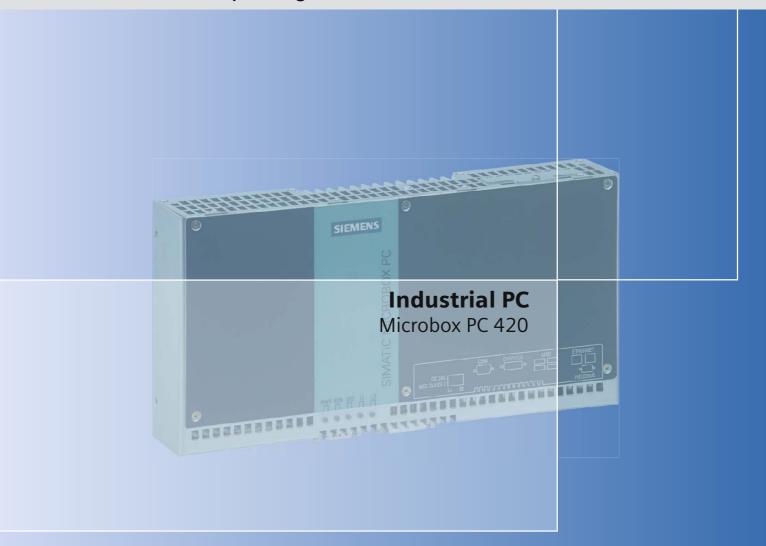

## simatic

**SIEMENS** 

## **SIEMENS** Introduction **Safety Instructions Description SIMATIC Application Planning** Industrial PC SIMATIC Microbox PC 420 Mounting 6 Connecting **Operating Instructions** Commissioning Integration **Functions Expansions and** 10 configuration 11 Maintenance and service Alarm, error and system 12 messages 13 **Troubleshooting** 14 **Technical specifications** 15 **Dimension drawings** 16 **Detailed descriptions Appendix**

**ESD Guidelines** 

Abbreviations and glossary

19

Release 05/2006 A5E00344127-03

## **Safety Guidelines**

This manual contains notices you have to observe in order to ensure your personal safety, as well as to prevent damage to property. The notices referring to your personal safety are highlighted in the manual by a safety alert symbol, notices referring only to property damage have no safety alert symbol. These notices shown below are graded according to the degree of danger.

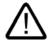

## Danger

indicates that death or severe personal injury will result if proper precautions are not taken.

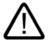

## Warning

indicates that death or severe personal injury may result if proper precautions are not taken.

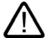

## Caution

with a safety alert symbol, indicates that minor personal injury can result if proper precautions are not taken.

## Caution

without a safety alert symbol, indicates that property damage can result if proper precautions are not taken.

## **Notice**

indicates that an unintended result or situation can occur if the corresponding information is not taken into account.

If more than one degree of danger is present, the warning notice representing the highest degree of danger will be used. A notice warning of injury to persons with a safety alert symbol may also include a warning relating to property damage.

## **Qualified Personnel**

The device/system may only be set up and used in conjunction with this documentation. Commissioning and operation of a device/system may only be performed by **qualified personnel**. Within the context of the safety notes in this documentation qualified persons are defined as persons who are authorized to commission, ground and label devices, systems and circuits in accordance with established safety practices and standards.

## **Prescribed Usage**

Note the following:

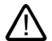

## Warning

This device may only be used for the applications described in the catalog or the technical description and only in connection with devices or components from other manufacturers which have been approved or recommended by Siemens. Correct, reliable operation of the product requires proper transport, storage, positioning and assembly as well as careful operation and maintenance.

## **Trademarks**

All names identified by ® are registered trademarks of the Siemens AG. The remaining trademarks in this publication may be trademarks whose use by third parties for their own purposes could violate the rights of the owner.

## Disclaimer of Liability

We have reviewed the contents of this publication to ensure consistency with the hardware and software described. Since variance cannot be precluded entirely, we cannot guarantee full consistency. However, the information in this publication is reviewed regularly and any necessary corrections are included in subsequent editions.

(A )

가

## Table of contents

| 1 | Introdu                        | uction                                                       |             |
|---|--------------------------------|--------------------------------------------------------------|-------------|
|   | 1.1                            | Guideline to the Operating Instructions                      | 1-2         |
| 2 | Safety                         | Instructions                                                 | 2-1         |
|   | 2.1                            | General safety instructions                                  | 2-′         |
| 3 | Descri                         | ption                                                        | 3-1         |
|   | 3.1                            | Overview                                                     | 3-1         |
|   | 3.2                            | Applications                                                 | 3-1         |
|   | 3.3                            | Features                                                     | 3-2         |
|   | 3.4                            | Configuration                                                | 3-4         |
|   | 3.5                            | Windows XP Embedded                                          | 3-5         |
|   | 3.6<br>3.6.1<br>3.6.2<br>3.6.3 | Design External Design Connection components Status displays | 3-6<br>3-7  |
| 4 | Applica                        | ation Planning                                               | <b>4-</b> 1 |
|   | 4.1                            | Transport                                                    | 4-1         |
|   | 4.2                            | Unpacking and checking the delivery unit                     | 4-1         |
|   | 4.3                            | Ambient and Environmental Conditions                         | 4-3         |
|   | 4.4                            | Permitted mounting positions                                 | 4-3         |
| 5 | Mounti                         | ing                                                          | 5-1         |
|   | 5.1                            | Mounting the device                                          | 5-′         |
|   | 5.2                            | Mounting on DIN rails                                        | 5-2         |
|   | 5.3                            | Mounting with mounting brackets                              | 5-3         |
| 6 | Conne                          | ecting                                                       | 6-1         |
|   | 6.1                            | Connecting peripheral equipment                              | 6-1         |
|   | 6.2                            | Connecting the 24 V DC power supply                          | 6-2         |
|   | 6.3                            | Protective ground connection                                 | 6-3         |
|   | 6.4                            | USB strain-relief                                            | 6-3         |

| 7  | Commiss                                    | sioning                                                                                                    | 7-1               |
|----|--------------------------------------------|----------------------------------------------------------------------------------------------------|-------------------|
|    | 7.1                                        | Note before commissioning                                                                                                    | 7-1               |
|    | 7.2<br>7.2.1                               | Commissioning Windows XP Embedded                                                                                                    |                   |
|    | 7.3                                        | Commissioning - Windows XP Professional                                                                                                    |                   |
|    | 7.3.1<br>7.3.2                             | Basic commissioning - initial startup Setting up the language selection for Windows XP Professional                                                                                                    |                   |
|    | 7.4<br>7.4.1                               | Commissioning - other operating systems                                                                                                    |                   |
| 8  | Integration                                | on                                                                                                    | 8-1               |
| 9  | Function                                   | s                                                                                                    | 9-1               |
|    | 9.1<br>9.1.1<br>9.1.2<br>9.1.3             | Monitoring functions  Overview  Temperature monitoring/display  Watchdog (WD)                                                                                                    | 9-1<br>9-1<br>9-2 |
|    | 9.1.4                                      | Safecard on Motherboard (SOM)                                                                                                    |                   |
|    | 9.2                                        | Enhanced Write Filter (EWF)                                                                                                    |                   |
| 10 | -                                          | ons and configuration                                                                                                    |                   |
|    | 10.1                                       | Open the device (front panel)                                                                                                    |                   |
|    | 10.2<br>10.2.1                             | Memory expansion                                                                                                    |                   |
|    | 10.3<br>10.3.1<br>10.3.2                   | Installing PC/104 modules  Notes on the modules  Mounting a PC/104 module.                                                                                                    | 10-5              |
|    | 10.4                                       | Installing/removing a Compact Flash card                                                                                                    | 10-8              |
| 11 | Maintena                                   | ance and service                                                                                                    | 11-1              |
|    | 11.1<br>11.1.1<br>11.1.2                   | Removing and installing hardware components  Replacing a hard disk  Replace the backup battery                                                                                                    | 11-2              |
|    | 11.2.1.2<br>11.2.2<br>11.2.2.1<br>11.2.2.2 | Reinstalling the Operating System Windows XP Embedded General installation procedure Restoring the software to factory state using the Restore CD Windows XP Professional General installation procedure Restoring the Software to Factory State Using the Restore DVD Setting up the operating system via the Recovery CD |                   |
|    | 11.3<br>11.3.1<br>11.3.2<br>11.3.3         | Partitioning the hard disk  Setting up the partitions under Windows XP Embedded  Setting up the partitions under Windows XP Professional  Driver installation under Windows XP Embedded                                                                                                    | 11-12<br>11-13    |
|    | 11.4<br>11.4.1<br>11.4.2                   | Installing updates Updating the operating system Installing or updating application programs and drivers                                                                                                    | 11-14             |
|    | 11.5<br>11.5.1                             | Data backup                                                                                                    |                   |

| 13.1<br>13.2<br><b>Technica</b><br>14.1<br>14.2<br>14.3<br><b>Dimensio</b><br>15.1<br>15.2 | Boot error messages                                                                                                    | 13-113-214-114-414-415-1                                                                                                    |
|--------------------------------------------------------------------------------------------|----------------------------------------------------------------------------------------------------|----------------------------------------------------------------------------------------------------|
| 13.1<br>13.2<br><b>Technica</b><br>14.1<br>14.2<br>14.3<br><b>Dimensio</b><br>15.1<br>15.2 | General problems  Problems when using modules of third-party manufacturers  I specifications  General specifications  Power requirements of the components  Integrated DC power supply  on drawings  Overview of the dimensional drawings                                                                                                    | 13-113-214-114-414-4                                                                                                    |
| 13.2 Technica 14.1 14.2 14.3 Dimension 15.1 15.2                                           | Problems when using modules of third-party manufacturers  I specifications  General specifications  Power requirements of the components  Integrated DC power supply  on drawings  Overview of the dimensional drawings                                                                                                    | 13-214-114-415-1                                                                                                    |
| Technica<br>14.1<br>14.2<br>14.3<br>Dimension<br>15.1<br>15.2                              | I specifications  General specifications  Power requirements of the components  Integrated DC power supply  on drawings  Overview of the dimensional drawings                                                                                                    | 14-114-114-415-1                                                                                                    |
| 14.1<br>14.2<br>14.3<br><b>Dimensio</b><br>15.1<br>15.2                                    | General specifications.  Power requirements of the components  Integrated DC power supply  on drawings  Overview of the dimensional drawings                                                                                                    | 14-114-414-4                                                                                                    |
| 14.2<br>14.3<br><b>Dimensio</b><br>15.1<br>15.2                                            | Power requirements of the components  Integrated DC power supply  on drawings  Overview of the dimensional drawings                                                                                                    | 14-4<br>14-4<br>15-1                                                                                                    |
| 14.3<br><b>Dimensio</b><br>15.1<br>15.2                                                    | Integrated DC power supply                                                                                                    | 14-4<br>15-1                                                                                                    |
| <b>Dimensio</b> 15.1 15.2                                                                  | Overview of the dimensional drawings                                                                                                    | 15-1                                                                                                    |
| 15.1<br>15.2                                                                               | Overview of the dimensional drawings                                                                                                    | 15-1                                                                                                    |
| 15.1<br>15.2                                                                               | Overview of the dimensional drawings                                                                                                    |                                                                                                    |
| _                                                                                          | -                                                                                                    | 15-1                                                                                                    |
| 15.3                                                                                       |                                                                                                    |                                                                                                    |
|                                                                                            | •                                                                                                    |                                                                                                    |
|                                                                                            |                                                                                                    |                                                                                                    |
|                                                                                            |                                                                                                    |                                                                                                    |
|                                                                                            | ·                                                                                                    |                                                                                                    |
| 16.1.1                                                                                     |                                                                                                    |                                                                                                    |
| 16.1.2                                                                                     |                                                                                                    |                                                                                                    |
|                                                                                            |                                                                                                    |                                                                                                    |
|                                                                                            |                                                                                                    |                                                                                                    |
|                                                                                            |                                                                                                    |                                                                                                    |
|                                                                                            |                                                                                                    |                                                                                                    |
|                                                                                            |                                                                                                    |                                                                                                    |
|                                                                                            |                                                                                                    |                                                                                                    |
| 16.1.4                                                                                     |                                                                                                    |                                                                                                    |
| 16.1.4.1                                                                                   |                                                                                                    |                                                                                                    |
| 16.1.4.2                                                                                   | PC/104 port                                                                                                    | 16-7                                                                                                    |
| 16.1.4.3                                                                                   | PC/104-Plus port                                                                                                    | 16-8                                                                                                    |
| 16.2                                                                                       | ·                                                                                                    |                                                                                                    |
|                                                                                            |                                                                                                    |                                                                                                    |
|                                                                                            |                                                                                                    |                                                                                                    |
|                                                                                            |                                                                                                    |                                                                                                    |
|                                                                                            |                                                                                                    |                                                                                                    |
|                                                                                            |                                                                                                    |                                                                                                    |
| 16.2.7                                                                                     |                                                                                                    |                                                                                                    |
| 16.2.8                                                                                     | Boot Menu                                                                                                    | 16-28                                                                                                    |
| 16.2.9                                                                                     |                                                                                                    |                                                                                                    |
|                                                                                            |                                                                                                    |                                                                                                    |
|                                                                                            | ,                                                                                                    |                                                                                                    |
|                                                                                            |                                                                                                    |                                                                                                    |
|                                                                                            |                                                                                                    |                                                                                                    |
|                                                                                            |                                                                                                    |                                                                                                    |
|                                                                                            | ·                                                                                                    |                                                                                                    |
|                                                                                            |                                                                                                    |                                                                                                    |
|                                                                                            | 15.3<br>15.4<br><b>Detailed</b> 16.1<br>16.1.1<br>16.1.2<br>16.1.3<br>16.1.3.1<br>16.1.3.2<br>16.1.3.3<br>16.1.3.4<br>16.1.3.5<br>16.1.3.6<br>16.1.4<br>16.1.4.2<br>16.1.4.3<br>16.2<br>16.2.1<br>16.2.2<br>16.2.3<br>16.2.2<br>16.2.3<br>16.2.2<br>16.2.3<br>16.2.1<br>16.2.5<br>16.2.6<br>16.2.7<br>16.2.8<br>16.2.10<br>16.3.11<br>16.3.2<br>16.3.2.1<br>16.3.2.1 | 15.2 Dimensional drawing of the device with mounting brackets 15.3 Dimensional drawing of the device with expansion frames 15.4 Dimension drawing of the blanking plate  Detailed descriptions  16.1 Internal components 16.1.1 Overview of internal components 16.1.2 Technical features of the motherboard 16.1.3 External interfaces 16.1.3.1 COM 16.1.3.2 DVI-I 16.1.3.3 Ethernet 16.1.3.4 USB 16.1.3.5 PROFIBUS 16.1.3.6 CAN bus 16.1.4 Internal interfaces 16.1.4.1 Compact Flash 16.1.4.2 PC/104 port 16.1.4.3 PC/104-Plus port 16.1.4.3 PC/104-Plus port 16.1.4.3 PC/104-Plus port 16.2 BIOS Setup 16.2.1 Overview 16.2.2 Starting BIOS Setup 16.2.3 BIOS Setup menu 16.2.4 Main menu 16.2.5 Advanced Menu 16.2.6 Security menu 16.2.7 Power menu 16.2.9 Versions Menu 16.2.10 Exit menu 16.2.10 Exit menu 16.2.2 System resources 16.3.1 Currently allocated system resources 16.3.2 System resources used by the BIOS/DOS 16.3.2.1 PCI Interrupt Lines |

|    | 16.4.2   | Watchdog trigger register (read only, address 066h)                     | 16-40   |
|----|----------|-------------------------------------------------------------------------|---------|
|    | 16.4.3   | SRAM base address register (write only, address 066h)                   | 16-40   |
|    | 16.4.4   | SRAM control register (write only, address 066h)                        |         |
|    | 16.4.5   | CAN base address register (write only, address 066h)                    |         |
|    | 16.4.6   | General Purpose Ports (GPP) output register (read/write, address 404Dh) |         |
|    | 16.4.7   | Output register LED 1 / 2 (read/write address 404Eh)                    | 16-44   |
| 17 | Append   | ix                                                                      | 17-1    |
|    | 17.1     | Guidelines and Declarations                                             | 17-1    |
|    | 17.2     | Certificates and Approvals                                              | 17-2    |
|    | 17.3     | Service and support                                                     | 17-4    |
|    | 17.4     | Catalog and A&D online ordering system (mall)                           | 17-5    |
| 18 | ESD Gu   | idelines                                                                | 18-1    |
|    | 18.1     | ESD Guidelines                                                          | 18-1    |
| 19 | Abbrevia | ations and glossary                                                     | 19-1    |
|    | 19.1     | Abbreviations                                                           | 19-1    |
|    | 19.2     | Glossary                                                                | 19-7    |
|    | Index    |                                                                         | Index-1 |

Introduction

## Purpose of the Manual

These operating instructions contain all the information you need for commissioning and using the SIMATIC Microbox PC 420.

It is intended both for programming and testing/debugging personnel who commission the device itself and connect it with other units (automation systems, further programming devices), as well as for service and maintenance personnel who install expansions or carry out fault/error analyses.

## Scope of this manual

This documentation is valid for all supplied variations of the SIMATIC Microbox PC 420 and describes the state of the product package as of May 2006.

## Position in the Information Landscape

For supplementary instructions on how to handle the software, please refer to the corresponding manuals.

## Conventions

The abbreviations "Microbox PC" and "device" are also used within this manual for the product name, SIMATIC Microbox PC 420.

## History

Currently released versions of this operating manual:

| Edition | Comment                                                                                                    |
|---------|----------------------------------------------------------------------------------------------------|
| 09/2004 | First edition                                                                                                    |
| 08/2005 | Second Edition; Supplement Windows XP Professional, USB Strain-relief Connection                                                                                        |
| 05/2006 | Third release; troubleshooting, additional information,<br>Notes on vertical mounting onto standard rails, for example<br>driver installation under Windows XP Embedded |

## 1.1 Guideline to the Operating Instructions

| Contents format                  | Table of Contents                                                                                                    |
|----------------------------------|----------------------------------------------------------------------------------------------------|
| Contents                         | Organization of the documentation, including the index of pages and chapters                                                                                                    |
| Introduction                     | Purpose, layout and description of the important topics.                                                                                                    |
| Safety Instructions              | Refers to all the valid technical safety aspects which have to be adhered to while installing, commissioning and operating the product/systemin and in reference to statutory regulations. |
| Description                      | Fields of application, the features and the structure of the product/system                                                                                                    |
| Application Planning             | Aspects of storage, transport, environmental and EMC conditions to be considered in the preparatory stage                                                                                  |
| Mounting                         | Product installation options and installation instructions                                                                                                    |
| Connecting                       | Options of connecting the product and connection instructions                                                                                                    |
| Commissioning                    | Commissioning the product/system.                                                                                                    |
| Integration                      | Options of integrating the product into existing or planned system environments/networks                                                                                                   |
| Functions                        | Monitoring and display functions                                                                                                    |
| Expansions / Configuration       | Procedure for installing expansion devices (memory, modules).                                                                                                    |
| Maintenance and service          | Replacement of hardware components, restoring and setup of the operating system, installation of drivers and software                                                                      |
| Alarm, error and system messages | Error messages from booting                                                                                                    |
| Troubleshooting                  | Problems, cause, remedy                                                                                                    |
| Technical specifications         | General specifications in compliance with relevant standards and current/voltage values                                                                                                    |
| Dimension drawings               | Dimensions of the device and of modules                                                                                                    |
| Detailed descriptions            | Structure, function and features of the vital components, allocation of system resources and use of the BIOS Setup                                                                         |
| Appendix                         | Guidelines and certifications, service and support, notes on retrofitting.                                                                                                    |
| ESD Guidelines                   | General ESD guidelines.                                                                                                    |

Safety Instructions 2

## 2.1 General safety instructions

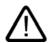

## Caution

Please observe the safety instructions on the back of the cover sheet of this documentation. You should not expand your device unless you have read the relevant safety instructions.

This device is compliant with the relevant safety measures to IEC, VDE, EN and cULus. If you have questions about the validity of the installation in the planned environment, please contact your service representative.

## Repairs

Only authorized personnel are permitted to repair the device.

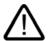

## Warning

Unauthorized opening of and improper repairs to the device may result in substantial damage to equipment or endanger the user.

## System expansions

Only install system expansion devices designed for this device. The installation of other expansions can damage the system and violate the radio-interference suppression regulations. Contact your technical support team or where you purchased your PC to find out which system expansion devices may safely be installed.

## Caution

If you install or exchange system expansions and damage your device, the warranty becomes void.

## 2.1 General safety instructions

## **Battery**

This device is equipped with a Lithium battery. Batteries may only be replaced by qualified personnel.

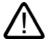

## Caution

There is the risk of an explosion if the battery is not replaced as directed. Replace the battery only with the same type or with an equivalent type recommended by the manufacturer. Dispose of used batteries in accordance with local regulations.

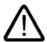

## Warning

Risk of explosion and release of harmful substances!

Therefore, do not throw Lithium batteries into an open fire, do not solder or open the cell body, do not short-circuit or reverse polarity, do not heat above 100° C, dispose as regulated and protected against direct exposure to sunlight, humidity and dewing.

## **ESD** guidelines

Modules containing electrostatic sensitive devices (ESDs) can be identified by the following label:

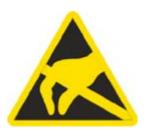

Strictly follow the guidelines mentioned below when handling modules which are sensitive to ESD:

- Always discharge yourself of static electricity before handling modules which are sensitive to ESD (for example, by touching a grounded object).
- All devices and tools must be free of static charge.
- Always pull the mains connector and disconnect the battery before installing or removing modules which are sensitive to ESD.
- · Handle modules fitted with ESDs only by their edges.
- Do not touch any connector pins or conductors on modules containing ESDs.

Description

## 3.1 Overview

The SIMATIC Microbox PC provides high-level industrial performance.

- · Compact design
- Maintenance-free operation
- Rugged

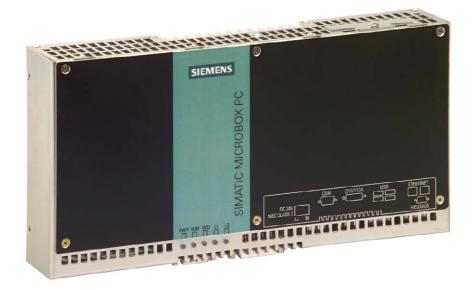

Figure 3-1 SIMATIC Microbox PC 420

## 3.2 Applications

The device provides industrial PC systems for high-performance and space-saving applications in particular in the field of machine, systems and switchgear cabinet engineering:

- Measuring and controlling of process and machine data (e.g. automated washing systems, robot controls)
- Operating and visualization tasks with separate display / monitor solutions (information terminals, large-scale displays in automotive production)
- Data logging and processing (e.g. system data logging, distributed process control)

## 3.3 Features

| Installation / mounting                                                                                                    | Basic data               |                                                  |
|----------------------------------------------------------------------------------------------------|--------------------------|--------------------------------------------------|
| Processor  Intel Celeron 400 MHz, 100 FSB, SLC 256 KB or Intel Celeron 650 MHz, 100 FSB, SLC 256 KB or Intel Celeron 650 MHz, 100 FSB, SLC 256 KB or Intel Pentium III 933 MHz, 133 FSB, SLC 512 KB  Main memory  Processor  Intel Pentium III 933 MHz, 133 FSB, SLC 512 KB  Main memory  Intel Pentium III 933 MHz, 133 FSB, SLC 512 KB  Main memory  Intel Pentium III 933 MHz, 133 FSB, SLC 512 KB  Processor  Intel Pentium III 933 MHz, 133 FSB, SLC 512 KB  Intel Pentium III 933 MHz, 133 FSB, SLC 512 KB  Intel Cel Final Pentium III 933 MHz, 133 FSB, SLC 512 KB  Intel Pentium III 933 MHz, 133 FSB, SLC 512 KB  Intel Pentium III 933 MHz, 133 FSB, SLC 512 KB  Intel Pentium III 933 MHz, 133 FSB, SLC 512 KB  Intel Pentium III 933 MHz, 133 FSB, SLC 512 KB  Intel Pentium III 933 MHz, 133 FSB, SLC 512 KB  Intel Pentium III 933 MHz, 133 FSB, SLC 512 KB  Intel Pentium III 933 MHz, 133 FSB, SLC 512 KB  Intel Pentium III 933 MHz, 133 FSB, SLC 512 KB  Intel Pentium III 933 MHz, 133 FSB, SLC 512 KB  Intel Pentium III 933 MHz, 133 FSB, SLC 512 KB  Intel Pentium III 933 MHz, 133 FSB, SLC 512 KB  Intel Pentium III 933 MHz, 133 FSB, SLC 512 KB  Intel Pentium III 933 MHz, 133 FSB, SLC 512 KB  Intel Pentium III 933 MHz, 133 FSB, SLC 154 KB  Intel Pentium III 933 MHz, 133 FSB, SLC 154  Intel Pentium III 933 MB Intel Pentium III 934 KB  Intel Pentium III 933 MB Intel Pentium III 934 KB | Installation / mounting  | DIN rail                                         |
| Intel Celeron 650 MHz, 100 FSB, SLC 256 KB or   Intel Pentium III 933 MHz, 133 FSB, SLC 512 KB                                                                                                    | · ·                      | Wall mounting                                    |
| Intel Pentium III 933 MHz, 133 FSB, SLC 512 KB                                                                                                    | Processor                | Intel Celeron 400 MHz, 100 FSB, SLC 256 KB or    |
| 128 MByte SDRAM PC133 or   256 MByte SDRAM PC133   512 MByte SDRAM PC133   512 MByte SDRAM PC133   512 MByte SDRAM PC133   9 512 MByte SDRAM PC133   9 512 MByte SDRAM PC133   9 512 MByte SDRAM PC133   9 512 MByte SDRAM PC133   9 512 MByte SDRAM PC133   9 512 MByte SDRAM PC133   9 512 MByte SDRAM PC133   9 512 MByte SDRAM PC133   9 512 MByte SDRAM PC133   9 512 MByte Option of 640x480 pixel up to 1600x1200 pixel (1600x1200 to 60Hz)   9 512 MB graphics memory taken from RAM (UMA)   9 512 MByte option without fan   9 512 MByte optional or   9 512 MByte optional or   9 512 MByte optional or   9 512 MByte optional or   9 512 MByte optional or   9 512 MByte optional   9 2 40 GB UDMA100 EIDE (optional)   9 512 MByte Optional   9 512 MByte Optional   9    |                          | • Intel Celeron 650 MHz, 100 FSB, SLC 256 KB or  |
|                                                                                                    |                          | • Intel Pentium III 933 MHz, 133 FSB, SLC 512 KB |
| Free slots for expansion  Graphic controller  Integrated S3 - ProSavage 4 AGP controller  Integrated S3 - ProSavage 4 AGP controller  CRT resolution of 640x480 pixel up to 1600x1200 pixel (1600x1200 to 60Hz)  DVI resolution of 640x480 pixel up to 1024x768 pixel  8/16/32 MB graphics memory taken from RAM (UMA)  Power supply  24 V DC (20.4 to 28.8 V)  Conditions of use  Drives and storage media  Compact Flash card  256 MByte optional or  512 MByte optional or  1 GByte optional  Hard disk drive  240 GB UDMA100 EIDE (optional)  Floppy/CDROM drive  Connected via external USB port  USB stick  Connected via external USB port  Interfaces  Serial  COM1 (RS232)  Graphics  DVI-I: combined DVI and VGA  USB  2 x USB 2.0, high current  2 x USB 2.0, high current  Ethernet  2 x 10/100 Mbps (RJ 45)  PROFIBUS DP  12 Mbps (isolated potential, compatible to CP 5611), optional  CAN interface  on request                                                                                                    | Main memory              | 128 MByte SDRAM PC133 or                         |
| Free slots for expansion  Graphic controller  • Integrated S3 - ProSavage 4 AGP controller  • CRT resolution of 640x480 pixel up to 1600x1200 pixel (1600x1200 pixel (1600x1200 pixel up to 1600x1200 pixel (1600x1200 pixel up to 1024x768 pixel 8/16/32 MB graphics memory taken from RAM (UMA)  Power supply  24 V DC (20.4 to 28.8 V)  Conditions of use  • Operation without fan  Drives and storage media  Compact Flash card  • 256 MByte optional or • 512 MByte optional or • 512 MByte optional or • 1 GByte optional  Hard disk drive  ≥ 40 GB UDMA100 EIDE (optional)  Floppy/CDROM drive  USB stick  Connected via external USB port  Interfaces  Serial  COM1 (RS232)  Graphics  DVI-I: combined DVI and VGA  USB  2 x USB 2.0, high current 2 x USB 2.0, high current 2 x USB 2.0, high current Ethernet  2 x 10/100 Mbps (RJ 45)  PROFIBUS DP  12 Mbps (isolated potential, compatible to CP 5611), optional  CAN interface  on request                                                                                                    |                          | • 256 MByte SDRAM PC133                          |
| Integrated S3 - ProSavage 4 AGP controller                                                                                                    |                          | 512 MByte SDRAM PC133                            |
| CRT resolution of 640x480 pixel up to 1600x1200 pixel (1600x1200 to 60Hz)     DVI resolution of 640x480 pixel up to 1024x768 pixel     8/16/32 MB graphics memory taken from RAM (UMA)  Power supply     24 ∨ DC (20.4 to 28.8 ∨)  Conditions of use     Operation without fan  Drives and storage media  Compact Flash card     1 GByte optional or     1 GByte optional  Hard disk drive     240 GB UDMA100 EIDE (optional)  Floppy/CDROM drive     Connected via external USB port  USB stick     Connected via external USB port  Interfaces  Serial     COM1 (RS232)  Graphics     DVI-I: combined DVI and VGA  USB     2 x USB 2.0, high current     2 x USB 2.0, high current  Ethernet     2 x 10/100 Mbps (RJ 45)  PROFIBUS DP     12 Mbps (isolated potential, compatible to CP 5611), optional  CAN interface  OVI-1: compatible to CP 5611), optional                                                                                                    | Free slots for expansion | up to 3 x PC/104 Plus (with expansion frames)    |
| 1600x1200 pixel (1600x1200 to 60Hz)  • DVI resolution of 640x480 pixel up to 1024x768 pixel • 8/16/32 MB graphics memory taken from RAM (UMA)  Power supply 24 V DC (20.4 to 28.8 V)  Conditions of use • Operation without fan  Drives and storage media  Compact Flash card • 256 MByte optional or • 512 MByte optional or • 1 GByte optional  Hard disk drive ≥ 40 GB UDMA100 EIDE (optional)  Floppy/CDROM drive Connected via external USB port  USB stick Connected via external USB port  Interfaces  Serial COM1 (RS232)  Graphics DVI-I: combined DVI and VGA  USB 2 x USB 2.0, high current 2 x USB 2.0, high current Ethernet 2 x 10/100 Mbps (RJ 45)  PROFIBUS DP 12 Mbps (isolated potential, compatible to CP 5611), optional  CAN interface  On request                                                                                                    | Graphic controller       | Integrated S3 - ProSavage 4 AGP controller       |
| DVI resolution of 640x480 pixel up to 1024x768 pixel         8/16/32 MB graphics memory taken from RAM (UMA)  Power supply 24 V DC (20.4 to 28.8 V)  Conditions of use     Operation without fan  Drives and storage media  Compact Flash card                                                                                                    |                          |                                                  |
| e 8/16/32 MB graphics memory taken from RAM (UMA)  Power supply  Conditions of use  • Operation without fan  Drives and storage media  Compact Flash card  • 256 MByte optional or • 512 MByte optional or • 1 GByte optional  Hard disk drive  ≥ 40 GB UDMA100 EIDE (optional)  Floppy/CDROM drive  Connected via external USB port  USB stick  Connected via external USB port  Interfaces  Serial  COM1 (RS232)  Graphics  DVI-I: combined DVI and VGA  USB  2 x USB 2.0, high current 2 x USB 2.0, high current Ethernet  PROFIBUS DP  12 Mbps (isolated potential, compatible to CP 5611), optional  CAN interface  on request                                                                                                    |                          | , , ,                                            |
| Power supply  24 V DC (20.4 to 28.8 V)  Conditions of use  • Operation without fan  Drives and storage media  Compact Flash card  • 256 MByte optional or • 512 MByte optional or • 1 GByte optional  Hard disk drive  ≥ 40 GB UDMA100 EIDE (optional)  Floppy/CDROM drive  Connected via external USB port  USB stick  Connected via external USB port  Interfaces  Serial  COM1 (RS232)  Graphics  DVI-I: combined DVI and VGA  USB  2 x USB 2.0, high current 2 x USB 2.0, high current  Ethernet  2 x 10/100 Mbps (RJ 45)  PROFIBUS DP  12 Mbps (isolated potential, compatible to CP 5611), optional  CAN interface  on request                                                                                                    |                          | • • • • • • • • • • • • • • • • • • • •          |
| Conditions of use  Drives and storage media  Compact Flash card  • 256 MByte optional or • 512 MByte optional or • 1 GByte optional  Hard disk drive  Eloppy/CDROM drive  Connected via external USB port  USB stick  Connected via external USB port  Interfaces  Serial  COM1 (RS232)  Graphics  DVI-I: combined DVI and VGA  USB  2 x USB 2.0, high current 2 x USB 2.0, high current 2 x USB 2.0, high current 2 x USB 2.0, high current 2 x USB 2.0 (RJ 45)  PROFIBUS DP  12 Mbps (isolated potential, compatible to CP 5611), optional  CAN interface  on request                                                                                                    |                          |                                                  |
| Drives and storage media         Compact Flash card       • 256 MByte optional or         • 512 MByte optional or       • 1 GByte optional         Hard disk drive       ≥ 40 GB UDMA100 EIDE (optional)         Floppy/CDROM drive       Connected via external USB port         USB stick       Connected via external USB port         Interfaces         Serial       COM1 (RS232)         Graphics       DVI-I: combined DVI and VGA         USB       2 x USB 2.0, high current         2 x USB 2.0, high current       2 x USB 2.0, high current         Ethernet       2 x 10/100 Mbps (RJ 45)         PROFIBUS DP       12 Mbps (isolated potential, compatible to CP 5611), optional         CAN interface       on request                                                                                                    |                          |                                                  |
| Compact Flash card  • 256 MByte optional or • 512 MByte optional or • 1 GByte optional  Hard disk drive  ≥ 40 GB UDMA100 EIDE (optional)  Floppy/CDROM drive  Connected via external USB port  USB stick  Connected via external USB port  Interfaces  Serial  COM1 (RS232)  Graphics  DVI-I: combined DVI and VGA  USB  2 x USB 2.0, high current 2 x USB 2.0, high current  Ethernet  2 x 10/100 Mbps (RJ 45)  PROFIBUS DP  12 Mbps (isolated potential, compatible to CP 5611), optional  CAN interface  on request                                                                                                    |                          | Operation without fan                            |
| ■ 512 MByte optional or     ■ 1 GByte optional  Hard disk drive  ≥ 40 GB UDMA100 EIDE (optional)  Floppy/CDROM drive  Connected via external USB port  USB stick  Connected via external USB port  Interfaces  Serial  COM1 (RS232)  Graphics  DVI-I: combined DVI and VGA  USB  2 x USB 2.0, high current 2 x USB 2.0, high current  Ethernet  2 x 10/100 Mbps (RJ 45)  PROFIBUS DP  12 Mbps (isolated potential, compatible to CP 5611), optional  CAN interface  on request                                                                                                    | Drives and storage media |                                                  |
| ■ 1 GByte optional  Hard disk drive                                                                                                    | Compact Flash card       | •                                                |
| Hard disk drive ≥ 40 GB UDMA100 EIDE (optional)  Floppy/CDROM drive Connected via external USB port  USB stick Connected via external USB port  Interfaces  Serial COM1 (RS232)  Graphics DVI-I: combined DVI and VGA  USB 2 x USB 2.0, high current 2 x USB 2.0, high current 2 x USB 2.0, high current  Ethernet 2 x 10/100 Mbps (RJ 45)  PROFIBUS DP 12 Mbps (isolated potential, compatible to CP 5611), optional  CAN interface on request                                                                                                    |                          |                                                  |
| Floppy/CDROM drive  Connected via external USB port  Interfaces  Serial  COM1 (RS232)  Graphics  DVI-I: combined DVI and VGA  USB  2 x USB 2.0, high current 2 x USB 2.0, high current 2 x USB 2.0, high current 2 x USB 2.0, high current 2 x USB 2.0, high current 2 x USB 2.0, high current  2 x USB 2.0, high current  2 x 10/100 Mbps (RJ 45)  PROFIBUS DP  12 Mbps (isolated potential, compatible to CP 5611), optional  CAN interface  on request                                                                                                    |                          |                                                  |
| USB stick  Interfaces  Serial  COM1 (RS232)  Graphics  DVI-I: combined DVI and VGA  USB  2 x USB 2.0, high current 2 x USB 2.0, high current 2 x USB 2.0, high current 2 x USB 2.0, high current  Ethernet  2 x 10/100 Mbps (RJ 45)  PROFIBUS DP  12 Mbps (isolated potential, compatible to CP 5611), optional  CAN interface  on request                                                                                                    | Hard disk drive          | ≥ 40 GB UDMA100 EIDE (optional)                  |
| Interfaces           Serial         COM1 (RS232)           Graphics         DVI-I: combined DVI and VGA           USB         2 x USB 2.0, high current           2 x USB 2.0, high current           Ethernet         2 x 10/100 Mbps (RJ 45)           PROFIBUS DP         12 Mbps (isolated potential, compatible to CP 5611), optional           CAN interface         on request                                                                                                    | Floppy/CDROM drive       | Connected via external USB port                  |
| Serial COM1 (RS232)  Graphics DVI-I: combined DVI and VGA  USB 2 x USB 2.0, high current 2 x USB 2.0, high current Ethernet 2 x 10/100 Mbps (RJ 45)  PROFIBUS DP 12 Mbps (isolated potential, compatible to CP 5611), optional  CAN interface on request                                                                                                    | USB stick                | Connected via external USB port                  |
| Graphics  DVI-I: combined DVI and VGA  2 x USB 2.0, high current 2 x USB 2.0, high current 2 x USB 2.0, high current  Ethernet  2 x 10/100 Mbps (RJ 45)  PROFIBUS DP  12 Mbps (isolated potential, compatible to CP 5611), optional  CAN interface  on request                                                                                                    | Interfaces               |                                                  |
| USB  2 x USB 2.0, high current 2 x USB 2.0, high current  Ethernet  2 x 10/100 Mbps (RJ 45)  PROFIBUS DP  12 Mbps (isolated potential, compatible to CP 5611), optional  CAN interface  on request                                                                                                    | Serial                   | COM1 (RS232)                                     |
| 2 x USB 2.0, high current  Ethernet 2 x 10/100 Mbps (RJ 45)  PROFIBUS DP 12 Mbps (isolated potential, compatible to CP 5611), optional  CAN interface on request                                                                                                    | Graphics                 | DVI-I: combined DVI and VGA                      |
| Ethernet 2 x 10/100 Mbps (RJ 45)  PROFIBUS DP 12 Mbps (isolated potential, compatible to CP 5611), optional  CAN interface on request                                                                                                    | USB                      | 2 x USB 2.0, high current                        |
| PROFIBUS DP  12 Mbps (isolated potential, compatible to CP 5611), optional  CAN interface  on request                                                                                                    |                          | 2 x USB 2.0, high current                        |
| compatible to CP 5611), optional  CAN interface on request                                                                                                    | Ethernet                 | 2 x 10/100 Mbps (RJ 45)                          |
|                                                                                                    | PROFIBUS DP              |                                                  |
| ·                                                                                                    | CAN interface            | on request                                       |
|                                                                                                    | Keyboard, mouse          | Connected via external USB port                  |

| Monitoring and safety functions |                                                                                                    |
|---------------------------------|----------------------------------------------------------------------------------------------------|
| Temperature                     | When permitted temperature range is exceeded Warnings can be analyzed by application program  (local viol (AN)) |
|                                 | (local, via LAN) Functions are optionally available.                                                            |
| Watchdog                        | Monitoring function for program execution (optionally available)                                                |
| LED display                     | 5 LEDs for displaying system status<br>2 of these can be programmed by the user <sup>1</sup>                    |
| Transient voltage interruption  | up to 15 ms                                                                                                    |
| Buffer memory                   | 128 KB battery buffered SRAM <sup>1</sup>                                                                       |

| Software          |                                                                               |
|-------------------|-------------------------------------------------------------------------------|
| Operating systems |                                                                               |
| Available         | Without                                                                       |
|                   | Windows XP Embedded preinstalled                                              |
|                   | <ul> <li>Windows XP Professional MUI<br/>preinstalled <sup>2</sup></li> </ul> |
|                   | • RMOS3 V3.30 (CD-ROM)                                                        |
| Project-specific  | • LINUX                                                                       |
|                   | QNX                                                                           |
|                   | <ul> <li>VxWorks</li> </ul>                                                   |
|                   | Others on request                                                             |

<sup>&</sup>lt;sup>1</sup>Contact Customer Support for information about addressing the LEDs or the SRAM under a Windows operating system.

<sup>&</sup>lt;sup>2</sup> MUI: Multi Language User Interface; 5 languages (English, German, French, Spanish, Italian)

## 3.4 Configuration

| Device Configuration                                  | Order No. |   |   |   |   |   |   |   |   |   |   |   |   |   |   |   |   |   |
|-------------------------------------------------------|-----------|---|---|---|---|---|---|---|---|---|---|---|---|---|---|---|---|---|
| SIMATIC Microbox PC 420                               | 6         | 0 | G | 4 | 0 | 4 | 0 | - | 0 | 0 | х | х | 0 | - | 0 | х | х | 0 |
| Celeron 400 MHz, 100 MHz FSB                          |           |   |   |   |   |   |   |   |   |   | 0 |   |   |   |   |   |   |   |
| Celeron 400 MHz, 100 MHz FSB,<br>PROFIBUS DP12        |           |   |   |   |   |   |   |   |   |   | В |   |   |   |   |   |   |   |
| Celeron 400 MHz, 100 MHz FSB,<br>CAN interface        |           |   |   |   |   |   |   |   |   |   | С |   |   |   |   |   |   |   |
| Celeron 650 MHz, 100 MHz FSB                          |           |   |   |   |   |   |   |   |   |   | D |   |   |   |   |   |   |   |
| Celeron 650 MHz, 100 MHz FSB,<br>PROFIBUS DP12        |           |   |   |   |   |   |   |   |   |   | Е |   |   |   |   |   |   |   |
| Pentium III, 933 MHz, 133 MHz FSB                     |           |   |   |   |   |   |   |   |   |   | G |   |   |   |   |   |   |   |
| Pentium III, 933 MHz, 133 MHz FSB,<br>PROFIBUS DP12   |           |   |   |   |   |   |   |   |   |   | I |   |   |   |   |   |   |   |
| 128 MByte SDRAM-133                                   |           |   |   |   |   |   |   |   |   |   |   | 1 |   |   |   |   |   |   |
| 256 MByte SDRAM-133                                   |           |   |   |   |   |   |   |   |   |   |   | 2 |   |   |   |   |   |   |
| 512 MByte SDRAM-133                                   |           |   |   |   |   |   |   |   |   |   |   | 3 |   |   |   |   |   |   |
| 40 GB EIDE hard disk                                  |           |   |   |   |   |   |   |   |   |   |   |   |   |   |   | 0 |   |   |
| 256 MB Compact Flash card                             |           |   |   |   |   |   |   |   |   |   |   |   |   |   |   | Δ |   |   |
| 512 MB Compact Flash card                             |           |   |   |   |   |   |   |   |   |   |   |   |   |   |   | Z |   |   |
| 1 GB Compact Flash card                               |           |   |   |   |   |   |   |   |   |   |   |   |   |   |   | Р |   |   |
| Without mass storage                                  |           |   |   |   |   |   |   |   |   |   |   |   |   |   |   | X |   |   |
| Windows XP Embedded preinstalled <sup>1</sup>         |           |   |   |   |   |   |   |   |   |   |   |   |   |   |   |   | 0 |   |
| Windows XP Professional MUI preinstalled <sup>2</sup> |           |   |   |   |   |   |   |   |   |   |   |   |   |   |   |   | В |   |
| Without operating system                              |           |   |   |   |   |   |   |   |   |   |   |   |   |   |   |   | X |   |

<sup>&</sup>lt;sup>1</sup> Together with 512 MB, 1 GB Compact Flash card or 40 GB EIDE hard disk

<sup>&</sup>lt;sup>2</sup> Together with 40 GB EIDE hard disk

| Accessories                              | 0 | Order No. |   |   |   |   |   |   |   |   |   |   |   |   |   |   |   |   |
|------------------------------------------|---|-----------|---|---|---|---|---|---|---|---|---|---|---|---|---|---|---|---|
| Expansion kit PC/104                     | 6 | 0         | G | 4 | 0 | 7 | 0 | - | 0 | В | 0 | 0 | 0 | 1 | 0 | X | 0 | 0 |
| 256 MB Compact Flash card                | 6 | Ш         | S | 7 | 6 | 4 | 8 | 1 | 2 | В | F | 0 | 0 | ı | 0 | Χ | С | 0 |
| 512 MB Compact Flash card                | 6 | Е         | S | 7 | 6 | 4 | 8 | - | 2 | В | F | 0 | 0 | 1 | 0 | X | D | 0 |
| 1 GB Compact Flash card                  | 6 | Е         | S | 7 | 6 | 4 | 8 | 1 | 2 | В | F | 0 | 0 | - | 0 | Χ | Е | 0 |
| SIMATIC USB Flash Drive, USB 2.0, 512 MB | 6 | Ε         | S | 7 | 6 | 4 | 8 | 1 | 0 | D | С | 2 | 0 | - | 0 | 0 | 0 | 0 |

## 3.5 Windows XP Embedded

The overview shows the most important device functions under Windows XP Embedded:

| Function                          | Hard disk version      | Compact Flash card version |
|-----------------------------------|------------------------|----------------------------|
| Enhanced Write Filter (EWF)       | In the RAM             | In the RAM                 |
| Safecard on Motherboard (SOM)     | Available              | Available                  |
| Pagefile                          | 150% RAM expansion     | Not available              |
| System Restore Core               | Available              | Available                  |
| MUI                               | GER/FRA/ITA/SPA        | Not available              |
| Administrator Account             | Available              | Available                  |
| User Account                      | Available              | Available                  |
| Explorer Shell                    | Available              | Available                  |
| Internet Explorer (IE) 6.0        | Available              | Available                  |
| Internet Information Server (IIS) | Available as of SP2    | Available as of SP2        |
| Terminal Services                 | Available              | Available                  |
| Bluetooth                         | Available as of SP2    | Available as of SP2        |
| Wireless Network Support          | Available as of SP2    | Available as of SP2        |
| Windows Firewall                  | Available as of SP2    | Available as of SP2        |
| Windows Security Center           | Available as of SP2    | Available as of SP2        |
| MSN Explorer                      | Available              | Not available              |
| Outlook Express                   | Available              | Available                  |
| Administrative Tools              | Available              | Available                  |
| SMS Advanced Client               | Available              | Not available              |
| Remote Desktop                    | Available              | Available                  |
| Remote Assistance                 | Available              | Available                  |
| .NET Framework 1.1                | Available              | Not available              |
| ASP.NET 1.1                       | Available              | Not available              |
| Windows .NET Messenger            | Available              | Not available              |
| Codepages/User Locale/Keyboard    | Available              | Selection available        |
| Disk Management Services          | Available              | Available                  |
| Windows Installer Service         | Available              | Available                  |
| Class Installer                   | Available              | Available                  |
| CoDevice Installer                | Available              | Available                  |
| Windows Movie Maker               | Available              | Not available              |
| Media Player 9.0                  | Available              | Available                  |
| Windows Media Player Tour         | Available              | Not available              |
| DirectX                           | SP1: V8.1 / SP2: V9.0b | SP1: V8.1 / SP2: V9.0b     |
| Accessories                       | Available              | Available                  |
| Help files for all components     | Available              | Not available              |
| Games                             | Available              | Not available              |
| Fonts                             | 309                    | 120                        |
| Windows XP Tour                   | Available              | Not available              |

## 3.6 Design

## 3.6.1 External Design

| Device components                                                                                                    | Pos | Description                                                                                                    |
|----------------------------------------------------------------------------------------------------|-----|----------------------------------------------------------------------------------------------------|
| (1) (2)  SIEMENS  Od XOROUNDER  OD XOROUNDER  OD XOROUNDER | (1) | Reset button The reset button can be actuated with a pin or an opened up paper clip, for example. The button signal triggers a hardware reset. The PC performs a restart (cold start). |
|                                                                                                    | (2) | Cover plate for Compact Flash module                                                                                                    |
|                                                                                                    | (3) | Interfaces                                                                                                    |
| (4) (3)                                                                                                    | (4) | Status displays                                                                                                    |

## Caution

Data may be lost when the PC performs a hardware reset.

## 3.6.2 Connection components

## Ports and power supply

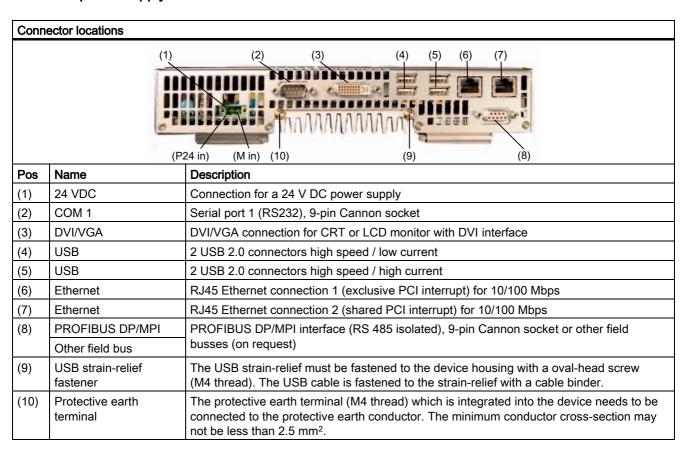

## 3.6.3 Status displays

| Status displays  | Display | Meaning                 | LEDs                | Description                                                                                                    |
|------------------|---------|-------------------------|---------------------|----------------------------------------------------------------------------------------------------|
|                  | PWR     | Power supply            | OFF<br>YELLOW       | Isolated from supply voltage<br>Supply voltage available                                                                  |
| PWR RUN WD L1 L2 | RUN     | Operation               | OFF<br>GREEN        | No access to PCI bus<br>Access to PCI, onboard and ISA<br>peripherals                                                     |
| 00000            | WD      | Watchdog status display | OFF<br>GREEN<br>RED | Watchdog disabled Watchdog<br>enabled, monitoring time not<br>expired<br>Watchdog enabled, monitoring<br>time not expired |
|                  | L 1     | LED 1                   | YELLOW              | Can be controlled by user programs <sup>1</sup>                                                                           |
|                  | L 2     | LED 2                   | YELLOW              | Can be controlled by user programs <sup>1</sup>                                                                           |

<sup>&</sup>lt;sup>1</sup>Contact Customer Support for information about addressing the LEDs L1 and L2 under a Windows operating system.

Application Planning

## 4.1 Transport

Despite the device's rugged design, its internal components are sensitive to severe vibrations or shock. You must therefore protect the PC from severe mechanical stress when transporting it.

You should always use the original packaging for shipping and transporting the device.

## Caution

## Risk of damage to the device!

When transporting the PC in cold weather, it may be submitted to extreme variations in temperature. In this situation, ensure that no moisture (condensation) develops on or inside the device.

If condensation develops, wait at least 12 hours before switching on the device.

## 4.2 Unpacking and checking the delivery unit

## Unpacking the device

Note the following when unpacking the unit:

- It is advisable not to dispose of the original packing material. Keep it in case you have to transport the unit again.
- Please keep the documentation in a safe place. It is required for initial commissioning and is part of the device.
- Check the delivery unit for any visible transport damage.
- Verify that the shipment contains the complete unit and your separately ordered accessories. Please inform your local dealer of any disagreements or transport damages.

## Noting the device identification data

The device can be identified uniquely with the help of these numbers in case of repairs or theft.

Enter the data in the following table:

| Serial number                 | S VP         |
|-------------------------------|--------------|
| Order No.                     | 6AG 40 04-0A |
| Ethernet address 1            |              |
| Ethernet address 2            |              |
| Microsoft Windows Product Key |              |

You can find the corresponding data here:

• Serial number: You can find the serial number on the rating plate on the back of the device.

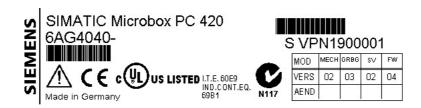

- · Order number of the device
- Ethernet address: You can find the Ethernet address of the device in your BIOS Setup (F2 function key) under Hardware Options > ETH 1 Address or ETH 2 Address.
- Microsoft Windows "Product Key" from the "Certificate of Authenticity" (COA). The COA
  label is only present in preinstalled Windows XP Embedded or XP Professional and is
  affixed to the back of the device.

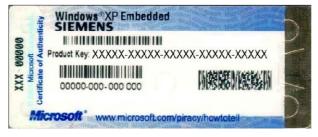

Figure 4-1 COA Label XP Embedded

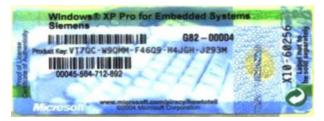

Figure 4-2 COA Label XP Professional

## 4.3 Ambient and Environmental Conditions

When you plan your project, you should make allowances for:

- Note the climatic and mechanical environmental conditions specified in the technical data in your operating manual.
- The device is approved for operation in closed rooms only.
- Avoid extreme environmental operating conditions. Protect the device against dust, moisture and heat.
- Do not place the device in direct sunlight.
- Ensure at least 100 mm of space above and below the device and between other components or the sides of cabinets.
- Do not cover the vent slots of the device.
- Always observe the mounting positions permitted for this device.

## 4.4 Permitted mounting positions

## **Notice**

The device is approved for operation in closed rooms only.

Ensure at least 100 mm of space above and below the device and between other components or the sides of cabinets.

| Horizontal (preferred position)                                                                                                    | Vertical                                      |
|----------------------------------------------------------------------------------------------------|-----------------------------------------------|
| DICHMON DAY OF THE PARTY OF THE PARTY OF THE | MALATIC MICROSCOK PC                          |
| Permissible temperatures:                                                                                                    | Permissible temperatures:                     |
| Operating with Compact flash card: 0 to +50°C                                                                                                    | Operating with Compact flash card: 0 to +45°C |
| Operating with the hard disk: +5 to +40°C                                                                                                    | Operating with the hard disk: +5 to +40°C     |

4.4 Permitted mounting positions

Mounting

## 5.1 Mounting the device

## **Mounting Types**

Microbox PC can be mounted on DIN rails or with mounting brackets.

## 5.2 Mounting on DIN rails

## Mounting the device on DIN rails

## Note

Use of Siemens 35 mm standard mounting rail is recommended.

# Steps for mounting on DIN rails 1. Set the device inclined on the upper DIN rail. 2. Swing the device fully onto the rails until both clamps completely latch.

## Note

To ensure secure mounting on vertical mounting rails, a DIN rail ground terminal should be mounted beneath the device.

## Remove device from the DIN rail

- Push down the Microbox PC 420 until the device is released from the clamps.
- Swing the Microbox PC 420 away from the DIN rails.

## 5.3 Mounting with mounting brackets

## Removing Mounting Clamps from the Device

Two mounting clamps are factory installed on the Microbox PC 420 for DIN rail assembly. These need to be removed before mounting the mounting brackets.

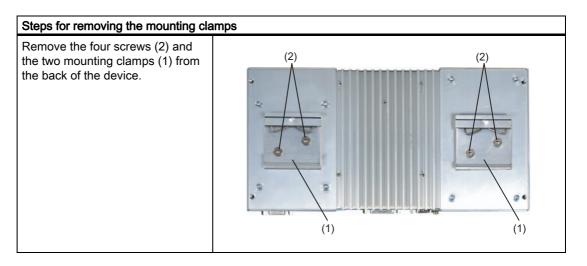

## Installing brackets on the device

Two mounting brackets are included in the Microbox PC package. They can be installed on the device with four screws.

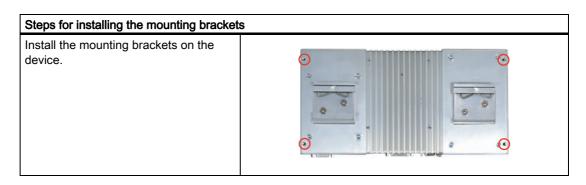

## Mounting/demounting the device

The dimensions of the Microbox PC with mounting brackets are available in the dimensional drawings.

| Mounting examples               |                              |                                                                      |  |
|---------------------------------|------------------------------|----------------------------------------------------------------------|--|
| Material                        | Bore diameter                | Mounting                                                             |  |
| Concrete                        | 8 mm diameter<br>60 mm depth | Dowel: 8 mm diameter 50 mm length Screws: 4 mm diameter 50 mm length |  |
| Plasterboard (min. 13 mm thick) | 14 mm diameter               | Gravity toggle: 4 mm diameter 50 mm length                           |  |
| Metal<br>(min. 2 mm thick)      | 5 mm diameter                | Metal screws M 4: 4 mm diameter 15 mm length                         |  |

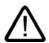

## Warning

Ensure that the wall or ceiling can hold four times the total weight of the Microbox PC (including the mounting brackets and additional expansion modules).

Connecting

## 6.1 Connecting peripheral equipment

## Note Note Hot-plug I/O modules (USB) may be connected while the PC is in operation. Caution Peripheral devices that are incapable of hot-plugging may only be connected after the device has been disconnected from the power supply. Caution Strictly adhere to the specifications for peripheral equipment.

## Note

A DVI or CRT monitor should be connected and switched on when the PC boots in order for it to be correctly detected by the BIOS and the operating system.

## 6.2 Connecting the 24 V DC power supply

## To be noted before you connect the device

Note the following in order to operate the device safely and according to regulation:

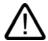

## Warning

The device should only be connected to a 24V DC power supply which satisfies the requirements of safe extra low voltage (SELV).

When the device is operated on a wall, in an open rack or other similar locations, an NEC Class 2 current source is required for the compliance of the UL requirements (in accordance with UL 60950-1). In all other cases (in accordance with IEC / EN / DIN EN 60950-1) either a power source of limited performance (LPS = Low Power Source), or a line-side fuse or a line-side power switch is necessary. The power needs to be limited to a value lower than 8 A. Recommended fuse rating: 4 A.

Use the special plug supplied to connect the supply voltage.

Operation in closed cabinets or fireproofing cabinets (including the operation of a cabinet in accordance with UL508) ther are no requirements for current limiting of the supply voltage.

## **Notice**

The permitted cable cross-section for the 24 V DC connection is 0.75 mm<sup>2</sup> to 2.5 mm<sup>2</sup>.

## **Notice**

If a Compact Flash card is used in the device, be sure that the card is properly installed before you connect it.

## Connecting

| Ste | Steps for connecting the device to the 24 V DC power supply        |                 |  |
|-----|--------------------------------------------------------------------|-----------------|--|
| 1.  | Switch off the 24 V DC power source.                               |                 |  |
| 2.  | Connect the power supply using the plug (included in the package). | (P24 in) (M in) |  |

## 6.3 Protective ground connection

A low-impedance earth connection ensures that interference signals generated by external power supply cables, signal cables or cables to the I/O modules are safely discharged to earth.

Required tool for protective earth terminal: TORX T20 screwdriver

## Protective earth terminal

The protective earth terminal (M4 threads) (1) on the device (large surface, large-area contact) has to be connected with the protective earth conductor of the cabinet or plant in which the PC is to be installed. The minimum conductor cross-section may not be less than 2.5 mm<sup>2</sup>.

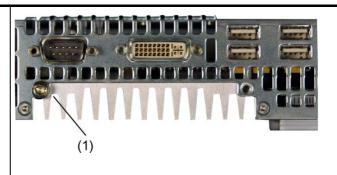

## 6.4 USB strain-relief

The USB strain-relief provided as an accessory is used to prevent accidental loosening of the USB cable from the device. A cable binder (not included in the package) is needed to use this accessory.

Required tool for fastening the USB strain-relief: TORX T20 screwdriver

## Steps for Connecting the USB Strain-relief

- 1 Fasten the USB strain-relief (1) to the device housing with a oval-head screw (M4 thread).
- Thread the cable binder (2) through the comb of the USB strain-relief to clamp the USB cable.

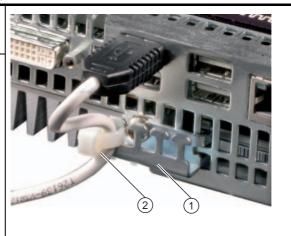

6.4 USB strain-relief

Commissioning

## 7.1 Note before commissioning

## **Factory state**

The SIMATIC Microbox PC s available in the following versions:

- with the Windows XP Embedded operating system (preinstalled on Compact Flash card or the hard disk)
- with the Windows XP Professional operating system (preinstalled on the hard disk)
- · without operating system

## Connections before commissioning

Before connecting the device to the power supply, a DVI or CRT monitor should be connected in order for it to be correctly detected by the BIOS and the operating system during startup.

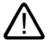

## Caution

## Risk of damage to the device

If condensation has developed, wait at least 12 hours before commissioning the device.

## **Notice**

## Windows XP Embedded: Read the EWF information

A configurable write filter is available (Enhanced Write Filter) with Windows XP Embedded. The Enhanced Write Filter is disabled by default as of Windows XP Embedded SP2. Please be aware of this when activating and using the EWF information, otherwise you may experience data loss.

## 7.2 Commissioning Windows XP Embedded

## 7.2.1 Basic commissioning - initial startup

## Configuring the Operating System

When the computer starts up for the **first** time, the Windows XPe operating system on the Compact Flash card or hard disk is configured automatically. Proceed as follows:

1. Connect the device to the 24 V DC power supply. The PC performs a self-test (POST). During the self-test, this message appears:

Press <F2> to enter SETUP or <ESC> to display the boot menu

2. Wait until the message is cleared, then follow the instructions on the screen.

## **Notice**

The device may not be switched off at any time during the installation process.

**Do not** change the default BIOS settings, otherwise the operating system setup may become corrupted.

## 3. Restart

After you have entered all necessary information and the operating system is configured, you are prompted by the system to reboot the PC. Respond to this prompt with **Yes**.

## Note

System startup can take longer than usual for the basic commissioning.

When you switch on the PC now, the user interface of the Windows XP Embedded operating system is automatically opened when the startup routine is completed.

## Note

To prevent data loss, it is advisable to create an image of your system partition after basic commissioning.

## Switch off the device

When you work with Windows XP Embedded, always shut down the PC with the command **Start > Shut Down**.

## Note

If the Enhanced Write Filter is active and no files have been written to the Compact Flash card, then the device can be switched off by isolating it from the power supply.

## 7.3 Commissioning - Windows XP Professional

## 7.3.1 Basic commissioning - initial startup

## **Configuring the Operating System**

When the computer starts up for the **first** time, the Windows XP Professional operating system that is preinstalled on the hard disk is configured automatically. Proceed as follows:

1. Connect the device to the 24 V DC power supply. The PC performs a self-test (POST). During the self-test, this message appears:

Press <F2> to enter SETUP or <ESC> to display the boot menu

2. Wait until the message is cleared, then follow the instructions on the screen.

## **Notice**

The device may not be switched off at any time during the installation process.

**Do not** change the default BIOS settings, otherwise the operating system setup may become corrupted.

## 3. Automatic Restart

After you have entered all necessary information and the operating system is configured, the PC automatically restarts and displays the user interface of the operating system.

## Note

System startup can take longer than usual for the basic commissioning.

## 7.3 Commissioning - Windows XP Professional

When you switch on the PC now, the user interface of the Windows XP Professional operating system is automatically opened when the startup routine is completed.

## Note

To prevent data loss, it is advisable to create an image of your system partition after basic commissioning.

## Switch off the device

When you work with Windows XP Professional, always shut down the PC with the command **Start > Shut Down**.

## 7.3.2 Setting up the language selection for Windows XP Professional

## Setting up the Language Selection for Windows XP Professional

The **M**ultilanguage **U**ser Interface (MUI) allows you to set up the Windows XP Professional menus and dialogs for additional languages.

The default setting on your device is Windows XP MUI with English menus and dialog boxes and a US keyboard layout. You can change the language in the Control Panel. Select:

Start > Control Panel > Regional and Language Options Languagestab, Language used in menus and dialogs field.

For the **Regional and Language Options**, set the default as **non-Unicode programs** under **Advanced** in addition to the language for menus and dialogs.

# 7.4 Commissioning - other operating systems

### 7.4.1 Commissioning - guide

The desired operating system can be installed on the hard disk or a Compact Flash card. A variety of USB devices (hard disk, external floppy or CD-ROM drive, USB stick) or Compact Flash cards can be used as boot media.

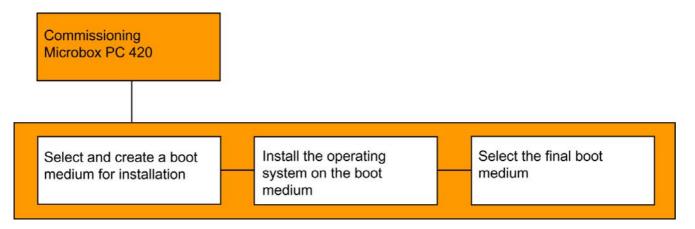

The following provides an overview of the steps involved in commissioning:

| Steps                                             |                                                  | Description                                                                                                    |  |  |
|---------------------------------------------------|--------------------------------------------------|----------------------------------------------------------------------------------------------------|--|--|
| Select and create a boot medium for installation. |                                                  | Select a suitable boot medium for the operating system to be used in the BIOS Setup (CD-ROM drive, Compact Flash card, hard disk or USB device). |  |  |
|                                                   |                                                  | If no boot medium is available, one must be created based on the instructions provided by the respective operating system documentation.         |  |  |
|                                                   |                                                  | For example, you can use the SIMATIC PC/PG Image Creator tool to make a USB stick a bootable medium.                                             |  |  |
| 2                                                 | Install the operating system on the boot medium. | Install the operating system based on the instructions provided by the respective documentation.                                                 |  |  |
| 3                                                 | Select the final boot medium.                    | In the BIOS Setup, select the medium on which the operating system has been installed.                                                           |  |  |

#### **Further information**

Further information about installation and commissioning is available in the documentation of the respective operating system.

7.4 Commissioning - other operating systems

Integration

The following options are available for the integration of the device in existing or planned system environments/networks:

**Ethernet** 

The integrated Ethernet interface (10/100 Mbps) can, for example, be used for communication with automation devices such as SIMATIC S7.

PROFIBUS / MPI

The optional potentially isolated PROFIBUS interface (12 Mbps) can be used to interconnect distributed field devices or to carry out coupling to the SIMATIC S7.

CAN

CAN interface for connection to CAN field systems (on request).

**RS232** 

The serial port can be used for data communication (via terminal applications, for example).

**Further information** 

For further information, refer to the catalog and to the online ordering system of Siemens A&D.

Internet address: http://mall.ad.siemens.com

Functions

# 9.1 Monitoring functions

### 9.1.1 Overview

The following individual functions are implemented:

- Temperature monitoring
- Watchdog

Messages can be output from the monitoring modules to the applications.

The SOM software (Safecard On Motherboard) and DiagMonitor software on CD (optional) are available for Windows XP Embedded and Windows XP Professional..

The DiagMonitor software contains the monitoring software, the software for the stations to be monitored and a library for creating user-specific applications.

### 9.1.2 Temperature monitoring/display

### Temperature monitoring

The temperature is recorded by two temperature sensors. One sensor monitors the processor temperature and the other monitors the temperature near the RAM module.

When the temperature exceeds one of the two defined temperature thresholds, the following error reactions are triggered:

| Response                                   | Option |
|--------------------------------------------|--------|
| The SOM or DiagMonitor software is enabled | None   |

The temperature error is retained until the temperatures have fallen below the thresholds and are reset by one of the following measures:

- Acknowledgement of the error message by the SOM program
- Restart of the device

#### Note

If a temperature alarm occurs, the CPU performance is reduced to 25% using a stop clock mechanism.

9.1 Monitoring functions

### 9.1.3 Watchdog (WD)

#### **Function**

If the user program does not respond to the watchdog within the predetermined monitoring time, the watchdog monitors the program process and informs the user about various reactions.

After POWER ON of the device or after a HW RESET (cold restart), the watchdog is in idle state, i.e. a reaction of the WD will not be triggered and the Watchdog LED is switched off.

### Watchdog reactions

If the WD is not triggered again within the set time (by application with the help of the SOM drive), the following reactions are initiated:

| Reaction                               | Option       |
|----------------------------------------|--------------|
| Switch watchdog LED to red             | None         |
| Trigger a PC reset                     | Configurable |
| Enable the SOM or DiagMonitor software | None         |

#### Note

If the desired device reset does not take place, set Bit 7 to the value 0 in the General Purpose Ports (GPP) output register (address 404D) .

### WD monitoring times TWD

The monitoring times are defined as follows:

Normal mode: 94 ms, 210 ms, 340 ms, 460 ms, 590 ms, 710 ms, 840 ms and 960 ms. Macro mode: 2s, 4s, 6s, 8s, 16s, 32s, 48s and 64s.

### Note

#### Default mode

The macro mode is selected as the default during SOM operation.

### Note

If the watchdog time is changed after the watchdog was enabled (i.e., while the watchdog is running), the watchdog is retriggered!

# 9.1.4 Safecard on Motherboard (SOM)

This application is used to monitor PC hardware (temperature and watchdog) and to display the current measured values. A GUI is used to configure the application and also to activate the temperature monitoring and watchdog function.

Your SIMATIC PC is equipped with two temperature sensors which are automatically detected by the application.

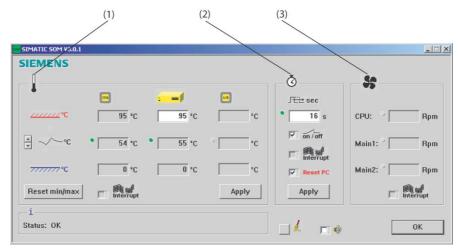

Figure 9-1 Safecard On Motherboard

| 1 | Temperature range: | Here the current temperature and limit values are shown. You can toggle the temperature display mode to indicate either the current temperature, or the min./max. values measured since the start of the application. |
|---|--------------------|----------------------------------------------------------------------------------------------------|
| 2 | Watchdog area:     | Here, you can configure the watchdog function in your monitoring application. You can specify the watchdog time, activate a PC reset and activate / deactivate the watchdog.                                          |
| 3 | Fan area:          | This option is not enabled because the device does not have a fan.                                                                                                    |

# 9.2 Enhanced Write Filter (EWF)

### Purpose and function

The EWF (Enhanced Write Filter) is a function that is only available with Windows XP Embedded operating systems. It provides write protection that can be configured by the user.

The Enhanced Write Filter allows you to boot Windows XP Embedded from write-protected media (such as CD-ROM), to write protect individual partitions and adapt the performance of the file system to your needs (when using Compact Flash cards, for example).

EWF can be used to minimize write access to Compact Flash cards. This is important because the write cycles on Compact Flash cards are limited due to technical reasons. We therefore recommend using EWF if you work with Compact Flash cards.

#### Note

As from Windows XP Embedded SP2 the EWF is deactivated by default. After the operating system has been set up, you should back up your date and then activate the EWF.

### Set EWF

The EWFMGR.EXE program can be used to install, enable or disable the EWF. Use the command prompt to call up the program. The following functions are available:

| Function                                                     | Command                     |
|--------------------------------------------------------------|-----------------------------|
| Write-protect drive C: Switching on                          | ewfmgr c: -enable           |
| Write-protect drive C: disable (modified files are accepted) | ewfmgr c: -commitanddisable |
| Write-protect drive C: disable (modified files are lost)     | ewfmgr c: -disable          |
| Modified files on drive C: Accept                            | ewfmgr c: -commit           |
| Display information about the EWF drive                      | ewfmgr c:                   |
| Display help                                                 | ewfmgr c: /h                |

#### Note

The EWF commands affecting the write protection do not become active until after the next booting process.

### Special features for the use of Enhanced Write Filters (EWF)

- In the event of a power failure, if the EWF is active, changes made after the boot sequence are saved in drive C: lost.
   To prevent data loss in the event of a power failure, the use of a USV is recommended.
- You can save the files in the EWF RAM overlay to the Compact Flash card or the hard disk before you shut down the device. To do so, enter the following command in the command prompt:

```
ewfmgr c: -commitanddisable
```

Then restart the system. ewfmgr c: -enable

Then restart the system.

#### **Notice**

#### **Data loss**

If you do not restart the system after the committanddisable option, your data are lost.

#### Note

When the system is set to automatically adjust the clock for daylight saving time adjustment, systems without central time management and with activated EWF set the clock forward or backward by one hour in the daylight saving time or standard time period each time the system boots.

The reason for this behavior is that Windows XPe has a registry entry that detects if the clock has been adjusted for daylight saving time. Since this file is also protected against modification by the EWF, the marker is lost during the boot sequence and the adjustment is made again.

We therefore recommend that you deactivate the automatic adjustment and change the clock manually.

#### Procedure:

- 1. Switch off the EWF filter (ewfmgr c: -commitanddisable) and reboot the system.
- 2. Deactivate automatic adjustment in the Control Panel. In the Time Zone tab opened with the menu command Start > Control Panel > Date and Time, remove the check mark from the "Automatically adjust clock for daylight saving changes" check box.
- 3. Enable EWF again (ewfmgr c: -enable) and reboot the system.

9.2 Enhanced Write Filter (EWF)

Expansions and configuration

# 10.1 Open the device (front panel)

### Caution

Work on the open device may only be carried out by authorized and qualified personnel. Within the warranty time, you are only allowed to install expansions for memory and expansion card modules.

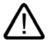

#### Caution

The device contains electronic components which may be destroyed by electrostatic charge.

You therefore need to take precautionary measures before you open the device. Refer to the (ESD) directives for handling components which are sensitive to electrostatic charge.

#### **Tools**

• Cover and top cover plate: Torx T8

• Hard disk mounting: Torx T10

Protective earth terminal: Torx T20

Spacing bolts PC/104: Hexagon head 5mm

### Preparation

Isolate the device from power supply.

# Open the device

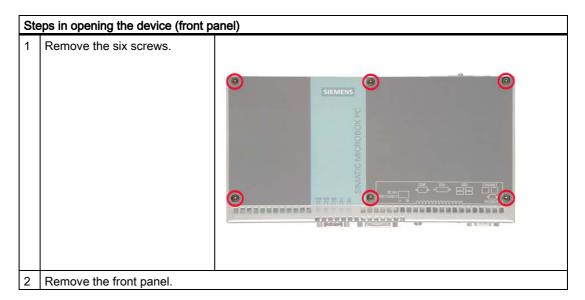

# 10.2 Memory expansion

### 10.2.1 Installing the memory module

### Memory expansion options

The motherboard is equipped with one slot for a memory module. A 144-pin SO-DIMM SDRAM PC133 memory module can be used. This allows you to expand the memory capacity of the Microbox PC to a maximum of 512 MByte.

### Note

We recommend using the original spare parts for memory configuration.

### **Preparation**

Isolate the device from power supply.

#### Caution

The electronic components on the PCBS are highly sensitive to electrostatic discharge. It is therefore vital to take precautionary measures when handling these components. Refer to the directives for handling components which are sensitive to electrostatic charge.

### Removing a memory module

# 

### Installing a memory module

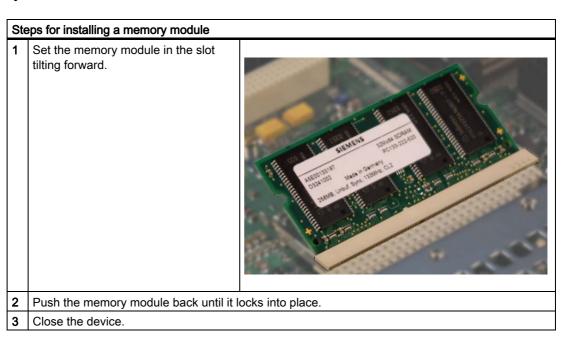

### Display of the current memory configuration

A new memory module is automatically detected. System RAM, Extended RAM and Cache SRAM are displayed during device startup.

# 10.3 Installing PC/104 modules

### 10.3.1 Notes on the modules

### Notes on module specifications

The device is designed to operate with PC/104 modules and PC/104 *Plus* modules in conformity to the specifications of the PC/104 consortium.

- PC/104 modules: ISA compatible (104-pin plug)
- PC/104 Plus modules: PCI compatible (120-pin plug)

### Note

The necessary expansion frames for the installation of PC/104 and PC/104 *Plus* modules can be ordered via the A&D online ordering system, as a 6-pack with the order number 6AG4070-0BA00-0XA0.

### 10.3.2 Mounting a PC/104 module

#### **Tools**

Use hexagon head screws (5 mm) to mount the spacing bolts of the PC/104 module. If this is the only PC/104 module you wish to mount, you can also use screws (M3) instead of the spacing bolts.

### **Preparation**

- Isolate the device from power supply.
- Two blanking plates are mounted on the expansion frame. If the PC/104 module features
  external ports, you can use these blinding plates to mount the connectors. You can also
  use a slot plate with existing connector perforations. The dimensional drawings provide
  the required measurements.

### Caution

The electronic components on the PCBS are highly sensitive to electrostatic discharge. It is therefore vital to take precautionary measures when handling these components. Refer to the directives for handling components which are sensitive to electrostatic charge.

### Mounting a PC/104 module

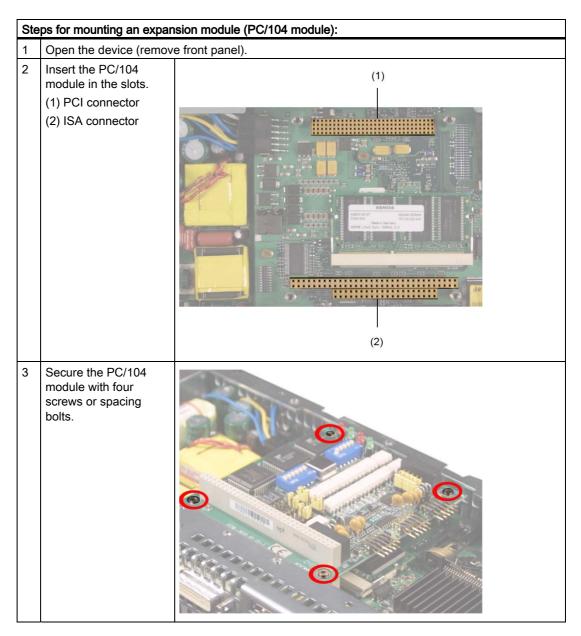

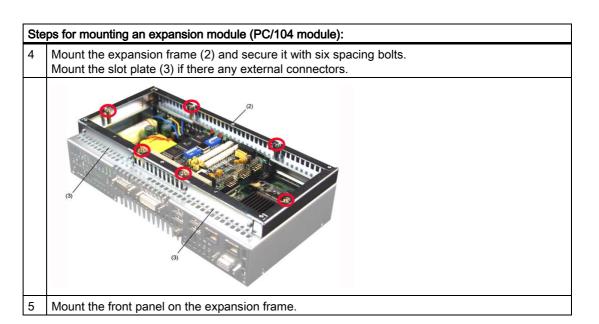

### Mounting additional PC/104 modules

The device can be equipped with a maximum of 3 PC/104 modules. An additional expansion frame is required for each PC/104 module.

Follow the installation procedure described in the section *Mounting a PC/104 module* (steps 2 to 4).

#### Note

PC/104-Plus modules must be mounted before PC/104 modules.

### Configuring/installing a PC/104 module

You may need to make settings in the BIOS Setup and select an interrupt and address for a PC/104 module. For detailed information about installation, refer to the manufacturer documentation for the respective module.

### Note about resource allocation for PC/104-Plus

| Device                                                        |   | Req # /Gnt # | INTA# | INTB# | INTC# | INTD# |
|---------------------------------------------------------------|---|--------------|-------|-------|-------|-------|
| max. 3                                                        | 1 | 4            | INT B | INT C | INT D | INT A |
| PC104 <i>Plus</i> modules<br>Resources depending on selection | 2 | 5            | INT A | INT B | INT C | INT D |
|                                                               | 3 | 5            | INT D | INT A | INT B | INT C |
|                                                               | 4 | 5            | INT C | INT D | INT A | INT B |

#### Note

Since selections 2, 3 and 4 share the Req/Gnt resource, only one PC/104-*Plus* module that is master-capable on the PCI bus can be inserted here. With selection 1, a total of two PC/104-*Plus* modules that are master-capable on the PCI bus can be installed.

# 10.4 Installing/removing a Compact Flash card

### Memory expansion options

The device features a card reader slot for Compact Flash cards (types I / II). We recommend Compact Flash cards for industrial application (from the company SANDISK, for example).

### Preparation

Isolate the Microbox PC from power supply.

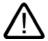

#### Caution

The electronic components on the PCBS are highly sensitive to electrostatic discharge. It is therefore vital to take precautionary measures when handling these components. Refer to the directives for handling components which are sensitive to electrostatic charge.

### Open the board slot

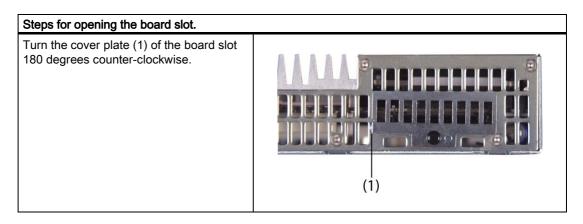

### Installing a Compact Flash card

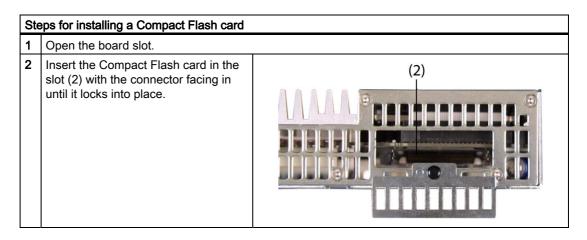

#### Note

The Compact Flash slot is coded against reversed insertion. Insert the Compact Flash card so that its upper side (label side) is facing the front panel of the Microbox PC.

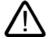

### Caution

If the Compact Flash card meets resistance, flip it over. Never insert the Compact Flash card with force.

3 Close the board slot.

### Removing a Compact Flash card

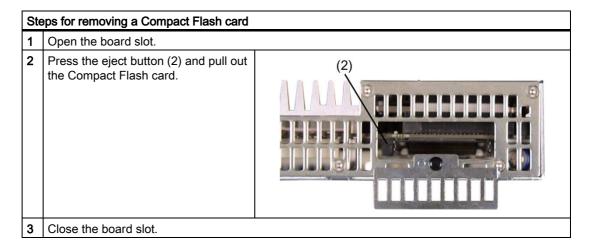

10.4 Installing/removing a Compact Flash card

Maintenance and service

# 11.1 Removing and installing hardware components

### Carrying out repairs

Only authorized personnel are permitted to repair the device.

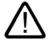

#### Warning

Unauthorized opening and improper repairs on the device may result in substantial damage to equipment or endanger the user.

- Always separate the device from the mains before opening it.
- Only install system expansion devices designed for this device. If you install other
  expansion devices, you may damage the device or violate the safety requirements and
  regulations on RF suppression. Contact your technical support team or where you
  purchased your PC to find out which system expansion devices may safely be installed.

If you install or exchange system expansions and damage your device, the warranty becomes void.

### **Notice**

Note the ESB instructions.

### **Limitation of Liability**

All specifications and approvals are only valid when the expansion component feature the CE symbol.

No liability can be accepted for impairment of functions caused by the use of third-party devices or components.

#### **Tools**

- Torx T8 (cover and upper sheet metal cover)
- Torx T10 (hard disk mounting)
- Torx T20 (Protective earth terminal)
- Hexagon head 5mm (spacing bolts PC/104)

11.1 Removing and installing hardware components

### 11.1.1 Replacing a hard disk

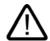

#### Caution

Replacement of the hard disk may only be carried out by authorized qualified personnel.

#### **Tools**

You will need size TORX T8 and T10 screwdrivers to mount the hard disk and a 5mm Allen wrench for installing/removing PC/104 modules.

You will need a TORX T20 screwdriver to loosen the protective earth terminal.

### Preparation

- 1. Isolate the Microbox PC from power supply.
- 2. Unplug all peripherals (mouse, keyboard, monitor, etc.) from the Microbox PC.

### Removing the hard disk

#### **Notice**

Note the ESB instructions.

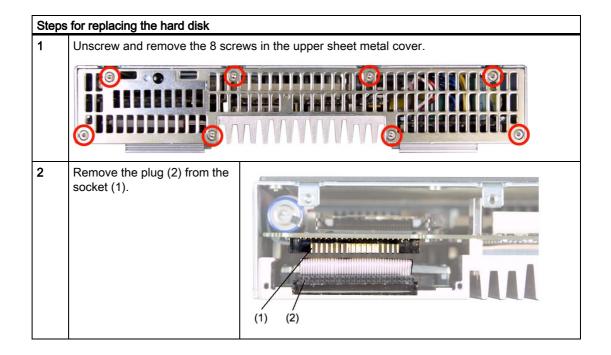

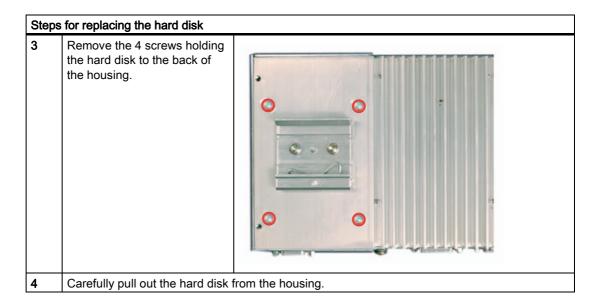

# Installing hard disk

To install a hard disk, perform the actions described in "Removing the hard disk" in the reverse order.

11.1 Removing and installing hardware components

### 11.1.2 Replace the backup battery

### To be noted before you replace the battery

#### Note

The life span of a backup battery is approximately 3 - 5 years, depending on the operating conditions.

#### Caution

Risk of damage!

The lithium battery may only be replaced with an identical battery or with a type recommended by the manufacturer (Order No.: A5E00331143).

### Disposal

### Caution

Depleted batteries must be disposed of in accordance with local regulations.

### Preparation

#### Note

The configuration data and contents of the SRAM in the device are lost when the battery is replaced.

- Note down the current settings of the BIOS Setup.
   A list in which you can note down this information is found in the BIOS manual.
- 2. Isolate the device from mains and disconnect all cables.

### Replacing the battery

Proceed as follows:

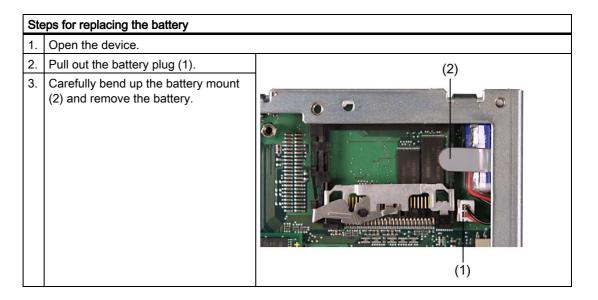

### Reconfiguring the BIOS Setup

After you have replaced the battery, the configuration data of the device are deleted and you need to reconfigure these in the BIOS Setup.

# 11.2 Reinstalling the Operating System

#### 11.2.1 Windows XP Embedded

### 11.2.1.1 General installation procedure

If your software becomes corrupt for any reason, you can reinstall it from the Restore CD. The Restore CD contains an image file for the hard disk or CF card with the original software (operating system with installed hardware drivers), and can be obtained on request from customer support.

### 11.2.1.2 Restoring the software to factory state using the Restore CD

You can reinstall the original factory software (can be obtained from customer support) using the Restore CD. The CD contains the necessary images and tools for transferring the factory software to the hard disk or CD card of your PC. The following options are available for restoring software:

- You can restore the entire hard disk with drive C: (system) and drive D:
- or only drive C:. This allows you to retain any user data on drive D.
- · Restoring the entire CF card.

### Caution

With the option "Restore system partition only", all data on drive C: (system) will be deleted. All data, user settings and all authorizations or license keys on drive C: will be lost in the process! All data on drive C: of your hard disk drive will be deleted. Setup formats the hard disk partition and reinstalls the original factory software.

When you select the "Restore entire hard disk" option, ALL the data, user settings and authorizations or license keys will be lost on the hard disk.

#### Restoring the factory state

To restore the factory state, proceed as follows:

- 1. Connect a USB CD-ROM drive to the device.
- 2. Insert the Restore CD in the drive and reboot the device. When the BIOS message appears, press

<F2> to enter SETUP or <ESC> to display the boot menu

After initialization, a boot menu is displayed.

3. Select "CD-ROM Drive" with the cursor keys. Close the boot menu and restart the computer.

11.2 Reinstalling the Operating System

4. Now follow the instructions on the screen.

### Caution

All existing data, programs, user settings and authorizations or license keys will be deleted from the hard disk and therefore lost.

For information on the functions, refer to the README.TXT file on the Restore CD.

### Note

In order for the device to communicate with a USB CD-ROM drive, the "Legacy USB Support" option must be set to "Enabled" in the Advanced menu of the BIOS.

### 11.2.2 Windows XP Professional

### 11.2.2.1 General installation procedure

If your software becomes corrupt for any reason, you have two possibilities:

- Restoring the software to factory state using the Restore DVD
   The Restore CD contains a hard disk image file with the original software (operating system with installed hardware drivers) and is contained in the Windows XP Professional delivery variant.
- Setting up the operating system via the Recovery CD
   The Recovery CD contains the tools for setting up the hard disk and the Windows XP
   Professional operating system. After the required data have been copied to the hard disk,
   you can run Windows XP professional Setup to install the operating system. The
   Recovery CD can be obtained from the Customer Support.

#### Note

You require a USB keyboard in order to reinstall the operating system.

### 11.2.2.2 Restoring the Software to Factory State Using the Restore DVD

You can reinstall the original factory software (included in the Windows XP Professional supply variant) using the Restore DVD. The DVD contains the necessary images and tools for transferring the factory software to the hard disk of your PC. The following options are available for restoring software:

- You can restore the entire hard disk with drive C: (system) and drive D:
- or only drive C:. This allows you to retain any user data on drive D.

#### Caution

With the option "Restore system partition only", all data on drive C: (System) will be deleted. All data, user settings and all authorizations or license keys on drive C: will be lost in the process! All data on drive C: of your hard disk drive will be deleted. Setup formats the hard disk partition and reinstalls the original factory software.

When you select the "Restore entire hard disk" option, ALL the data, user settings and authorizations or license keys will be lost on the hard disk.

### Restoring the factory state

To restore the factory state, proceed as follows:

- 1. Connect a USB DVD-ROM drive to the device.
- 2. Insert the Restore DVD in the drive and reboot the device. When the BIOS message

Press <F2> to enter Setup or <ESC> to show Bootmenu

press the ESC key. After initialization, a boot menu is displayed.

- 3. Select "CD-ROM Drive" with the cursor keys. Close the boot menu and restart the computer.
- 4. Now follow the instructions on the screen.

#### Caution

All existing data, programs, user settings and authorizations or license keys will be deleted from the hard disk and therefore lost.

For information on the functions, refer to the README.TXT file on the Restore DVD.

#### Note

The "Legacy USB Support" option has to be set to "Enabled" in the Advanced menu of the BIOS so that the device can address a USB DVD-ROM drive.

### Setting up the language selection for Windows XP Professional

The **M**ultilanguage **U**ser Interface (MUI) allows you to set up the Windows XP Professional menus and dialogs for additional languages.

Default language of your Windows XP MUI installation is English and a US keyboard layout. You can change the language in the Control Panel. Select:

Start > Control Panel > Regional and Language Options Languages, tab Language used in menus and dialogs field.

For the **Regional and Language Options** set the default as **non-Unicode programs** under **Advanced** in addition to the language for menus and dialogs.

### 11.2.2.3 Setting up the operating system via the Recovery CD

The Recovery CD contains the tools for setting up the hard disk and the Windows XP Professional operating system. After the required data have been copied to the hard disk, you can run the Windows XP Professional Setup program to install the operating system. The Recovery CD can be obtained from the Customer Support.

The Recovery CD contains encrypted data that can only be transferred to a SIMATIC PC.

#### **Data Transfer**

You have two options for transferring the data from the Recovery CD to the device:

Booting from the Recovery CD (described below as from Step 1)

#### Notice

### **Data loss**

If you boot from the Recovery CD, all the existing data, programs, user settings, authorizations and license keys on the drives will be deleted and are therefore lost.

 Execution of the OEMSETUP.EXE program on the Recovery CD. A Windows operating system has to be installed on the device for this (described below as in Step 4)

#### Note

This requires that a USB CD-ROM drive is connected to the device for both types on data transfer.

#### Note

The "Legacy USB Support" option has to be set to "Enabled" in the Advanced menu of the BIOS so that the device can address a USB CD-ROM drive.

### Configuring the Operating System

Proceed as follows to configure the operating system:

1. Insert the Recovery CD in the drive and reboot the device. When the BIOS message

Press <F2> to enter Setup or <ESC> to show Bootmenu

press the ESC key. After initialization, a boot menu is displayed.

- 2. Select "CD-ROM Drive" with the cursor keys. Close the boot menu and restart the computer.
- 3. The "Microsoft Windows 98 Startup Menu" selection screen is displayed during booting. Select

#### 1. Boot for CD Recovery

If your hard disk is not yet configured, first select

### 2. Boot for FDISK, FORMAT or Windows Setup

4. Confirm the

### SIEMENS End User License Agreement

by pressing F8. Press ESC to decline the agreement and to abort setup.

- 5. In the next screen, select which components you want to copy from the CD to your hard disk. Minimum requirement for your Windows XP installation or setup is a copy of the "I386" folder.
- 6. Select the destination drive for data transfer. The selected drive is not the installation drive for Windows. Windows Setup requires approximately 1500 MB of free hard disk space on your Windows installation drive.

#### Note

Drive C: is the default destination for the data transfer (Recovery).

Please note that drive C: must provide approximately 1500 MB of free hard disk space after the selected recovery data have been copied.

- 7. Acknowledge the concluding message.
- 8. Start the Windows Setup program with

#### <<DRIVE>>:\l386\Winnt.bat

<<DRIVE>> is the destination drive to which the Recovery were copied.

9. Now follow the instructions on the screen.

### Setting up the language selection for Windows XP Professional

The **M**ultilanguage **U**ser Interface (MUI) allows you to set up the Windows XP Professional menus and dialogs for additional languages.

To install the MUI, start

### "MUI-german"

or "MUI Windows XP" in root folder of your Recovery CD to run MUISETUP.EXE. Follow the instructions on the screen to install the required languages.

Default language of your Windows XP MUI installation is English and a US keyboard layout. You can change the language in the Control Panel. Select:

# Start > Control Panel > Regional and Language Options Languages, tab Language used in menus and dialogs field.

For the **Regional and Language Options** set the default as **non-Unicode programs** under **Advanced** in addition to the language for menus and dialogs.

# 11.3 Partitioning the hard disk

### 11.3.1 Setting up the partitions under Windows XP Embedded

After you have installed a new hard disk, or if partitions are corrupt, or when you wish to change the partitioning on your hard disk, you need to create or reconfigure partitions on the hard disk.

### Partitioning the Compact Flash card

The factory state of the Compact Flash card includes the following partitions:

| Partition    | Name   | Size of the card |        | File system       |
|--------------|--------|------------------|--------|-------------------|
|              |        | 512 MB 1 GB      |        |                   |
| 1. Partition | System | 455 MB           | 867 MB | NTFS (compressed) |
| 2. Partition | DATA   | Rest *           | Rest * | NTFS (compressed) |

<sup>\*</sup> Due to the partitioning/formatting, the actual Compact Flash capacity does not correspond to the memory size specified on the Compact Flash.

### Partitioning the hard disk

The factory state of the hard disk with Windows XP Embedded includes the following partitions:

| Partition Name |        | Size  | File system           |
|----------------|--------|-------|-----------------------|
| 1. Partition   | System | 15 GB | NTFS (not compressed) |
| 2. Partition   | DATA   | Rest  | NTFS (not compressed) |

To restore the original partition to its factory state, we recommend the software tool **SIMATIC PC/PG Image Creator**. Detailed information about using this tool is available in the manufacturer documentation.

### 11.3.2 Setting up the partitions under Windows XP Professional

After you have installed a new hard disk, or if partitions are faulty, or when you wish to change the partitioning on your hard disk, you need to create or reconfigure partitions on the hard disk

### Partitioning the hard disk

The factory state of the hard disk with Windows XP Professional includes the following partitions:

| Partition    | Name   | Size  | File system           |
|--------------|--------|-------|-----------------------|
| 1. Partition | system | 15 GB | NTFS (not compressed) |
| 2. Partition | DATA   | Rest  | NTFS (not compressed) |

To restore the original partition to its factory state, we recommend the software tool **SIMATIC PC/PG Image Creator.** Detailed information about using this tool is available in the manufacturer documentation.

### 11.3.3 Driver installation under Windows XP Embedded

The driver installation under Windows XP Embedded is conducted in the same way as under XP Professional. Pay attention to the installation instructions of the driver manufacturer.

When drivers are being installed under Windows XP Embedded, you may see a message that the Windows XP Installation CD or SP2 CD is required.

In this case, insert the Restore DVD. The required files are in the \Drivers\_XPE folder.

# 11.4 Installing updates

### 11.4.1 Updating the operating system

#### Windows XP Embedded

An update of the operating systems is only possible with a new version of the Restore CD. Please contact customer support for more information about its availability.

#### Windows XP Professional

Monthly updates for the Windows XP Professional operating system are available on the Internet under http://www.microsoft.de

#### **Notice**

Before you install new drivers or operating system updates at Windows XP Professional MUI versions, the regional settings for menus and dialogs and the default language have to be reset to US English.

### Other operating systems

Please contact the corresponding manufacturer.

### 11.4.2 Installing or updating application programs and drivers

A USB drive has to be connected in order to install the software from a CD or floppy disk under Windows XP Embedded/Windows XP Professional.

Drivers for USB floppy disk and CD-ROM drives are included in Windows XP Embedded/Windows XP Professional and do not have to be installed from other sources.

For information about installation of SIMATIC software packages, refer to the respective manufacturer documentation.

For updates of drivers and application programs from third-party manufacturers, contact the respective manufacturer.

#### **Notice**

Before you install new drivers or operating system updates at Windows XP Professional MUI versions, the regional settings for menus and dialogs and the default language have to be reset to US English.

# 11.5 Data backup

### 11.5.1 Creating an image

### Data backup under Windows XP Embedded/Windows XP Professional

To back up data under Windows XP Embedded / Windows XP Professional, we recommend the software tool **SIMATIC PC/PG Image Creator**. This tool enables you to easily back up and restore the full content of Compact Flash cards or hard disks as well as individual partitions (images).

The software can be ordered from the Siemens A&D online ordering system. For detailed information about SIMATIC PC/PG Image Creator, please refer to the corresponding product documentation.

11.5 Data backup

Alarm, error and system messages

12

# 12.1 Boot error messages

During startup (the boot process), the BIOS first performs a Power On Self Test (POST) and checks whether certain functional units of the PC are operating error-free. The boot sequence is immediately interrupted if critical errors occur.

If the POST does not return an error, the BIOS initializes and tests further functional units. In this startup phase, the graphic controller is initialized and any error messages are output to the screen.

The following lists the error messages from the system BIOS. For information on error messages output by the operating system or programs, refer to the corresponding manuals.

## On-screen error messages

| On-screen error message                       | Meaning / suggestions                                                                                                    |
|-----------------------------------------------|----------------------------------------------------------------------------------------------------|
| Address conflict                              | Plug and Play problem. Contact your technical support team.                                                                |
| Combination not supported                     | Plug and Play problem. Contact your technical support team.                                                                |
| IO device IRQ conflict                        | Plug and Play problem. Contact your technical support team.                                                                |
| Invalid System Configuration                  | Plug and Play Problem                                                                                                    |
| Data                                          | Set the RESET CONFIGURATION DATA option in the<br>"Advanced" menu of Setup.                                                |
|                                               | Contact your technical support team.                                                                                       |
| Allocation Error for                          | Plug and Play Problem                                                                                                    |
|                                               | Please undo the last hardware change.                                                                                      |
|                                               | Contact your technical support team.                                                                                       |
| System battery is dead. Replace and run SETUP | The battery on the CPU module is defective or dead. Contact your technical support team.                                   |
| System CMOS checksum bad Run SETUP            | Call up SETUP, adjust settings and save. If this message appears during each startup, contact your technical support team. |
| Failure Fixed Disk                            | Error accessing the hard drive. Check the SETUP settings. Contact your technical support team.                             |
| Keyboard error                                | Check whether the keyboard is properly connected.                                                                          |
| Key seizure                                   | Check whether a key on the keyboard has seized.                                                                            |
| System RAM Failed at offset:                  | Memory error. Contact your technical support team.                                                                         |

## 12.1 Boot error messages

| On-screen error message                             | Meaning / suggestions                                                                                    |
|-----------------------------------------------------|----------------------------------------------------------------------------------------------------|
| Shadow RAM Failed at offset:                        | Memory error. Contact your technical support team.                                                       |
| Extended RAM Failed at offset:                      | Memory error. Contact your technical support team.                                                       |
| Failing Bits:                                       | Memory error. Contact your technical support team.                                                       |
| Operating system not found                          | Possible causes:                                                                                         |
|                                                     | No operating system present                                                                              |
|                                                     | Incorrect active boot partition                                                                          |
|                                                     | Wrong boot drive settings in SETUP                                                                       |
| Previous boot incomplete Default configuration used | Abort of the previous BOOT procedure, for example, due to a power failure. Adjust the settings in SETUP. |
| System time-out                                     | Hardware error. Contact your technical support team.                                                     |
| Real-time clock error                               | Clock chip error. Contact your technical support team.                                                   |
| Keyboard controller error                           | Controller error. Contact your technical support team.                                                   |

Troubleshooting 13

# 13.1 General problems

This chapter provides you with tips on how to locate and troubleshoot common problems.

| Problem                                                             | Possible cause                                        | To correct or avoid error                                                                                                    |  |
|---------------------------------------------------------------------|-------------------------------------------------------|----------------------------------------------------------------------------------------------------|--|
| The device is not operational.                                      | There is no power supply to the device.               | Check your computer configuration:                                                                                                    |  |
| The monitor remains dark.  The monitor is switched off.             |                                                       | Switch on the monitor.                                                                                                    |  |
|                                                                     | The monitor is in "powersave" mode.                   | Press any key on the keyboard.                                                                                                    |  |
|                                                                     | The brightness button<br>has been set to dark.        | Set the monitor brightness button to obtain more light. For detailed information, refer to the monitor operating instructions.                                                                      |  |
|                                                                     | The power cord or the monitor cable is not connected. | Check whether the power cord has been properly connected to the monitor and to the system unit or to the grounded shockproof outlet.                                                                |  |
|                                                                     |                                                       | Check whether the monitor cable has been properly connected to the system unit and to the monitor.                                                                                                  |  |
|                                                                     |                                                       | If the monitor screen still remains dark after you have performed these checks, please contact your technical support team.                                                                         |  |
| The mouse pointer does not appear on the screen.                    | The mouse driver is not loaded.                       | Check whether the mouse driver is properly installed and present when you start the application program. For more detailed information, refer to the manuals for the mouse or application programs. |  |
|                                                                     | The mouse is not connected.                           | Check whether the mouse cord is properly connected to the system unit. If you use an adapter or extension on the mouse cable, also check the connectors.                                            |  |
|                                                                     |                                                       | If the mouse pointer still does not appear on the screen after you have performed these checks and measures, please contact your technical support team.                                            |  |
| Wrong time and/or date on the PC.                                   |                                                       | Press <f2> within the boot sequence to open the BIOS Setup.</f2>                                                                                                    |  |
| date on the PC.                                                     |                                                       | 2. Set the time and date in the setup menu.                                                                                                    |  |
| Although the BIOS setting is OK, the time and data are still wrong. | The backup battery is dead.                           | In this case, please contact your technical support team.                                                                                                    |  |

## 13.2 Problems when using modules of third-party manufacturers

| Problem                                                         | Possible cause                                                           | To correct or avoid error                                                                                                    |
|-----------------------------------------------------------------|--------------------------------------------------------------------------|----------------------------------------------------------------------------------------------------|
| USB device not responding                                       | Operating system does not support the USB port.                          | No remedy.                                                                                                    |
|                                                                 | The operating system does not have a suitable driver for the USB device. | Install a suitable driver; the correct driver can often be downloaded from the homepage of the device's manufacturer.                                                                                           |
| The display is blurred when a flat panel is connected to DVI-I. | The graphics controller adjusts the monitor resolution.                  | <ol> <li>Press <f2> during the boot sequence to open the BIOS Setup.</f2></li> <li>Select the Hardware Options submenu.</li> <li>Set the resolution of the connected flat panel as the boot display.</li> </ol> |

# 13.2 Problems when using modules of third-party manufacturers

| Problem                        | Possible cause                                                                                                    | To correct or avoid error                                                                                                    |
|--------------------------------|----------------------------------------------------------------------------------------------------|----------------------------------------------------------------------------------------------------|
| The PC crashes during startup. | <ul> <li>I/O addresses are assigned twice.</li> <li>Hardware interrupts and/or DMA channels are assigned twice</li> <li>Signal frequencies or signal levels are not adhered to</li> <li>Different connector pin assignments</li> <li>No "Reset Configuration" in BIOS SETUP.</li> </ul> | Check your computer configuration:  If the computer configuration corresponds with factory state, please contact your technical support team.  If the computer configuration has changed, restore the original factory settings. Remove all third-party modules, then restart the PC. If the error no longer occurs, the third-party module was the cause of the fault. Replace this module with a Siemens module or contact the module supplier.  Force a "Reset Configuration" using the BIOS setup.  If the PC still crashes, contact your technical support team. |

**Technical specifications** 

14

# 14.1 General specifications

| General specifications                                               |                                                                                                    |
|----------------------------------------------------------------------|----------------------------------------------------------------------------------------------------|
| Order nos.                                                           | see the order documents                                                                                                    |
| Dimensions                                                           | 262x133x47 (WxHxD in mm)                                                                                                    |
| Weight                                                               | Approx. 2 kg                                                                                                    |
| Supply voltage (DC)                                                  | 24 V DC <sup>1</sup> (20.4 to 28.8 V DC)                                                                                                    |
| Brief power failure according to Namur                               | min. 15 ms (at 20.4 V) Max. 10 events per hour; min. 1 s recovery time                                                                                                    |
| Maximum power consumption                                            | 2.5 A (at 24 V)                                                                                                    |
| Noise emission                                                       | <40dB (A) to DIN 45635-1                                                                                                    |
| Degree of protection                                                 | IP 20 to IEC 60529                                                                                                    |
| Safety                                                               |                                                                                                    |
| Protection class                                                     | Protection class I to IEC 61140                                                                                                    |
| Safety specifications                                                | EN 60950-1; UL 60950; CSA C22.2 No. 60950-00; UL 508; CSA C22.2 No. 142                                                                                                    |
| Electromagnetic compatibility (EMC)                                  |                                                                                                    |
| Emitted interference                                                 | EN 55022 Class B, FCC class A                                                                                                    |
| Noise immunity:<br>Mains borne disturbance variables on supply lines | +/- 2 kV to IEC 61000-4-4; Burst<br>+/-1 kV to IEC 61000-4-5; surge symmetric<br>+/- 2 kV to IEC 61000-4-5; Surge asymmetric                                                                     |
| Noise immunity on signal lines                                       | ± -1 kV to IEC 61000-4-4; Burst; Length < 3 m<br>± /-2 kV to IEC 61000-4-4; Burst; length > 3 m<br>± /-2 kV to IEC 61000-4-5; Surge; length > 30 m                                               |
| Immunity to discharges of static electricity                         | +/-6 kV contact discharge according to IEC 61000-4-2 -8 kV air discharge according to IEC 61000-4-2                                                                                              |
| Immunity to RF interference                                          | 10 V/m 80 - 1000 MHz, 80% AM according to IEC 61000-4-3<br>10 V/m 900 MHz and 1.89 GHz, 50% relative duty cycle according<br>to IEC 61000-4-3<br>10 V 9 KHz - 80 MHz, according to IEC 61000-4-6 |
| Magnetic field                                                       | 30A/m 50 Hz according to IEC 61000-4-8                                                                                                    |

## 14.1 General specifications

| General specifications                         |                                                                                                    |  |  |
|------------------------------------------------|----------------------------------------------------------------------------------------------------|--|--|
| Climatic Conditions                            |                                                                                                    |  |  |
| Temperature -in operation                      | Tested to IEC 60068-2-1, IEC 60068-2-2, IEC 60068-2-14 Horizontal mounting positions: Operating with Compact flash card: 0 to +50°C Operating with the hard disk: +5 to +40°C |  |  |
|                                                | Vertical mounting positions: Operating with Compact flash card: 0 to +45°C Operating with the hard disk: +5 to +40° C                                                         |  |  |
| -Storage/transport                             | -20° C to +60° C                                                                                                    |  |  |
| - Gradient                                     | Operating mode: Max. 10°C/h; Storage: 20°C/h; no condensation                                                                                                    |  |  |
| Relative humidity                              | tested to IEC 60068-2-78, IEC 60068-2-30                                                                                                    |  |  |
| -Operation<br>-Storage/transport               | 5% to 80% at 25° C (no condensation) 5% to 95% at 25° C (no condensation)                                                                                                    |  |  |
| Mech. Ambient conditions                       | 376 to 9376 at 23 °C (no condensation)                                                                                                    |  |  |
| Vibration                                      | Tested to DIN IEC 60068-2-6                                                                                                    |  |  |
| -in operation <sup>23</sup> -Storage/Transport | 10 to 58 Hz: 0.075 mm, 58 to 500 Hz: 9.8 m/s <sup>2</sup><br>5 to 9 Hz: 3.5 mm, 9 to 500 Hz: 9.8 m/s <sup>2</sup>                                                             |  |  |
| Resistance to shock                            | tested to IEC 60068-2-27, IEC 60068-2-29                                                                                                    |  |  |
| -in operation                                  | without hard disk drive: 150 m/s $^2$ , 11 ms; with hard disk drive: 50 m/s $^2$ , 30 ms                                                                                      |  |  |
| -Storage/transport                             | $250 \text{ m/s}^2$ , $6 \text{ ms}$                                                                                                    |  |  |
| Special Features                               |                                                                                                    |  |  |
| Quality assurance                              | acc. to ISO 9001                                                                                                    |  |  |
| Motherboard                                    |                                                                                                    |  |  |
| Processor                                      | Intel Celeron ULV 400 MHz                                                                                                    |  |  |
|                                                | Intel Celeron ULV 650 MHz                                                                                                    |  |  |
|                                                | Intel Pentium III LV 933 MHz                                                                                                    |  |  |
| Internal processor cache                       | Intel Celeron: 16+16 KB L1 cache, 256 KB L2 cache;<br>Intel Pentium III: 16+16 KB L1 cache, 512 KB L2 cache                                                                   |  |  |
| Front Side Bus                                 | Intel Celeron: 100 MHz<br>Intel Pentium III: 133 MHz                                                                                                    |  |  |
| Main memory                                    | SO-DIMM SDRAM Module with 133 MHz; 128/256/512 MB                                                                                                    |  |  |
| Buffer memory                                  | 128 KB SRAM                                                                                                    |  |  |
| Free expansion slots                           | Max. 3 PC/104 <i>Plus</i> modules                                                                                                    |  |  |
| Disk drives                                    |                                                                                                    |  |  |
| Hard disk                                      | 1x 2.5" optional                                                                                                    |  |  |
| Graphic controller                             |                                                                                                    |  |  |
| Graphic connector                              | Combined DVI and VGA                                                                                                    |  |  |
| Graphics controller                            | S3 ProSavage 4 compatible UMA controller                                                                                                    |  |  |
| Graphics memory                                | 8/16/32 MB Shared Memory (adjustable in the system BIOS)                                                                                                    |  |  |
| Resolutions/frequencies/colors                 | CRT: Max. 1280x1024x32 / 75Hz or max. 1600x1200x16 / 60Hz<br>DVI LCD: Max. 1024x768x32/60Hz                                                                                   |  |  |

| General specificat                                           | tions               |                                                                                                    |  |
|--------------------------------------------------------------|---------------------|----------------------------------------------------------------------------------------------------|--|
| Interfaces                                                   |                     |                                                                                                    |  |
| COM1                                                         |                     | RS232, max. 115 Kbps., 9-pin Cannon, male                                                                                                 |  |
| DVI                                                          |                     | VGA integrated in the DVI-I                                                                                                    |  |
| Keyboard                                                     |                     | USB support                                                                                                    |  |
| Mouse                                                        |                     | USB support                                                                                                    |  |
| USB                                                          |                     | 2x USB 2.0 high speed / high current                                                                                                    |  |
|                                                              |                     | 2x USB 2.0 high speed / low current                                                                                                    |  |
| PROFIBUS / MPI                                               | interface, isolated | 9-pin Cannon socket, 2-row                                                                                                    |  |
| <ul><li>Transmission speed</li><li>Operating modes</li></ul> |                     | 9.6 Kbps to 12 Mbps DP master: DP-V0, DP-V1 with SOFTNET-DP DP slave: DP-V0, DP-V1 with SOFTNET DP slave                                  |  |
| Ethernet                                                     |                     | 2x VIA VT6105LOM / VT6106S, 10/100 Mbps with RJ45                                                                                         |  |
| CAN (on request)                                             |                     | Philips SJA1000                                                                                                    |  |
| Status displays or                                           | n the device        |                                                                                                    |  |
| PWR (yellow)                                                 |                     | Indicates correct supply voltage of 3.3 V, 5 V and 12 V from the integrated power unit                                                    |  |
| RUN (green)                                                  |                     | Indicates the module is accessing the PCI bus and that the PCI is providing the FRAME signal (access to PCI, onboard and ISA peripherals) |  |
| WD                                                           | Not active          | Watchdog disabled                                                                                                    |  |
|                                                              | green               | Watchdog enabled, monitoring time not expire                                                                                              |  |
|                                                              | red                 | Watchdog enabled, monitoring time expired                                                                                                 |  |
| L1 (yellow)                                                  |                     | Can be controlled by user programs                                                                                                    |  |
| L2 (yellow)                                                  |                     | Can be controlled by user programs                                                                                                    |  |

<sup>&</sup>lt;sup>1</sup> The feed of the 24 V supply voltage from the line-side power unit must be generated as functional extra-low voltage with safe electrical isolation (isolated) in accordance with IEC 60364-4-41.

<sup>&</sup>lt;sup>2</sup> with hard disk drive and DIN rail installation: none permitted

<sup>&</sup>lt;sup>3</sup> with hard disk drive and wall installation: 10 to 58 Hz: 0.035 mm; 58 to 200 Hz: 4.9 m/s<sup>2</sup>

# 14.2 Power requirements of the components

## Maximum power consumption of the auxiliary components

| Auxiliary com | oonents      | Maximum permitted power consumption |        |       | Max. total power |                            |
|---------------|--------------|-------------------------------------|--------|-------|------------------|----------------------------|
|               |              | +5 V                                | +3.3 V | +12 V | -12 V            |                            |
| USB device    | High current | 500 mA                              |        |       |                  | 6 W (for all USB devices)  |
|               | Low current  | 100 mA                              |        |       |                  |                            |
| PC/104        | Per slot     | 1.5 A                               | 1.5 A  | 0.3 A | 0.2 A            | 9 W (for the whole device) |
| modules       | Total        | 2 A                                 | 2 A    | 0.5 A | 0.5 A            |                            |

#### **Notice**

### Device can overheat!

For thermal reasons, a 3 watt power loss per PC/104 slot should not be exceeded.

# 14.3 Integrated DC power supply

### **Technical specifications**

| Input voltage                   | 24 V DC (20.4 to 28.8 V DC)                              |
|---------------------------------|----------------------------------------------------------|
| Power consumption               | Max. 61 W                                                |
| Power failure buffering         | hold-up time > 15 ms<br>(after > 5 ms DC_FAIL is active) |
| Maximum continuous output power | 50 W                                                     |
| Degree of protection            | IP 20                                                    |
| Safety class                    | None                                                     |

Dimension drawings

# 15.1 Overview of the dimensional drawings

This section contains the following dimensional drawings:

- · Dimensional drawings of the device
- Dimensional drawings of the device with cabinet brackets
- Dimensional drawings of the device with expansion frames
- · Dimensional drawing of the blanking plate

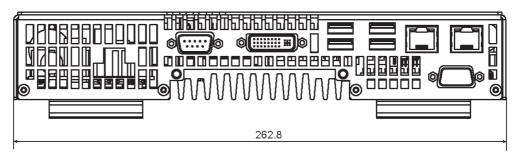

Figure 15-1 Dimensional drawing of the device: Front view

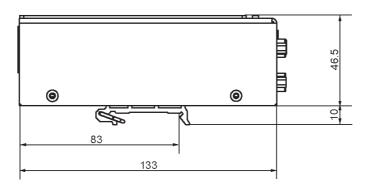

Figure 15-2 Dimensional drawing of the device: Side view

# 15.2 Dimensional drawing of the device with mounting brackets

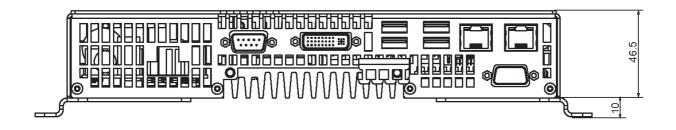

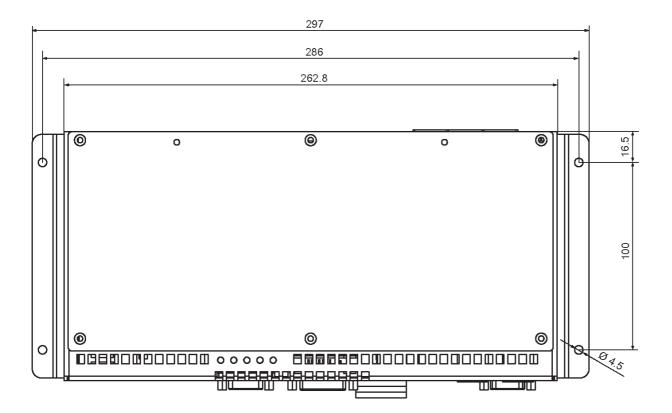

Figure 15-3 Dimensional drawing of the device with mounting brackets Front view and top view

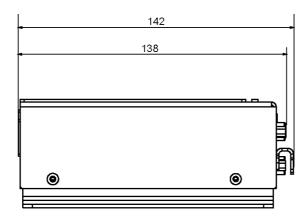

Figure 15-4 Dimensional drawing of the device with mounting brackets Side view

# 15.3 Dimensional drawing of the device with expansion frames

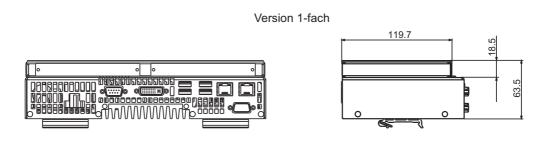

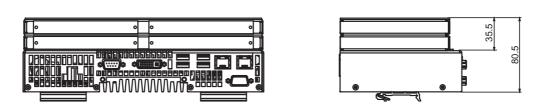

Version 2-fach

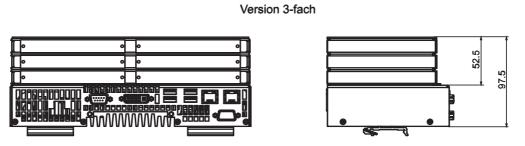

Figure 15-5 Dimensional drawings of the device with expansion frames

# 15.4 Dimension drawing of the blanking plate

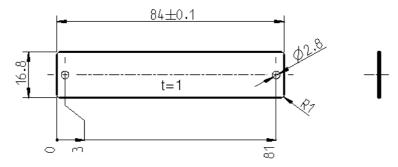

Figure 15-6 Dimensional drawing of the blinding plate

15.4 Dimension drawing of the blanking plate

Detailed descriptions 16

# 16.1 Internal components

## 16.1.1 Overview of internal components

The basic components of the device are

- the motherboard with processor, the chipset, one slot for a RAM module, internal and external ports, the Flash BIOS and
- a DC/DC converter for the power supply of the device.

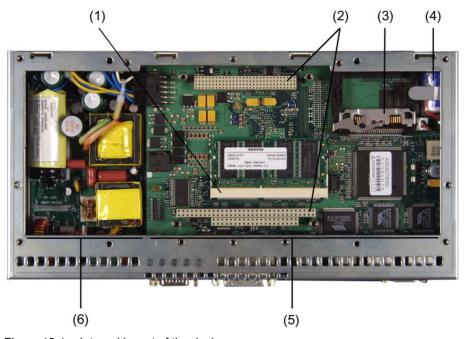

Figure 16-1 Internal layout of the device

| (1) | Slot for a memory module       | (4) | Backup battery  |
|-----|--------------------------------|-----|-----------------|
| (2) | Slot for max. 3 PC/104 modules | (5) | Motherboard     |
| (3) | Slot for Compact Flash card    | (6) | DC/DC converter |

### 16.1.2 Technical features of the motherboard

| Component / port   | Description                              | Parameters                                                                      |
|--------------------|------------------------------------------|---------------------------------------------------------------------------------|
| Chipset            | VIA PN133T (Twister-T)                   |                                                                                 |
| BIOS               | Phoenix BIOS 4.0 Release 6.0             |                                                                                 |
| CPU                | Intel Celeron ULV / Intel Pentium III LV | 400 MHz/650 MHz/933 MHz                                                         |
| Memory             | SO-DIMM module SDRAM PC133               | 128 MB, 256 MB or 512 MB                                                        |
| Graphic controller | S3 ProSavage 4 compatible UMA controller | 8/16/32 MByte graphics memory taken from RAM (UMA); default settings is 8 MByte |

### 16.1.3 External interfaces

| Interface                      | Position | Description           |             |
|--------------------------------|----------|-----------------------|-------------|
| COM1                           | external | 9-pin male            | V24         |
| USB                            | external | Four USB channels     | USB 1.1     |
|                                |          | 2 * low current       | USB 2.0     |
|                                |          | 2 * high current      |             |
| PROFIBUS /MPI /DP12 (optional) | external | 9-pin female          |             |
| CAN (optional)                 | external | 9-pin female          | CAN         |
| Ethernet                       | external | 2 * RJ45              | 10/100 Mbps |
| DVI-I                          | external | DVI-I standard socket |             |

### 16.1.3.1 COM

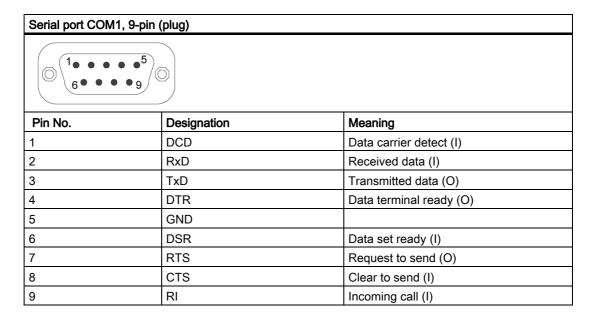

## 16.1.3.2 DVI-I

| DV-I port, s | DV-I port, standard socket                                   |                                    |  |  |  |
|--------------|--------------------------------------------------------------|------------------------------------|--|--|--|
| 1 111        | 1                                                            |                                    |  |  |  |
| Pin No.      | Designation                                                  | Meaning                            |  |  |  |
| 1            | TMDS Data2-                                                  | DVI data channel (O)               |  |  |  |
| 2            | TMDS Data2+                                                  | DVI data channel (O)               |  |  |  |
| 3            | TMDS Data2/4 shield                                          | Shield channel                     |  |  |  |
| 4            | NC*                                                          |                                    |  |  |  |
| 5            | NC                                                           |                                    |  |  |  |
| 6            | DDC clock (SCL)                                              | Display data channel – clock (I/O) |  |  |  |
| 7            | DDC data (SDA)                                               | Display data channel – data (I/O)  |  |  |  |
| 8            | Analog vertical sync (VSYNC)                                 | Analog vertical sync signal (O)    |  |  |  |
| 9            | TMDS Data1-                                                  | DVI data channel (O)               |  |  |  |
| 10           | TMDS Data1+                                                  | DVI data channel (O)               |  |  |  |
| 11           | TMDS Data1/3 shield                                          | Shield channel                     |  |  |  |
| 12           | NC                                                           |                                    |  |  |  |
| 13           | NC                                                           |                                    |  |  |  |
| 14           | +5V power (VCC)                                              | +5V power for DCC (O)              |  |  |  |
| 15           | Ground (return for +5V, Hsync and Vsync) (GND) Analog ground |                                    |  |  |  |
| 16           | Hot plug detect                                              |                                    |  |  |  |
| 17           | TMDS data 0-                                                 | DVI data channel (O)               |  |  |  |
| 18           | TMDS data 0+                                                 | DVI data channel (O)               |  |  |  |
| 19           | TMDS Data0/5 shield                                          | Shield channel                     |  |  |  |
| 20           | NC                                                           |                                    |  |  |  |
| 21           | NC                                                           |                                    |  |  |  |
| 22           | TMDS clock shield                                            | Shield channel                     |  |  |  |
| 23           | TMDS clock+                                                  | DVI clock channel (O)              |  |  |  |
| 24           | TMDS clock-                                                  | DVI clock channel (O)              |  |  |  |
| G19          | Analog red (R)                                               | Analog red signal (O)              |  |  |  |
| G19          | Analog green (G)                                             | Analog green signal (O)            |  |  |  |
| G19          | Analog blue (B)                                              | Analog blue signal (O)             |  |  |  |
| G19          | Analog horizontal sync (HSYNC)                               | Analog horizontal sync signal (O)  |  |  |  |
| G19          | Analog ground (analog R, G, & return) (GND)                  | Analog ground                      |  |  |  |

# 16.1.3.3 Ethernet

### 16.1 Internal components

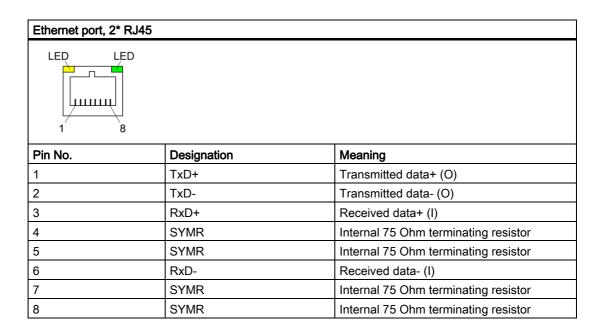

### 16.1.3.4 USB

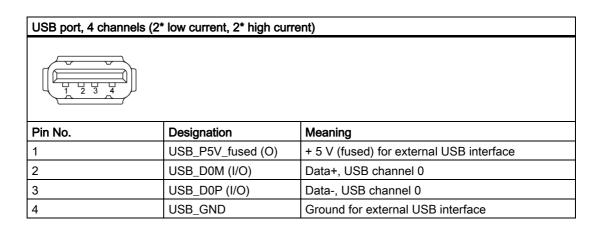

### 16.1.3.5 PROFIBUS

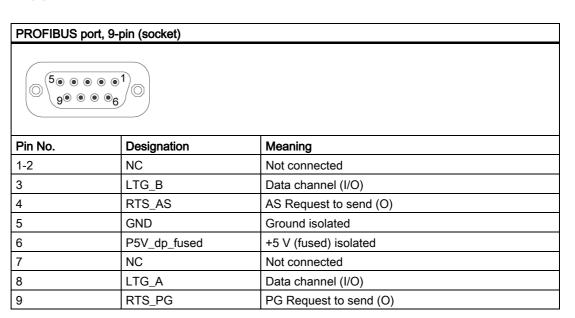

### 16.1.3.6 CAN bus

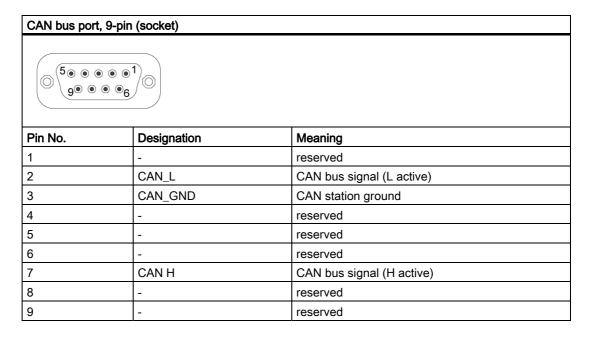

### Notice

The permitted maximum length of the CAN bus cable is 30 meters.

## 16.1.4 Internal interfaces

| Interface                                 | Position | Connector | Description                    |
|-------------------------------------------|----------|-----------|--------------------------------|
| Compact Flash card (3.3V / True IDE mode) | Internal | X3        | 50-pin CF socket, types I / II |
| PC/104                                    | Internal | X80/X81   | 40p/64p PC/104 socket          |
| PC/104- <i>Plus</i>                       | Internal | X7        | 120-pin PC/104-Plus socket     |

# 16.1.4.1 Compact Flash

| Compact Flash port, X3                                    |               |                                            |  |  |
|-----------------------------------------------------------|---------------|--------------------------------------------|--|--|
| Pin No.                                                   | Designation   | Meaning                                    |  |  |
| 41                                                        | RESET#        | Reset (output)                             |  |  |
| 7                                                         | CS0#          | Chip select 0(output)                      |  |  |
| 32                                                        | CS1#          | Chip select 1(output)                      |  |  |
| 34                                                        | IORD#         | I/O read (output)                          |  |  |
| 35                                                        | IOWR#         | I/O write (output)                         |  |  |
| 20, 19, 18,                                               | A0-A2         | Address bit 0-2 (output)                   |  |  |
| 17, 16, 15, 14, 12, 11, 10, 8                             | A3-A10        | Address bit 3-10 (output) to ground        |  |  |
| 21, 22, 23, 2, 3, 4, 5, 6, 47, 48, 49, 27, 28, 29, 30, 31 | D0-D15        | Data bits 0-15 (in/out)                    |  |  |
| 37                                                        | INTRQ         | Interrupt request (input)                  |  |  |
| 9                                                         | OE# /ATA SEL# | Enables True IDE mode                      |  |  |
| 24                                                        | IOCS16#       | I/O-chip select 16 (input)                 |  |  |
| 39                                                        | CSEL#         | Cable select (output)                      |  |  |
| 42                                                        | IORDY         | I/O ready (input)                          |  |  |
| 46                                                        | PDIAG#        | Passed diagnostic                          |  |  |
| 45                                                        | DASP#         | Drive active/slave present (not connected) |  |  |
| 26, 25                                                    | CD1#, CD2#    | Card detect (not connected)                |  |  |
| 33, 40                                                    | VS1#, VS2#    | Voltage sense (not connected)              |  |  |
| 43                                                        | DMARQ         | DMA request (input)                        |  |  |
| 44                                                        | DMACK#        | DMA acknowledge (output)                   |  |  |
| 36                                                        | WE#           | Write enable                               |  |  |
| 1, 50                                                     | GND           | Ground                                     |  |  |
| 13, 38                                                    | VCC           | + 3.3V power                               |  |  |

# 16.1.4.2 PC/104 port

| PC/104 port | C/104 port X81 |          | X80   |          |
|-------------|----------------|----------|-------|----------|
| Pin No.     | Α              | В        | С     | D        |
| 0           |                |          | GND   | GND      |
| 1           | IOCHCHK#       | GND      | SBHE# | MEMCS16# |
| 2           | SD7            | RESETDRV | LA23  | IOCS16#  |
| 3           | SD6            | +5V      | LA22  | IRQ10    |
| 4           | SD5            | IRQ9     | LA21  | IRQ11    |
| 5           | SD4            |          | LA20  |          |
| 6           | SD3            |          | LA19  |          |
| 7           | SD2            | -12V     | LA18  |          |
| 8           | SD1            |          | LA17  | DACK0#   |
| 9           | SD0            | +12V     | MEMR# | DRQ0     |
| 10          | IOCHRDY        |          | MEMW# | DACK5#   |
| 11          | AEN            | SMEMW#   | SD8   | DRQ5     |
| 12          | SA19           | SMEMR#   | SD9   | DACK6#   |
| 13          | SA18           | IOW#     | SD10  | DRQ6     |
| 14          | SA17           | IOR#     | SD11  | DACK7#   |
| 15          | SA16           | DACK3#   | SD12  | DRQ7     |
| 16          | SA15           | DRQ3     | SD13  | +5V      |
| 17          | SA14           | DACK1#   | SD14  |          |
| 18          | SA13           | DRQ1     | SD15  | GND      |
| 19          | SA12           | REFRESH# |       | GND      |
| 20          | SA11           | SYSCLK   |       |          |
| 21          | SA10           | IRQ7     |       |          |
| 22          | SA9            |          |       |          |
| 23          | SA8            | IRQ5     |       |          |
| 24          | SA7            | IRQ4     |       |          |
| 25          | SA6            | IRQ3     |       |          |
| 26          | SA5            |          |       |          |
| 27          | SA4            | TC       |       |          |
| 28          | SA3            | BALE     |       |          |
| 29          | SA2            | +5V      |       |          |
| 30          | SA1            | OSC      |       |          |
| 31          | SA0            | GND      |       |          |
| 32          | GND            | GND      |       |          |

# 16.1.4.3 PC/104-Plus port

| PC/104- <i>Pl</i> | PC/104- <i>Plus</i> port, X7 |          |              |               |  |
|-------------------|------------------------------|----------|--------------|---------------|--|
| Pin No.           | Α                            | В        | С            | D             |  |
| 1                 | GND                          | Reserved | +5           | AD00          |  |
| 2                 | VI/O 5V                      | AD02     | AD01         | +5V           |  |
| 3                 | AD05                         | GND      | AD04         | AD03          |  |
| 4                 | C/BE0#                       | AD07     | GND          | AD06          |  |
| 5                 | GND                          | AD09     | AD08         | GND           |  |
| 6                 | AD11                         | VI/O     | AD10         | M66EN         |  |
| 7                 | AD14                         | AD13     | GND          | AD12          |  |
| 8                 | +3.3V                        | C/BE1#   | AD15         | +3.3V         |  |
| 9                 | SERR#                        | GND      |              | PAR           |  |
| 10                | GND                          | PERR#    | +3.3V        |               |  |
| 11                | STOP#                        | +3.3V    | LOCK#        | GND           |  |
| 12                | +3.3V                        | TRDY#    | GND          | DEVSEL#       |  |
| 13                | FRAME#                       | GND      | IRDY#        | +3.3V         |  |
| 14                | GND                          | AD16     | +3.3V        | C/BE2#        |  |
| 15                | AD18                         | +3.3V    | AD17         | GND           |  |
| 16                | AD21                         | AD20     | GND          | AD19          |  |
| 17                | +3.3V                        | AD23     | AD22         | +3.3V         |  |
| 18                | IDSEL0 = AD28                | GND      | IDSEL1= AD29 | IDSEL2 = AD30 |  |
| 19                | AD24                         | C/BE3#   | VI/O         | IDSEL3 = AD31 |  |
| 20                | GND                          | AD26     | AD25         | GND           |  |
| 21                | AD29                         | +5V      | AD28         | AD27          |  |
| 22                | +5V                          | AD30     | GND          | AD31          |  |
| 23                | REQ0#                        | GND      | REQ1#        | VI/O          |  |
| 24                | GND                          | REQ2#    | +5V          | GNT0#         |  |
| 25                | GNT1#                        | VI/O     | GNT2#        | GND           |  |
| 26                | +5V                          | CLK0     | GND          | CLK1          |  |
| 27                | CLK2                         | +5V      | CLK3         | GND           |  |
| 28                | GND                          | INTD#    | +5V          | RST#          |  |
| 29                | +12V                         | INTA#    | INTB#        | INTC#         |  |
| 30                | -12V                         | Reserved | Reserved     | GND           |  |

# 16.2 BIOS Setup

#### 16.2.1 Overview

#### **BIOS Setup program**

The BIOS SETUP program is stored in the ROM BIOS. Information about the system configuration is stored in the battery-backed RAM of the device.

You can use SETUP to set the hardware configuration (for example, the hard disk type) and define the system properties. You can also use SETUP to set the time-of-day and date.

### Changing the device configuration

Your Rack PC device configuration is preset for working with the software supplied with the unit. You should only change the preset values if you have modified your Rack PC in any way, or if a fault occurs when the unit is powered up.

### 16.2.2 Starting BIOS Setup

### **Starting BIOS Setup**

Start the setup program as follows:

1. Reset the device (warm or cold restart).

With the default setting of your PC, the display shown below appears following power-on, for example:

Phoenix BIOS 4.0 Release 6.0 A5E000xxxxx-ES0x

Copyright 1985–2004 Phoenix Technologies Ltd. All Rights Reserved.

SIMATIC Microbox PC 420 xx.xx.xx

CPU = Intel® Pentium®3 CPU 933 MHz

639K System RAM Passed

127MB Extended RAM Passed

Press <F2> to enter SETUP or <ESC> to display the boot menu

2. On completion of the POST, the BIOS gives you the opportunity of starting the Setup program. The following message appears on the screen:

Press <F2> to enter SETUP or <ESC> to show boot menu

3. Press the F2 key as long as the BIOS prompt appears on the screen.

# 16.2.3 BIOS Setup menus

The various menus and submenus are listed on the next pages. You can obtain information on the selected SETUP item from the context-sensitive help in the respective menu.

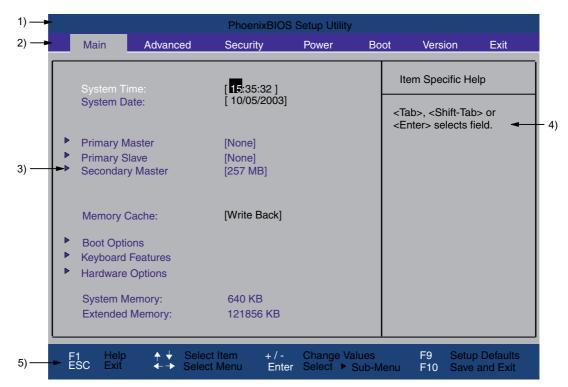

Figure 16-2 Setup Main menu

| (1) Header             | (4) Help view  |
|------------------------|----------------|
| (2) Menu line          | (5) Input line |
| (3) Selectable submenu |                |

### Menu layout

The screen is divided into four sections. In the top part (2), you can select the menu forms [Main], [Advanced], [Security], [Power], [Boot Sequence], [Version], [Exit]. In the left of the center section (3) you can select various settings or submenus. Brief help texts appear on the right (4) for the currently selected menu entry. The bottom section contains information for operator input.

The figures below represent examples of specific device configurations. The screen content changes based on the supplied equipment configuration.

Yellow stars to the left of the interface designation (for example, Internal COM 1) indicate a resource conflict between the interfaces managed by the BIOS. In this case you should select the default settings (F9) or eliminate the conflict.

You can move between the menu forms using the cursor keys  $[\leftarrow]$  left and  $[\rightarrow]$  right.

| Menu     | Meaning                                                                                   |
|----------|-------------------------------------------------------------------------------------------|
| Main     | System functions are set here.                                                            |
| Advanced | An extended system configuration can be set here.                                         |
| Security | Security functions are set here, for example, a password.                                 |
| Power    | Power-saving functions can be selected here.                                              |
| Boot     | This is where the boot priority is specified.                                             |
| Version  | Information about the programming device (for example, release status) can be found here. |
| Exit     | Used for terminating and saving.                                                          |

### 16.2.4 Main menu

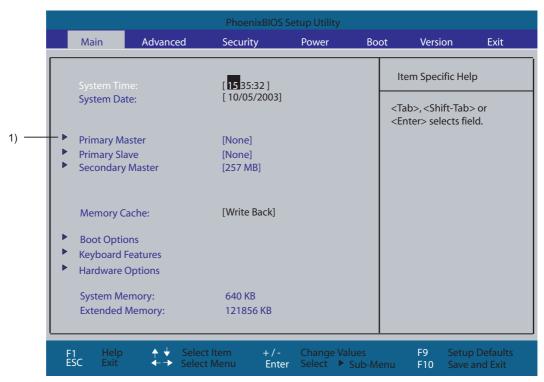

Figure 16-3 Example of Main menu

(1) Selectable submenu

### Settings in the main menu

In the main menu, you can move up and down to select the following system configuration boxes by means of the  $[\uparrow]$  up and  $[\downarrow]$  down cursor keys:

| Field             | Meaning                                                                                     |
|-------------------|---------------------------------------------------------------------------------------------|
| System Time       | For viewing and setting the current time.                                                   |
| System Date       | For viewing and setting the current date.                                                   |
| Memory Cache      | Used for setting the cache options                                                          |
| by submenus       |                                                                                             |
| Primary Master    | Type of installed disk drives                                                               |
| Primary Slave     | Type of installed disk drives                                                               |
| Secondary Master  | Type of installed disk drives                                                               |
| Boot options      | Used for setting the boot options.                                                          |
| Keyboard Features | Used for setting the keyboard interface (for instance, NUM lock, keyboard auto repeat rate) |
| Hardware Options  | Used for setting the hardware options                                                       |

## System time and date

System Time and System Date indicate the current values. Once you have selected the appropriate option, you can use the [+] and [-] keys to modify the time setting

Hour: Minute: Second
and for the date

Month/Day/Year

You can move between the entries in the date and time fields (for example, from hour to minute) using the tab key.

### Primary Master, Primary Slave, Secondary Master

The system jumps to the following submenu when you select this type of menu field:

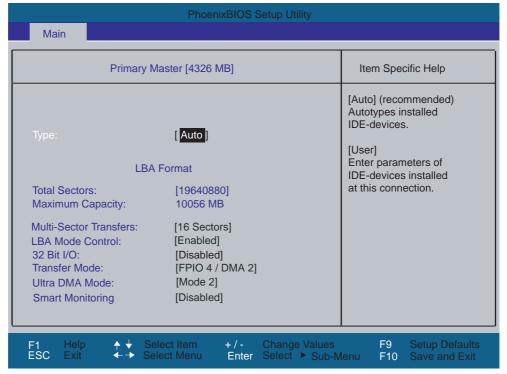

Figure 16-4 Primary Master submenu

| "Type" Field drive. The 'Auto' setting in the 'Type' field means that these values are automatically read from the drive and written to memory (Autodetect).  If Type is selected for a drive that cannot be detected, a time-out is triggered within approximately 1 minute and the entries remain unchanged. You should always check that the interfaces for which you select 'Auto' are in fact connected to drives.  Select "User" if you want to define the hard disk drive. You also need to configure the other options, for example, Cylinder, Heads, Sectors/Track, or other properties of the hard disk drive.  Select "None" if you have not connected a disk drive. This setting reduces the system waiting time.  Option "Multi-Sector Transfers." The value depends on the drive and should be set only to "Auto" in the "Type" field.  Disabled 2,4,8,16 sectors  Option "LBA Mode Control field (enabled, disabled) is set to 'Enabled', the system supports hard disks with capacities greater than 528 MB. The value depends on the drive and should be set only to "Auto" in the "Type" field.  In the 32-bit I/O you define the drive access mode  Disabled 16-bit access Enabled 32-bit I/O you define the interface data transfer rate. The value depends on the drive and should be set only to "Auto" in the "Type" field.  The settings in these fields define the interface data transfer rate. The value depends on the drive and should be set only to "Auto" in the "Type" field.  The settings in these fields define the interface data transfer rate. The value depends on the drive and should be set only to "Auto" in the "Type" field.  Option "Transfer Mode" and "Queve the submenu using the ESC key.  Smart Mode" Monitoring function of hard disk disabled  Monitoring function of hard disk enabled                                                                                                    |              |                                                                                         |                                                                     |  |
|----------------------------------------------------------------------------------------------------|--------------|-----------------------------------------------------------------------------------------|---------------------------------------------------------------------|--|
| approximately 1 minute and the entries remain unchanged. You should always check that the interfaces for which you select 'Auto' are in fact connected to drives.  Select "User" if you want to define the hard disk drive. You also need to configure the other options, for example, Cylinder, Heads, Sectors/Track, or other properties of the hard disk drive.  Select "None" if you have not connected a disk drive. This setting reduces the system waiting time.  Option "The number of blocks (sectors) transmitted per interrupt are set with the option "Multi-Sector Transfers." The value depends on the drive and should be set only to "Auto" in the "Type" field.  Disabled 2,4,8,16 sectors  Option "LBA Mode Control field (enabled, disabled) is set to 'Enabled', the system supports hard disks with capacities greater than 528 MB. The value depends on the drive and should be set only to "Auto" in the "Type" field.  In the 32-bit IO field Disabled 16-bit access  Enabled 32-bit access (default)  Option "Transfer Mode" and "Ultra DMA Mode"  Smart Disabled Monitoring function of hard disk disabled                                                                                                    | 7.           | drive. The 'Auto' setting in the 'Type' field means that these values are automatically |                                                                     |  |
| other options, for example, Cylinder, Heads, Sectors/Track, or other properties of the hard disk drive.  Select "None" if you have not connected a disk drive. This setting reduces the system waiting time.  Option "Multi-Sector Transfers." The value depends on the drive and should be set only to "Auto" in the "Type" field.  Disabled 2,4,8,16 sectors  Option "LBA Mode Control" In the 32-bit I/O you define the drive access mode bit IO field Disabled 16-bit access Enabled 32-bit access (default)  Option "Transfer Mode" and "Ultra DMA Mode"  Smart Disabled Monitoring function of hard disk disabled  Monitoring function of hard disk disabled                                                                                                    |              | approximately 1 minute and the entries remain unchanged. You should always check        |                                                                     |  |
| Option "Multi- Sector Transfers." The value depends on the drive and should be set only to "Auto" in the "Type" field.  Disabled 2,4,8,16 sectors  Option "LBA Mode Control" In the 32- bit IO field  Option "Transfer Mode" and "Ultra DMA Mode"  Smart  Disabled  1 The number of blocks (sectors) transmitted per interrupt are set with the option "Multi- Sector Transfers." The value depends on the drive and should be set only to "Auto" in the "Interface data transfer rate. The value depends on the drive and should be set only to "Auto" in the "Type" field.  The settings in these fields define the interface data transfer rate. The value depends on the drive and should be set only to "Auto" in the "Type" field.  Option "Transfer Mode" and "Ultra DMA Mode"  Smart  Disabled  Monitoring function of hard disk disabled                                                                                                    |              | other options, for                                                                      |                                                                     |  |
| "Multi-Sector Transfers." The value depends on the drive and should be set only to "Auto" in the "Type" field.  Disabled 2,4,8,16 sectors  Option "LBA Mode Control field (enabled, disabled) is set to 'Enabled', the system supports hard disks with capacities greater than 528 MB. The value depends on the drive and should be set only to "Auto" in the "Type" field.  In the 32-bit IO field Disabled 16-bit access  Enabled 32-bit access (default)  Option "Transfer Mode" and "Ultra DMA Mode"  Smart Disabled Monitoring function of hard disk disabled                                                                                                    |              | _                                                                                       | ou have not connected a disk drive. This setting reduces the system |  |
| Option "LBA Mode Control"  If the LBA Mode Control field (enabled, disabled) is set to 'Enabled', the system supports hard disks with capacities greater than 528 MB. The value depends on the drive and should be set only to "Auto" in the "Type" field.  In the 32-bit I/O you define the drive access mode  Disabled  Disabled  16-bit access Enabled  32-bit access (default)  Option "Transfer Mode" and "Ultra DMA Mode"  Smart  Disabled  Monitoring function of hard disk disabled                                                                                                    | "Multi-      | Sector Transfers." The value depends on the drive and should be set only to "Auto" in   |                                                                     |  |
| "LBA Mode Control" supports hard disks with capacities greater than 528 MB. The value depends on the drive and should be set only to "Auto" in the "Type" field.  In the 32-bit IO field Disabled 16-bit access  Enabled 32-bit access (default)  Option "Transfer Mode" and "Ultra DMA Mode"  Smart Disabled Monitoring function of hard disk disabled                                                                                                    | Transfers"   |                                                                                         |                                                                     |  |
| bit IO field  Disabled 16-bit access Enabled 32-bit access (default)  Option "Transfer Mode" and "Ultra DMA Mode"  Smart Disabled 16-bit access 16-bit access (default)  The settings in these fields define the interface data transfer rate. The value depends on the drive and should be set only to "Auto" in the "Type" field.  You leave the submenu using the ESC key.  Monitoring function of hard disk disabled                                                                                                    | "LBA Mode    | supports hard disks with capacities greater than 528 MB. The value depends on the       |                                                                     |  |
| Disabled 16-bit access  Enabled 32-bit access (default)  Option "Transfer Mode" and "Ultra DMA Mode"  Smart Disabled 16-bit access  In a point access  In a point acc | In the 32-   | In the field 32-bit                                                                     | I/O you define the drive access mode                                |  |
| Option "Transfer Mode" and "Ultra DMA Mode"  Smart  Disabled  The settings in these fields define the interface data transfer rate. The value depends on the drive and should be set only to "Auto" in the "Type" field.  You leave the submenu using the ESC key.  Monitoring function of hard disk disabled                                                                                                    | bit IO field | Disabled                                                                                | 16-bit access                                                       |  |
| "Transfer Mode" and "Ultra DMA Mode"  Smart  Transfer Mode" the drive and should be set only to "Auto" in the "Type" field.  You leave the submenu using the ESC key.  Disabled  Monitoring function of hard disk disabled                                                                                                    |              | Enabled                                                                                 | 32-bit access (default)                                             |  |
| "Ultra DMA Mode"  Smart Disabled Monitoring function of hard disk disabled                                                                                                    | "Transfer    |                                                                                         |                                                                     |  |
|                                                                                                    | "Ultra DMA   | You leave the submenu using the ESC key.                                                |                                                                     |  |
| Monitoring   Enabled   Monitoring function of hard disk enabled                                                                                                    |              | Disabled                                                                                | Monitoring function of hard disk disabled                           |  |
|                                                                                                    | Monitoring   | Enabled                                                                                 | Monitoring function of hard disk enabled                            |  |

### The "Memory Cache" field

The following shortcut menu appears when you select the "Memory cache" option in the main menu:

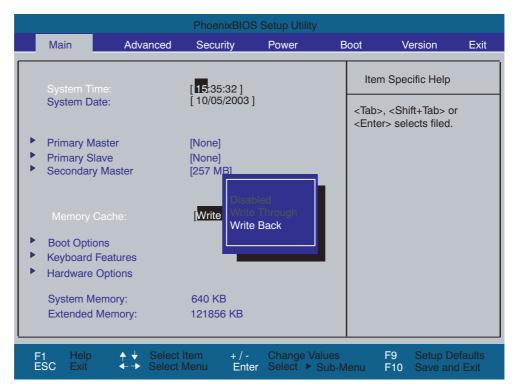

Figure 16-5 Memory cache field

The cache is a high-speed memory buffer between the CPU and memory (DRAM). Repeated memory access operations are executed in the fast cache, and not in the main memory, provided the feature is enabled. In some cases it may be necessary to disable the cache for certain hardware and software because desired program runtimes or wait times may be shortened by the fast cache.

| [Disabled]      | Cache is disabled                                                                                        |
|-----------------|----------------------------------------------------------------------------------------------------|
| [Write Through] | Write access is not concluded until the entry has been made in main memory                               |
| [Write Back]    | Write access is concluded immediately, the entry in main memory takes place in the background (default). |

### "Boot Options" field

The following submenu appears when you select the "Boot Options" field in the main menu:

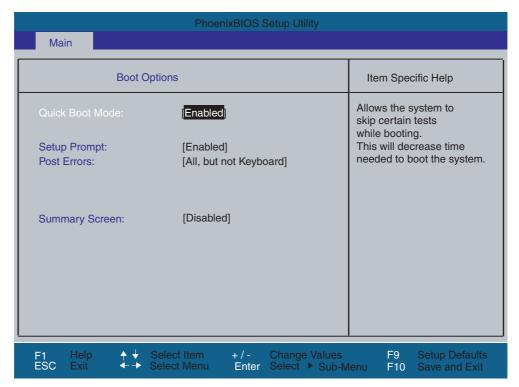

Figure 16-6 Boot Options submenu

| Quick Boot Mode | Some hardware tests (memory test) are skipped to speed up the boot sequence.                                                                                                    |
|-----------------|----------------------------------------------------------------------------------------------------|
| Setup prompt    | The message PRESS <f2> to enter Setup is output at the bottom of the screen during the system run-up phase.</f2>                                                                                                    |
| Post Errors     | The boot sequence is stopped if an error is detected; you must press F1 to acknowledge. Enter "Disabled" to avoid the necessity of acknowledging errors, for example, if no keyboard is connected. The default setting [All, but not keyboard] allows the startup with error messages, although possible keyboard errors are eliminated. |
| Summary screen  | The most important system parameters are displayed when the system boot phase completes.                                                                                                    |

'Enabled' means that the feature is active. 'Disabled' means that the feature is inactive.

## "Hardware Options" field

The following submenu appears when you select the "Hardware Options" field in the main menu:

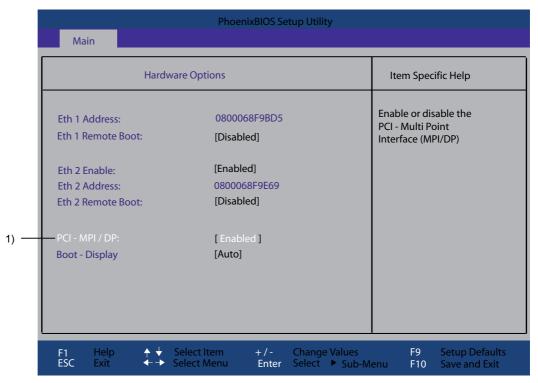

Figure 16-9 Hardware Options submenu

The parameters of the interfaces present on the motherboard are set here.

| Entry                | Meaning                                                   |                                                                                                    |  |
|----------------------|-----------------------------------------------------------|----------------------------------------------------------------------------------------------------|--|
| Eth 1 Address        | Shows the individual address on the first Ethernet port.  |                                                                                                    |  |
| Eth 1 Remote<br>Boot | [Enabled]                                                 | You can boot from a LAN connected to the first Ethernet port. The respective boot source is displayed as PXE/RPL 2.32 in the boot sequence menu.  |  |
|                      | [Disabled]                                                | You cannot boot from a LAN connected to the first Ethernet port.                                                                                  |  |
| Eth 2 Enable         | [Enabled]                                                 | The second Ethernet port is enabled.                                                                                                    |  |
|                      | [Disabled]                                                | The second Ethernet port is disabled.                                                                                                    |  |
| Eth 2 Address        | Shows the individual address on the second Ethernet port. |                                                                                                    |  |
| Eth 2 Remote<br>Boot | [Enabled]                                                 | You can boot from a LAN connected to the second Ethernet port. The respective boot source is displayed as PXE/RPL 2.32 in the boot sequence menu. |  |
|                      | [Disabled]                                                | You cannot boot from a LAN connected to the second Ethernet port.                                                                                 |  |
| PCI-MPI/DP 1)        | [Enabled]                                                 | Enables the CP5611-compatible MPI/DP interface. The resources are managed by the BIOS PCI Plug&Play mechanism.                                    |  |
|                      | [Disabled]                                                | The CP5611 compatible MPI/DP interface is disabled.                                                                                               |  |

### 16.2 BIOS Setup

| Entry        | Meaning        |                                            |  |
|--------------|----------------|--------------------------------------------|--|
| Boot Display | [Auto]         | The optimal setting is determined and set. |  |
|              | [DVI-CRT XGA]  | 1024x768                                   |  |
|              | [DVI-CRT SVGA] | 800x600                                    |  |
|              | [DVI-CRT VGA]  | 640x480                                    |  |

<sup>1)</sup> Optional product feature

### 16.2.5 Advanced Menu

## Menu layout

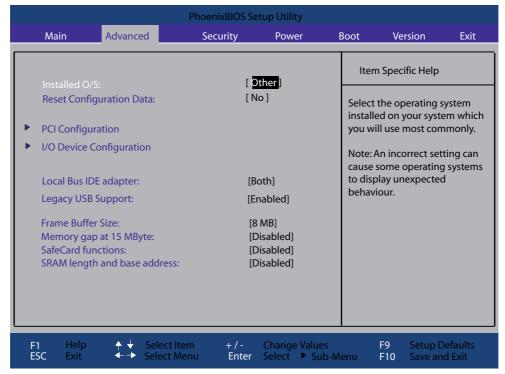

Figure 16-10 Example of Advanced menu

### Settings in the Advanced Menu

| Installed O/S | Plug&Play means that all modules are automatically detected and installed, providing they support the Plug&Play functionality. |                                                                |  |
|---------------|----------------------------------------------------------------------------------------------------|----------------------------------------------------------------|--|
|               | [Other]                                                                                                    | BIOS handles the entire Plug&Play capability, default setting. |  |
|               | [Win95]                                                                                                    | The operating system handles the Plug&Play functions.          |  |

|                              | [Win98]     | The operating system handles some of the Plug&Play functions.                                                                                                    |
|------------------------------|-------------|----------------------------------------------------------------------------------------------------|
|                              | [WinMe]     | The operating system handles the Plug&Play functions.                                                                                                    |
|                              | [Win2000]   | The operating system handles the Plug&Play functions.                                                                                                    |
|                              | [Win XPE]   | The operating system handles the Plug&Play functions.                                                                                                    |
| Reset configuration data     | [Yes]       | All installations under Plug&Play are deleted and the configuration is retriggered the next time the system boots. The entry is then reset to [No]. System components that do not support Plug&Play have to be entered manually. |
|                              | [No]        | The Plug&Play system components are initialized after the next system start.                                                                                                    |
| Local Bus IDE adapter        | [Primary]   | One IDE interface for max. two drives.                                                                                                    |
|                              | [Secondary] | One IDE interface for max. two drives.                                                                                                    |
|                              | [Both]      | Two IDE interfaces for max. four drives.                                                                                                    |
|                              | [Disabled]  | No local IDE interface.                                                                                                    |
| Legacy USB support           | [Enabled]   | USB ports are accessible.                                                                                                    |
|                              | [Disabled]  | USB ports are not accessible.                                                                                                    |
| Frame buffer size            | [None]      | No graphics memory can be taken from RAM.                                                                                                    |
|                              | [8 MB]      | 8 MB of the RAM is used for the graphics memory.                                                                                                    |
|                              | [16 MB]     | 16 MB of the RAM is used for the graphics memory.                                                                                                    |
|                              | [32 MB]     | 32 MB of the RAM is used for the graphics memory.                                                                                                    |
| Memory gap at 15 MB          | [Disabled]  | The onboard RAM is fully available.                                                                                                    |
|                              | [Enabled]   | A 1 MB area of the RAM beginning at 15 MB (address F0 0000 – FF FFFF) can be used by auxiliary ISA cards.                                                                                                    |
| SafeCard functions           | [Disabled]  | The SafeCard functions are disabled.                                                                                                    |
|                              | [Enabled]   | The SafeCard functions are enabled.                                                                                                    |
| SRAM length and base address | [Enabled]   | Length and base address of the SRAMs can be specified.                                                                                                    |
|                              | [Disabled]  | Length and base address of the SRAMs cannot be specified.                                                                                                    |
| CAN bus I/O address 1)       | [5000]      | Adjustable CAN Bus I/O address.<br>Possible values: 5000, 5400, 5800, 5C00                                                                                                    |

<sup>1)</sup> Optional product feature

### "COM Configuration" submenu

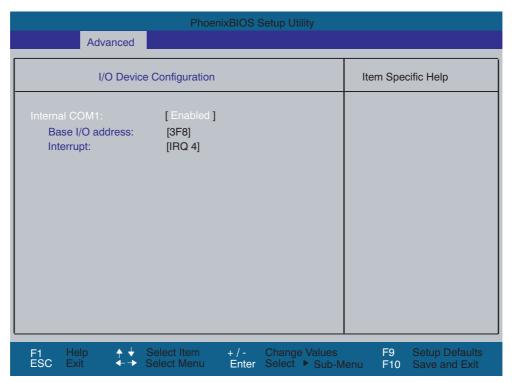

Figure 16-11 COM Configuration submenu

The resources used by an interface are released when you disable the interface in question.

The I/O addresses and interrupts are pre-assigned; it is advisable not to change these default assignments.

## "PCI Configuration" submenu

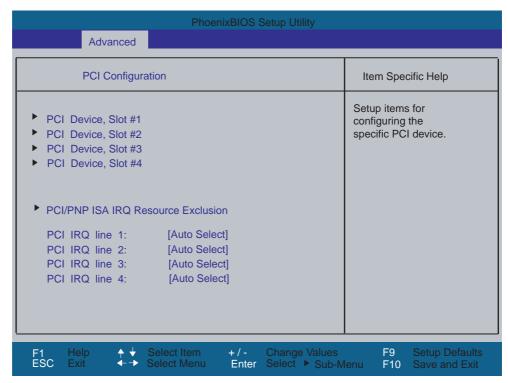

Figure 16-12 PCI Configuration submenu

### "PCI Devices" field

If the PCI devices field is selected, the following submenu appears:

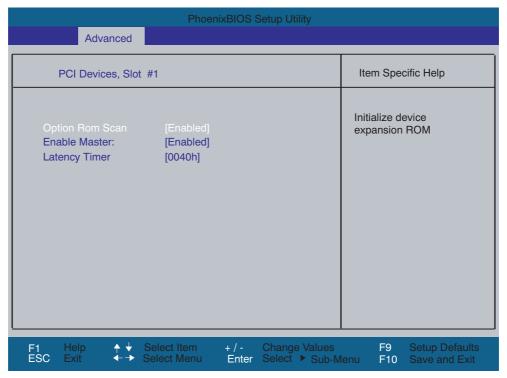

Figure 16-13 PCI Devices submenu

| ROM scan option: | [Enabled]        | The Option ROM of the PCI module (if present) is enabled                                          |
|------------------|------------------|---------------------------------------------------------------------------------------------------|
|                  | [Disabled]       | The ROM option of a PCI module is disabled.                                                       |
| Enable Master    | [Enabled]        | This slot can be assigned master functions.                                                       |
|                  | [Disabled]       | This slot can only operate as a PCI slave.                                                        |
| Latency Timer    | [Default]        | The number of active PCI clock cycles of the master modules is determined by the module           |
|                  | [0020H to 00E0H] | With these settings, you set the maximum number of active PCI clock cycles to the selected value. |

### Note

You should only use a value different from the default if the module or its application requires it.

#### "IRQ resource exclusion" submenu

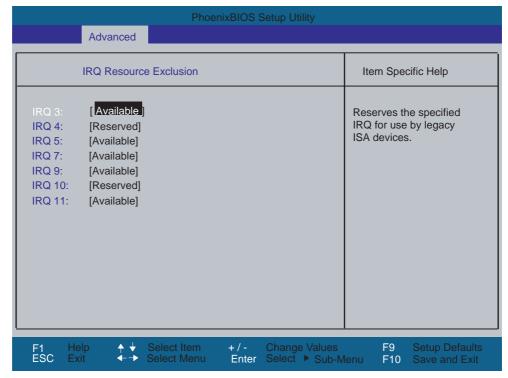

Figure 16-14 IRQ Resource Exclusion submenu

Available means that the Plug&Play mechanism in BIOS can allocate the IRQ to Plug&Play submodules or motherboard functions.

#### Note

Use the 'Reserved' setting only if the interrupt has to be assigned specifically to submodules with no Plug&Play capability.

#### "PCI IRQ channel" field

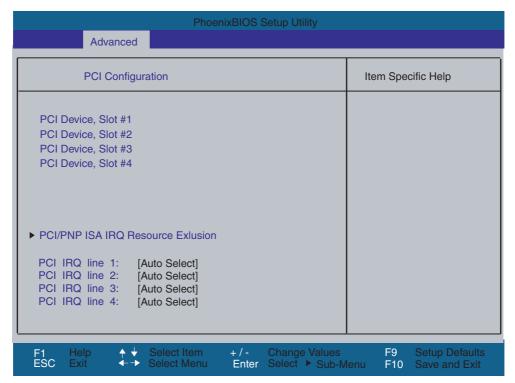

Figure 16-15 The PCI IRQ channel field

| Disabled   | No interrupt possible for the selected PCI IRQ channel.                                                                                                    |
|------------|----------------------------------------------------------------------------------------------------|
| AutoSelect | Plug&Play mechanism in BIOS selects unassigned interrupts and allocates them to the on-board PCI devices.                                                                           |
| 3 to 15    | The selected PCI IRQ channel is assigned permanently to the selected interrupt. You should only select this setting if this is specified in the documentation for your application. |

Assignment of the PCI IRQ channels to the PCI slots.

# 16.2.6 Security menu

You can only edit the fields enclosed in square brackets. Two passwords can be assigned to protect your Microbox PC from unauthorized use. The Supervisor password can be used to prevent access to the floppy disk drive for normal users and to restrict access to the hard disk drive.

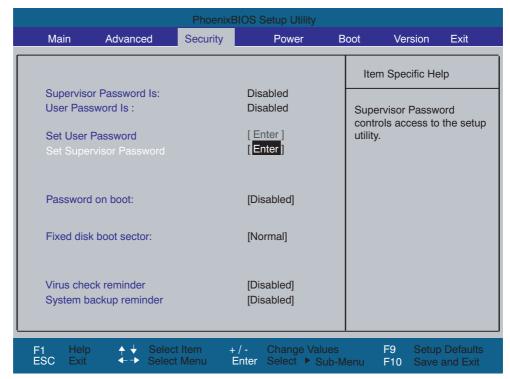

Figure 16-16 Security menu

| Supervisor Password is                                  | Disabled                                                                                                    | The password is disabled.                                                                  |  |
|---------------------------------------------------------|----------------------------------------------------------------------------------------------------|--------------------------------------------------------------------------------------------|--|
|                                                         | Enabled                                                                                                    | Certain Setup fields are thus configurable by the user, including the supervisor password. |  |
|                                                         | The field resets automatically from [Disabled] to [Enabled] when the password is entered.                                                                                           |                                                                                            |  |
| User Password is                                        | Disabled The password is disabled.                                                                                                    |                                                                                            |  |
|                                                         | Enabled                                                                                                    | Certain Setup fields are thus configurable by the user, including the user password.       |  |
| The field resets automatically fro password is entered. |                                                                                                    | omatically from [Disabled] to [Enabled] when the d.                                        |  |
| Set Supervisor Password                                 | This field opens the dialog box for entering a password. Once it has been entered, the supervisor password can be changed or deleted by pressing "Return" and thus deactivated.     |                                                                                            |  |
| Set User Password                                       | This field opens the dialog box for entering a password. Once it has been entered correctly, the user password can be changed or deleted by pressing "Return" and thus deactivated. |                                                                                            |  |

# 16.2 BIOS Setup

| Password on boot       | [Disabled]                                 | No password required for system boot                                                           |  |  |
|------------------------|--------------------------------------------|------------------------------------------------------------------------------------------------|--|--|
|                        | [Enabled]                                  | Supervisor or user password must be entered for system boot.                                   |  |  |
| Fixed disk boot sector | [Normal]                                   | All types of hard disk access are permitted.                                                   |  |  |
|                        | [Write protect]                            | The user cannot install an operating system. This is a way of protecting against boot viruses. |  |  |
| Virus check reminder   | Outputs a virus check prompt when booting. |                                                                                                |  |  |
|                        | [Disabled]                                 | No message during system startup                                                               |  |  |
|                        | [Daily]                                    | Daily                                                                                          |  |  |
|                        | [Weekly]                                   | Each Monday                                                                                    |  |  |
|                        | [Monthly]                                  | Every first of the month                                                                       |  |  |
| System backup reminder | Outputs a messag                           | Outputs a message when booting requesting a system backup.                                     |  |  |
|                        | [Disabled]                                 | No message during system startup                                                               |  |  |
|                        | [Daily]                                    | Daily                                                                                          |  |  |
|                        | [Weekly]                                   | Each Monday                                                                                    |  |  |
|                        | [Monthly]                                  | Every first of the month                                                                       |  |  |

## 16.2.7 Power menu

This menu has the following layout:

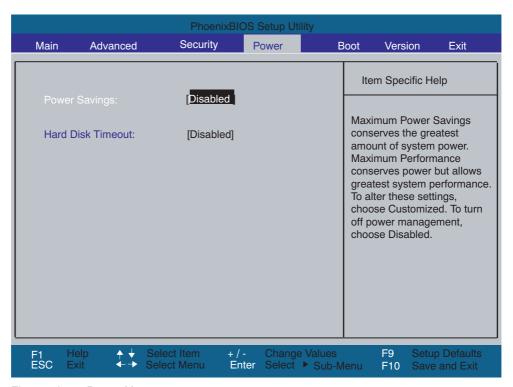

Figure 16-17 Power Menu

| Power Savings     | [Disabled]                                                              | No energy saving functions.                                                                                                    |  |
|-------------------|-------------------------------------------------------------------------|----------------------------------------------------------------------------------------------------|--|
|                   | [Customized,<br>Maximum<br>Power<br>Savings,<br>Maximum<br>Performance] | Freely selectable or default values for min./max. energy saving functions. You can set the parameters for Standby Time-out and Fixed Disk Timeout, or they are set automatically to their defaults. |  |
| Hard Disk Timeout | [Disabled]                                                              | The hard disk is not switched off.                                                                                                    |  |
|                   | [1,6,8,10,15]                                                           | Minutes after the last access the hard disk drive is switched off. The next time it is accessed, the hard disk starts spinning again after a brief delay.                                           |  |

#### 16.2.8 Boot Menu

This menu allows you to assign a priority for the boot devices.

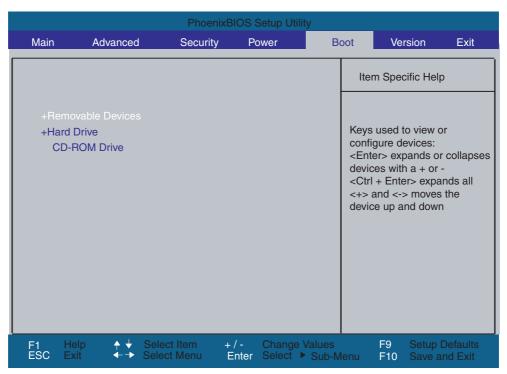

Figure 16-18 Boot Menu

This menu lists the boot devices in groups. The group with the highest priority is at the top. To change the sequence:

#### Note

During startup the boot drive can be selected using the ESC key.

Groups marked + can contain more than one device. When you select a group marked in this way, press Enter to view the list of devices in the group.

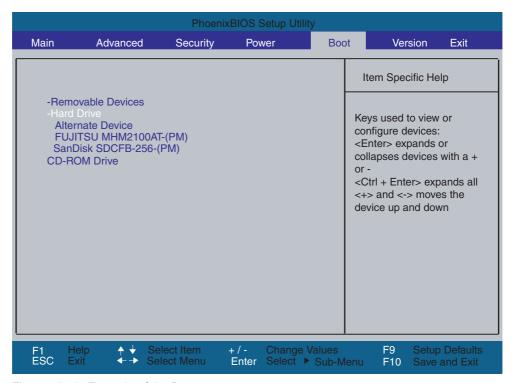

Figure 16-19 Example of the Boot menu

This screen shows all possible boot devices. The device taking highest priority is listed in the first line of the relevant group. Here again, you can change the order of appearance as described above.

#### Note

You can only boot from the first device of each group due to a BIOS limitation.

## 16.2.9 Versions Menu

This menu contains the information you will have to quote when you send us technical questions about your system.

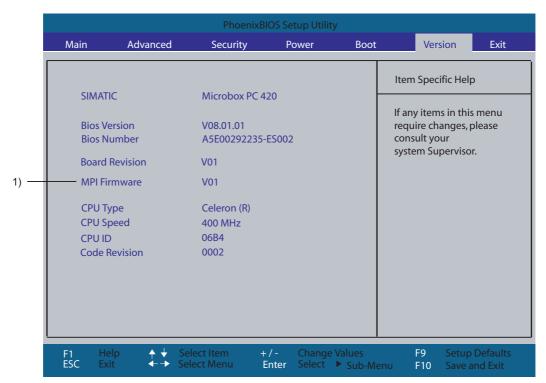

Figure 16-20 Version menu

<sup>1)</sup> Optional product feature

## 16.2.10 Exit menu

The setup program is always closed from this menu:

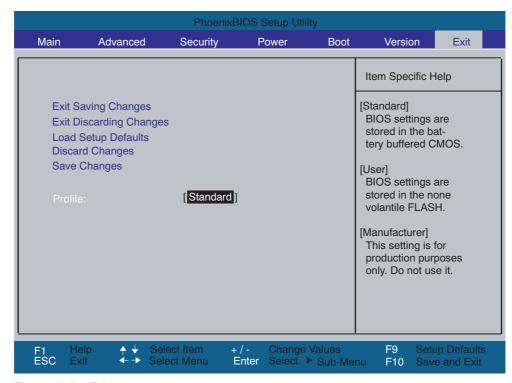

Figure 16-21 Exit menu

| Profile                 | [Default]                                                                                                    | The BIOS settings are saved in the CMOS-RAM which is backed up by battery. |  |
|-------------------------|----------------------------------------------------------------------------------------------------|----------------------------------------------------------------------------|--|
| Exit Saving Changes     | All changes are saved; a system restart is carried out with the new parameters.  (Also called with the F10 key) |                                                                            |  |
| Exit Discarding Changes | All changes are discarded and the system performs a restart based on the old parameters.                        |                                                                            |  |
| Load Setup Defaults     | All parameters are set to the default values. (Also called with the F9 key)                                     |                                                                            |  |
| Discard Changes         | All your changes are discarded.                                                                                 |                                                                            |  |
| Save Changes            | Save all Setup settings.                                                                                        |                                                                            |  |

| Profile             | [User]                                                                                                    | The BIOS settings are saved in the non-volatile FLASH memory and CMOS-RAM. |
|---------------------|----------------------------------------------------------------------------------------------------|----------------------------------------------------------------------------|
| Exit Saving Changes | The current user settings are saved in the FLASH and CMOS. A FLASH cell records that the user profile is selected. The system then reboots. (Also called by the F10 key) |                                                                            |
| Exit Discarding     | All your changes are discarded. A FLASH cell records that the user profile is                                                                                            |                                                                            |

# 16.2 BIOS Setup

| Changes             | still active. The system then reboots.                                                     |
|---------------------|--------------------------------------------------------------------------------------------|
| Load Setup Defaults | Loads die BIOS default settings. The profile is not changed. (Also called with the F9 key) |
| Discard Changes     | All your changes are discarded.                                                            |
| Save Changes        | The current user settings are saved in the FLASH and CMOS.                                 |

| Profile                    | [Manufacturer]                                                                                                    | Profile for development purposes. Not used! |  |
|----------------------------|----------------------------------------------------------------------------------------------------|---------------------------------------------|--|
| Exit Saving Changes        | A FLASH cell records that the manufacturer profile is selected. The system then reboots.  (Also called with the F10 key) |                                             |  |
| Exit Discarding<br>Changes | All your changes are discarded. The system then reboots.                                                                 |                                             |  |
| Load Setup Defaults        | The manufacturer settings saved in the Flash are saved in the CMOS. (Also called with the F9 key)                        |                                             |  |
| Discard Changes            | All your changes are discarded.                                                                                          |                                             |  |
| Save Changes               | The manufacturer settings saved in the Flash are saved in the CMOS.                                                      |                                             |  |

# 16.2.11 BIOS Setup default settings

# Documenting your device configuration

If you have changed any default settings in Setup, you can enter them in the following table. You can then refer to these entries for any future hardware modifications.

#### Note

Print out the table below and keep the pages in a safe place once you have made your entries.

# **Default BIOS Setup entries**

| System parameters | Defaults   | Custom entries |
|-------------------|------------|----------------|
|                   |            |                |
| Main              |            |                |
| System Time       | hh:mm:ss   |                |
| System Date       | MM/DD/YYYY |                |
| Primary Master    | 40008 MB   |                |
| Primary Slave     | None       |                |
| Secondary Master  | 512 MB     |                |
| Memory Cache      | Write Back |                |

| Boot options    |                       |  |  |
|-----------------|-----------------------|--|--|
| Quick Boot Mode | Enabled               |  |  |
| SETUP prompt    | Enabled               |  |  |
| POST errors     | All, but not keyboard |  |  |
| Summary screen  | Disabled              |  |  |

| Keyboard Features          |        |  |
|----------------------------|--------|--|
| Num Lock                   | Auto   |  |
| Keyboard auto-repeat rate  | 30/sec |  |
| Keyboard auto-repeat delay | ½ sec  |  |

| Hardware Options  |              |  |  |
|-------------------|--------------|--|--|
| Eth 1 Address     | 0800068F9DB5 |  |  |
| Eth 1 Remote Boot | Disabled     |  |  |
| Eth 2 Enable      | Enabled      |  |  |
| Eth 2 Address     | 0800068F9E69 |  |  |
| Eth 2 Remote Boot | Disabled     |  |  |
| PCI – MPI/DP      | Enabled      |  |  |
| Boot Display      | Auto         |  |  |

| Advanced                     |          |  |
|------------------------------|----------|--|
| Installed O/S                | Other    |  |
| Reset Configuration Data     | No       |  |
| Local Bus IDE adapter        | Both     |  |
| Legacy USB support           | Enabled  |  |
| Frame Buffer Size            | 8 MB     |  |
| Memory gap at 15 MByte       | Disabled |  |
| SafeCard functions           | Enabled  |  |
| SRAM length and base address | Disabled |  |
| CAN bus I/O address          | 5000     |  |

| I/O Device Configuration |         |  |
|--------------------------|---------|--|
| Internal COM1            | Enabled |  |
| Base I/O address         | 3F8     |  |
| Interrupt                | IRQ 4   |  |

| PCI configuration            |             |  |
|------------------------------|-------------|--|
| PCI Device, Slot#1           |             |  |
| ROM scan option:             | Enabled     |  |
| Enable Master                | Enabled     |  |
| Latency timer                | 0040h       |  |
| PCI Device, Slot#2           |             |  |
| ROM scan option:             | Enabled     |  |
| Enable Master                | Enabled     |  |
| Latency timer                | 0040h       |  |
| PCI Device, Slot#3           |             |  |
| ROM scan option:             | Enabled     |  |
| Enable Master                | Enabled     |  |
| Latency timer                | 0040h       |  |
| PCI Device, Slot#4           |             |  |
| ROM scan option:             | Enabled     |  |
| Enable Master                | Enabled     |  |
| Latency Timer                | 0040h       |  |
| PCI/PNP ISA IRQ Resource Exc | lusion      |  |
| IRQ3                         | Available   |  |
| IRQ4                         | Available   |  |
| IRQ5                         | Available   |  |
| IRQ7                         | Available   |  |
| IRQ9                         | Available   |  |
| IRQ10                        | Reserved    |  |
| IRQ11                        | Available   |  |
| PCI IRQ Line 1               | Auto Select |  |

| PCI configuration |             |  |
|-------------------|-------------|--|
| PCI IRQ Line 2    | Auto Select |  |
| PCI IRQ Line 3    | Auto Select |  |
| PCI IRQ Line 4    | Auto Select |  |

| Security                |          |  |
|-------------------------|----------|--|
| Supervisor Password Is  | Disabled |  |
| User Password is        | Disabled |  |
| Set Supervisor Password | Enter    |  |
| Set User Password       | Enter    |  |
| Password on boot        | Disabled |  |
| Fixed disk boot sector  | Normal   |  |
| Virus check reminder    | Disabled |  |
| System backup reminder  | Disabled |  |

| Power             |          |  |
|-------------------|----------|--|
| Power Savings     | Disabled |  |
| Hard Disk Timeout | Disabled |  |

| Boot              |  |  |
|-------------------|--|--|
| Removable Devices |  |  |
| Hard disk drive   |  |  |
| CD-ROM drive      |  |  |

| Version        |                  |  |
|----------------|------------------|--|
| SIMATIC        | Microbox PC 420  |  |
| BIOS Version   | V08.01.02        |  |
| BIOS Number    | A5E00292424-ES02 |  |
| Board Revision | V01              |  |
| MPI Firmware   | V01              |  |
| CPU Type       |                  |  |
| CPU speed      |                  |  |
| CPU ID         |                  |  |
| Code Revision  |                  |  |

| Exit    |          |  |
|---------|----------|--|
| Profile | Standard |  |

# 16.3 System resources

# 16.3.1 Currently allocated system resources

All system resources (hardware address, memory configuration, IRQ, DMA channel) are assigned dynamically by the Windows OS, depending on the hardware configuration, drivers and connected peripheral devices. You can view the current configuration of system resources or possible conflicts with the following operating systems:

| Windows XP | Start > Run : in the Run dialog, enter <i>msinfo32</i> and confirm with OK. |
|------------|-----------------------------------------------------------------------------|
| Embedded   |                                                                             |

# 16.3.2 System resources used by the BIOS/DOS

The following tables and pictures describe the system resources for the factory state of the device.

# 16.3.2.1 PCI Interrupt Lines

| PCI-<br>Device #       | Device                        |    | Req #<br>/Gnt # | INTA# | INTB# | INTC# | INTD# |
|------------------------|-------------------------------|----|-----------------|-------|-------|-------|-------|
| Internal               | Northbridge (GFX) PN133T      |    |                 | х     |       |       |       |
| Internal               | Southbridge Vt82C686B-CE USB1 | .1 |                 |       |       |       | х     |
| 1                      | VT6105LOM – Ethernet #1       |    | 1               |       |       | х     |       |
| 2                      | VT6105LOM – Ethernet #2       |    | 2               | х     |       |       |       |
| 3                      | VT6212 - USB1.1 #1            |    | 3               | х     |       |       |       |
|                        | VT6212 - USB1.1 #2            |    |                 | х     |       |       |       |
|                        | VT6212 - USB2.0               |    |                 | х     |       |       |       |
| 4                      | DP12 (PROFIBUS controller)    |    | none            |       | х     |       |       |
| 5-7                    | Max. 3 modules PC/104 PCI     | 1  | 4               | INT B | INT C | INT D | INT A |
| resources depending on | 2                             | 5  | INT A           | INT B | INT C | INT D |       |
|                        | selection (1-4)               | 3  | 5               | INT D | INT A | INT B | INT C |
|                        |                               | 4  | 5               | INT C | INT D | INT A | INT B |

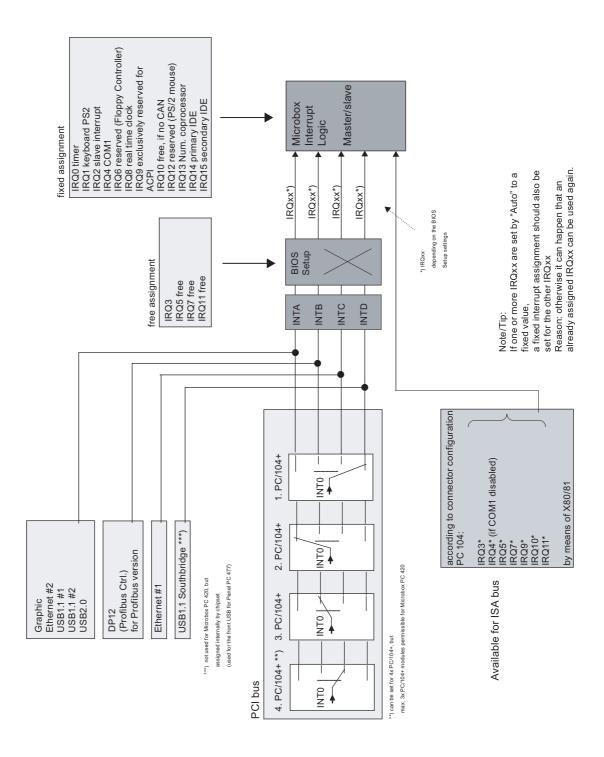

# 16.4 I/O address areas

# Overview of the internal module registers

The following addresses are used for the internal registers:

| Addresses | Input/output unit                           |  |
|-----------|---------------------------------------------|--|
| 062h      | Watchdog enable register                    |  |
| 066h      | Watchdog trigger register                   |  |
|           | SRAM base address register                  |  |
|           | SRAM control register                       |  |
|           | CAN base address register                   |  |
| 404Dh     | General purpose ports (GPP) output register |  |
| 404Eh     | Output register LED 1 / 2                   |  |

# 16.4.1 Watchdog enable register (read/write address 062h)

| Bit             |   |   |   |   |   |   |   | Meaning of the bits                                           |  |
|-----------------|---|---|---|---|---|---|---|---------------------------------------------------------------|--|
| 7 6 5 4 3 2 1 0 |   |   | 1 | 0 |   |   |   |                                                               |  |
|                 | 1 | 1 |   |   | 1 | 1 | 1 | Watchdog enable bit (WDE)                                     |  |
|                 |   |   |   |   |   |   | 0 | Watchdog switch is disabled                                   |  |
|                 |   |   |   |   |   |   | 1 | Watchdog switch is enabled                                    |  |
|                 |   |   |   |   |   |   |   | Watchdog Mode                                                 |  |
|                 |   |   |   |   |   | 0 |   | Standard                                                      |  |
|                 |   |   |   |   |   | 1 |   | Macro                                                         |  |
|                 |   |   |   |   |   |   |   | Address register selection                                    |  |
|                 |   |   |   |   | 0 |   |   | SRAM base address register                                    |  |
|                 |   |   |   |   | 1 |   |   | The SRAM control register or the CAN base address register    |  |
|                 |   |   |   |   |   |   |   | Scaler watchdog time (Normal/Macro)                           |  |
|                 |   | 0 | 0 | 0 |   |   |   | 94 ms/2s (default)                                            |  |
|                 |   | 0 | 0 | 1 |   |   |   | 210 ms/4s                                                     |  |
|                 |   | 0 | 1 | 0 |   |   |   | 340 ms/6s                                                     |  |
|                 |   | 0 | 1 | 1 |   |   |   | 460 ms/8s                                                     |  |
|                 |   | 1 | 0 | 0 |   |   |   | 590 ms/16s                                                    |  |
|                 |   | 1 | 0 | 1 |   |   |   | 710 ms/32s                                                    |  |
|                 |   | 1 | 1 | 0 |   |   |   | 840 ms/48s                                                    |  |
|                 |   | 1 | 1 | 1 |   |   |   | 960 ms/64s                                                    |  |
|                 |   |   |   |   |   |   |   | Trigger red LED                                               |  |
|                 | 0 |   |   |   |   |   |   | Red LED (WD) off                                              |  |
|                 | 1 |   |   |   |   |   |   | Red LED (WD) on                                               |  |
|                 |   |   |   |   |   |   |   | Watchdog error / Display and reset                            |  |
| 0               |   |   |   |   |   |   |   | WD inactive                                                   |  |
| 1               |   |   |   |   |   |   |   | WD triggered Reset LED after watchdog alarm (Bit 7 = write 1) |  |

# 16.4.2 Watchdog trigger register (read only, address 066h)

## Watchdog trigger register

The watchdog is triggered by a read action (address 066h) by this register. The read result has no meaning (= dummy read).

## 16.4.3 SRAM base address register (write only, address 066h)

A maximum of 128 KB SRAM is available on the module. This can be overlaid on the SRAM base register in various address ranges. The length and enable of the address range is made through the SRAM control register. A limited selection can be preset in the BIOS Setup.

#### Note

The SRAM base address register shares its I/O address with other registers. The watchdog enable register therefore must be selected before access.

| SR  | SRAM base address register (write only, address 066h, Address register selection 0) |   |   |   |   |                     |   |                               |
|-----|-------------------------------------------------------------------------------------|---|---|---|---|---------------------|---|-------------------------------|
| Bit | Bit                                                                                 |   |   |   |   | Meaning of the bits |   |                               |
| 7   | 6                                                                                   | 5 | 4 | 3 | 2 | 1                   | 0 |                               |
|     |                                                                                     |   |   |   |   |                     |   | Setting the SRAM base address |

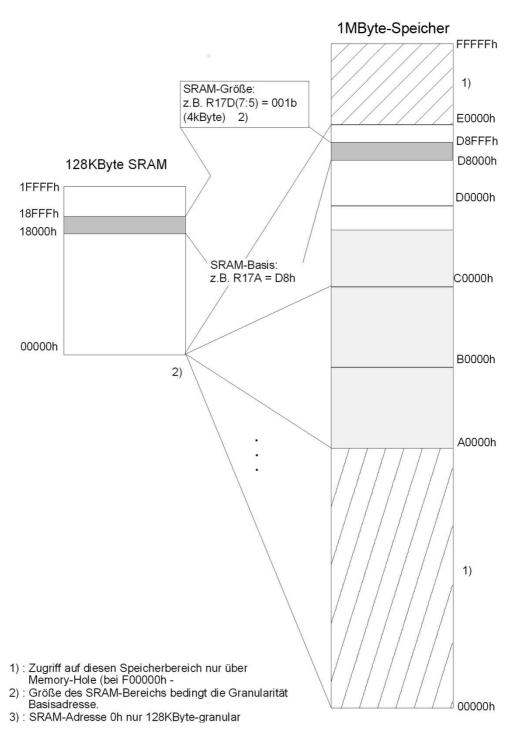

Figure 16-22 SRAM base register Memory areas

# 16.4.4 SRAM control register (write only, address 066h)

The length and enable of the SRAM address range is made through the SRAM control register (write only, address 066h).

#### Note

The SRAM control register shares its I/O address with other registers. The watchdog enable register therefore must be selected before access.

| SR  | SRAM control register (write only, address 066h, Address register selection 1) |   |   |   |   |   |   |                              |
|-----|--------------------------------------------------------------------------------|---|---|---|---|---|---|------------------------------|
| Bit |                                                                                |   |   |   |   |   |   | Length in KB                 |
| 7   | 6                                                                              | 5 | 4 | 3 | 2 | 1 | 0 |                              |
| 0   | 0                                                                              | 0 |   |   |   |   |   | Disabled                     |
| 0   | 0                                                                              | 1 |   |   |   |   |   | 4                            |
| 0   | 1                                                                              | 0 |   |   |   |   |   | 8                            |
| 0   | 1                                                                              | 1 |   |   |   |   |   | 16                           |
| 1   | 0                                                                              | 0 |   |   |   |   |   | 32                           |
| 1   | 0                                                                              | 1 |   |   |   |   |   | 64                           |
| 1   | 1                                                                              | 0 |   |   |   |   |   | 128 <sup>2</sup>             |
| 1   | 1                                                                              | 1 |   |   |   |   |   | Disabled                     |
|     |                                                                                |   |   |   |   |   |   |                              |
|     |                                                                                |   | 0 | 0 | 0 | 0 | 0 | Reserved (Write 0 0 0 0 0 0) |

<sup>&</sup>lt;sup>1</sup>Limited selection can be preset in the BIOS Setup.

<sup>&</sup>lt;sup>2</sup> This setting only makes sense when the memory hole is activated.

# 16.4.5 CAN base address register (write only, address 066h)

A 512 byte windows is created in the I/O area for the CAN controller (Philips SJA1000). The block itself only needs 32 or 128 bytes of this depending on the operating mode. The block can be accessed at several places in the address window by partial decoding the addresses. The address window can be selected in 1024 byte steps between 4000h and 7C00h through the CAN base address register (write only, address 066h). A limited selection can be preset in the BIOS Setup.

#### Note

The usable addresses are defined as 0x0 to 0x1FF to avoid conflicts with expansion modules that use incomplete I/O address decoding. The addresses 200h to 3FFh should be used for PC104 modules with ISA partial decoding (10-bit).

#### Note

The CAN base address register shares its I/O address with other registers. The watchdog enable register therefore must be selected before access.

| CA  | CAN base address register (write only, address 066h, Address register selection 1) |   |   |   |   |   |   |                      |                                            |  |
|-----|------------------------------------------------------------------------------------|---|---|---|---|---|---|----------------------|--------------------------------------------|--|
| Bit | Bit                                                                                |   |   |   |   |   |   | Meaning              |                                            |  |
| 7   | 6                                                                                  | 5 | 4 | 3 | 2 | 1 | 0 |                      |                                            |  |
|     |                                                                                    |   |   |   |   | 0 | 1 | Reserved (Write: 01) |                                            |  |
| 0   | 1                                                                                  |   |   |   |   |   |   | Reserved (Write:01)  |                                            |  |
|     |                                                                                    | 0 | 0 | 0 | 0 |   |   | 40h                  | Sets the high byte of the CAN base address |  |
|     |                                                                                    |   |   |   |   |   |   |                      | 01nnnn00                                   |  |
|     |                                                                                    |   |   |   |   |   |   |                      |                                            |  |
|     |                                                                                    | 1 | 1 | 1 | 1 |   |   | 7Ch                  |                                            |  |

# 16.4.6 General Purpose Ports (GPP) output register (read/write, address 404Dh)

## Meaning of the bits

| Ger  | neral Pu | ırpose | Ports o | utput re | egister ( | (read/w | rite, ad | dress 404Dh)                                               |
|------|----------|--------|---------|----------|-----------|---------|----------|------------------------------------------------------------|
| Bits |          |        |         |          |           | Meaning |          |                                                            |
| 7    | 6        | 5      | 4       | 3        | 2         | 1       | 0        |                                                            |
|      |          |        |         |          | 1         |         |          | Write protection for BIOS Flash Memory is active (default) |
|      |          |        |         |          | 0         |         |          | Write protection for BIOS Flash Memory is inactive         |
|      | 1        |        |         |          |           |         |          | SW reset for PROFIBUS ASIC ASPC2 is inactive (default)     |
|      | 0        |        |         |          |           |         |          | SW reset for PROFIBUS ASIC ASPC2 is active                 |
| 1    |          |        |         |          |           |         |          | Watchdog locking is active (default)                       |
| 0    |          |        |         |          |           |         |          | Watchdog locking is inactive                               |
|      |          | 1      | 1       | 1        |           |         |          | Reserved (read/write)                                      |

#### Notice

#### **Data loss**

If SIMATIC products are installed on your device, the ASPC2 may not be reset by a user program under any circumstances.

# 16.4.7 Output register LED 1 / 2 (read/write address 404Eh)

| Out  | Output register LED 1 / 2 (read/write address 404Eh) |   |   |   |   |         |   |                            |  |
|------|------------------------------------------------------|---|---|---|---|---------|---|----------------------------|--|
| Bits |                                                      |   |   |   |   | Meaning |   |                            |  |
| 7    | 6                                                    | 5 | 4 | 3 | 2 | 1       | 0 |                            |  |
|      | 1                                                    |   |   |   |   |         |   | 1= LED 1 is dark (default) |  |
|      | 0                                                    |   |   |   |   |         |   | 0= LED 1 lit               |  |
| 1    |                                                      |   |   |   |   |         |   | 1= LED 2 is dark (default) |  |
| 0    |                                                      |   |   |   |   |         |   | 0= LED 2 lit               |  |
|      |                                                      | 1 | 1 | 1 | 1 | 1       | 1 | Reserved (read/write)      |  |

17 **Appendix** 

#### 17.1 **Guidelines and Declarations**

#### Notes on the CE Label

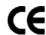

The following applies to the SIMATIC product described in this documentation:

#### **EMC Guideline**

The devices fulfill the requirements for the EC directive "89/336/EEC Electromagnetic Compatibility", and the following field of application applies according to this CE label:

| Area of Application     | Requirements         |                    |  |  |
|-------------------------|----------------------|--------------------|--|--|
|                         | Emitted interference | Noise immunity     |  |  |
| Industry                | EN 61000-6-4: 2001   | EN 61000-6-2: 2001 |  |  |
| Residential environment | EN 61000-6-3: 2001   | EN 61000-6-1: 2001 |  |  |

#### **Declaration of conformity**

The EC declaration of conformity and the corresponding documentation are made available to authorities in accordance with the EC directives stated above. Your sales representative can provide these on request.

#### Note the installation guidelines

The installation guidelines and safety instructions given in this documentation have to be noted during commissioning and operation.

### Connecting peripherals

The requirements regarding noise immunity to EN 61000-6-2:2001 are met when you connect a peripheral suitable for an industrial environment. Peripheral devices are only be connected via shielded cables.

# 17.2 Certificates and Approvals

#### **DIN ISO 9001 certificate**

The quality assurance system for the entire product process (development, production, and marketing) at Siemens fulfills the requirements of ISO 9001 (corresponds to EN29001: 1987).

This has been certified by DQS (the German society for the certification of quality management systems).

EQ-Net certificate no.: 1323-01

## **Software License Agreement**

The device is shipped with preinstalled software. Please observe the respective license agreements.

## Certification for the USA, Canada and Australia

## **Product safety**

| One of the f | ollowing markings on a device is indicative of the corresponding approval:                                                                                        |
|--------------|----------------------------------------------------------------------------------------------------|
| (ŪL)         | Underwriters Laboratories (UL) per UL 60950-1 (I.T.E) or per UL 508 (IND.CONT.EQ)                                                                                 |
| C            | Underwriters Laboratories (UL) according to Canadian standard C22.2 No. 60950-1 (I.T.E) or C22.2 No. 142 (IND.CONT.EQ)                                            |
| c Us         | Underwriters Laboratories (UL) to Standard UL 60950-1, Report E11 5352 and Canadian Standard C22.2 no. 60950 (I.T.E), or to UL508 and C22.2 no. 142 (IND.CONT.EQ) |
| <b>.7U</b>   | UL recognition mark                                                                                                    |
| <b>(1)</b>   | Canadian Standard Association (CSA) per Standard C22.2. No. 60950-1 (LR 81690) or per C22.2 No. 142 (LR 63533)                                                    |
| <b>®</b> ®   | Canadian Standard Association (CSA) to the American Standard UL 60950-1 (LR 81690), or to the UL 508 (LR 63533)                                                   |

# **EMC**

| USA                                                                               |                                                                                                    |
|-----------------------------------------------------------------------------------|----------------------------------------------------------------------------------------------------|
| Federal Communications<br>Commission<br>Radio Frequency<br>Interference Statement | This equipment has been tested and found to comply with the limits for a Class A digital device, pursuant to Part 15 of the FCC Rules. These limits are designed to provide reasonable protection against harmful interference when the equipment is operated in a commercial environment. This equipment generates, uses, and can radiate radio frequency energy and, if not installed and used in accordance with the instruction manual, may cause harmful interference to radio communications. Operation of this equipment in a residential area is likely to cause harmful interference in which case the user will be required to correct the interference at his own expense. |
| Shielded Cables                                                                   | Shielded cables must be used with this equipment to maintain compliance with FCC regulations.                                                                                                    |
| Modifications                                                                     | Changes or modifications not expressly approved by the manufacturer could void the user's authority to operate the equipment.                                                                                                    |
| Conditions of Operations                                                          | This device complies with Part 15 of the FCC Rules. Operation is subject to the following two conditions: (1) this device may not cause harmful interference, and (2) this device must accept any interference received, including interference that may cause undesired operation.                                                                                                    |

| CANADA          |                                                                                  |
|-----------------|----------------------------------------------------------------------------------|
| Canadian Notice | This Class A digital apparatus complies with Canadian ICES-003.                  |
| Avis Canadian   | Cet appareil numérique de la classe b est conforme à la norme NMB-003 du Canada. |

| AUSTRALIA |                                                              |  |  |  |  |
|-----------|--------------------------------------------------------------|--|--|--|--|
| C         | This product meets the requirements of the AS/NZS 3548 Norm. |  |  |  |  |

# 17.3 Service and support

#### Additional support

If you have any further questions relating to the products described in this documentation, contact your local representative at the SIEMENS office nearest you.

Find your contact partner at:

http://www.siemens.com/automation/partner

A guide to the technical documentation for the various SIMATIC products and systems is available at:

http://www.siemens.de/simatic-tech-doku-portal

The online catalog and the online ordering system is available at:

http://mall.automation.siemens.com/

## Training center

Siemens offers a number of training courses to familiarize you with the SIMATIC automation system. Please contact your regional Training Center, or the central Training Center in D90327 Nuremberg.

Phone: +49 (911) 895-3200. Internet: http://www.sitrain.com

#### **Technical support**

You can reach technical support for all A&D products at:

- Support request form on the web: http://www.siemens.de/automation/support-request
- Phone: +49 180 5050 222
- Fax: +49 180 5050 223

Further information about our technical support is available in the Internet at www.siemens.com/automation/service

When you contact the customer support, please have the following information for the technician on hand:

- · BIOS version
- · Order No. (MLFB) of the device
- · Installed additional software
- Installed additional hardware

## Service & support on the Internet

In addition to our documentation, we offer our complete knowledge base on the Internet at.

http://www.siemens.com/asis

There you will find:

- The newsletter which provides the latest information on your products
- Relevant documentation for your application which you can access via the search function in our service & support database.
- · The current BIOS version
- A forum is available for users and specialists from all over the world to exchange experiences
- Your local Siemens partner for Automation & Drives in our partner database
- Information about on-site service, repairs, spare parts. Lots more is available under "Services"

You can find the latest information about your device at the following address:

http://support.automation.siemens.com

# 17.4 Catalog and A&D online ordering system (mall)

In our continually updated online catalog, you can find detailed information about products, systems and solution in the field of Automation and Drives and – using a personal password – place orders.

Address: http://mall.automation.siemens.com

17.4 Catalog and A&D online ordering system (mall)

ESD Guidelines 18

# 18.1 ESD Guidelines

## What does ESD mean?

All electronic modules are equipped with highly integrated modules or components. Based on their design, these electronic components are highly sensitive to overvoltage and thus to discharge of static electricity.

The electrostatic sensitive components/modules are commonly referred to as ESD devices. You can also find the commonly used international designation ESD for electrostatic sensitive device.

Electrostatic sensitive modules are identified by the following symbol:

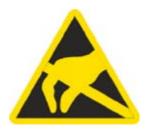

#### Caution

Electrostatic sensitive devices may be destroyed by voltages and energies that are undetectable to a human. Voltages of this kind occur as soon as a component or an assembly is touched by a person who is not grounded against static electricity. The damage to a module as a result of overvoltage cannot usually be detected immediately. It may only become apparent after a long period of operation.

#### Electrical charge

Anyone who is not connected to the electrical potential of their surroundings can be electrostatically charged.

The figure below shows the maximum electrostatic voltages that can accumulate in a person who is operating equipment when he/she comes into contact with the materials indicated. These values correspond with specifications to IEC 801-2.

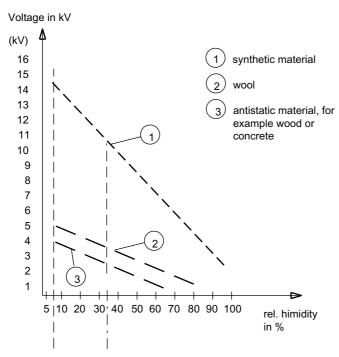

Figure 18-1 Electrostatic voltages on an operator

#### Basic protective measures against discharge of static electricity

- Ensure good equipotential bonding:
   When handling electrostatic sensitive devices, ensure that your body, the workplace and packaging are grounded. This helps you avoid static charge.
  - As a general rule, only touch electrostatic sensitive devices when this is unavoidable (e.g. during maintenance work). When you touch modules, make sure that you do not touch either the pins on the modules or the printed conductors. This prevents any discharge of static electricity to sensitive component and thus avoids damage.

Discharge electrostatic energy from your body before you perform measurements on a module. To do so, touch a grounded metallic object. Always use grounded measuring instruments.

Abbreviations and glossary

# 19

| Abbreviation | Term                                        | Meaning                                                                                                    |
|--------------|---------------------------------------------|----------------------------------------------------------------------------------------------------|
| AC           | Alternating current                         | Alternating current                                                                                                    |
| ACPI         | Advanced Configuration and Power Interface  | Configuration interface, allows the operating system control over the power supply to all devices connected to the PC.                                                                                                    |
| AG           | Automation device                           |                                                                                                    |
| AGP          | Accelerated Graphics Port                   | High-speed bus system, used to interconnect computer peripherals with the motherboard.                                                                                                    |
| APM          | Advanced Power Management                   | Tool for monitoring and reducing power consumption of the PC.                                                                                                    |
| AS           | Automation system                           |                                                                                                    |
| AT           | Advanced Technology                         | Advanced technology introduced by IBM in the year 1984. The AT computer, successor of the XT computer, is based on an Intel 80286 processor. Now we refer to all PCs working operated a 16-bit or 32-bit processor as AT computers. |
| ATA          | Advanced Technology Attachment              |                                                                                                    |
| ATX          | AT-Bus-Extended                             |                                                                                                    |
| AWG          | American Wire Gauge                         | US standard for the cable diameter                                                                                                    |
| BIOS         | Basic Input Output System                   | Basic Input Output System A set of vital software routines used to perform a hardware test after the startup of a computer, to load the operating system a to provide routines for the data transfer between hardware components.   |
| CAN          | Controller Area Network                     |                                                                                                    |
| CD-ROM       | Compact Disc – Read Only<br>Memory          | Removable storage medium for large data volumes                                                                                                    |
| CD-RW        | Compact Disc – Rewritable                   | Rewritable CD                                                                                                    |
| CE           | Communauté Européenne                       | CE label                                                                                                    |
| CF           | Compact Flash card                          |                                                                                                    |
| CGA          | Color Graphics Adapter                      | Standard monitor interface                                                                                                    |
| CLK          | Clock pulse                                 | Clock signal for controllers                                                                                                    |
| CMOS         | Complementary Metal Oxide<br>Semiconductors | Complementary metal oxide semiconductors. Computer chips featuring lower power consumption compared with common chipsets. They are, on the other hand, slower than conventional circuits.                                           |
| COA          | Certificate of Authentication               | Microsoft Windows Product Key                                                                                                    |

| Abbreviation | Term                                                                       | Meaning                                                                                                    |
|--------------|----------------------------------------------------------------------------|----------------------------------------------------------------------------------------------------|
| CoL          | Certificate of License                                                     | License authorization                                                                                                    |
| СОМ          | Communications Port                                                        | Term for the serial interface                                                                                                    |
| СР           | Communication Processor                                                    | Communication computer                                                                                                    |
| CPU          | Central Processing Unit                                                    | Central unit. Core component of the computer; responsible for all data processing routines. The processor receives the relevant data and programs from work memory.                                                                                                    |
| CSA          | Canadian Standards Association                                             | Canadian standardization organization                                                                                                    |
| CTS          | Clear To Send                                                              | Clear to send                                                                                                    |
| DP           | Distributed I/Os                                                           |                                                                                                    |
| DRAM         | Dynamic Random Access Memory                                               |                                                                                                    |
| DDRAM        | Double Data Random Access<br>Memory                                        | Memory chip with high-speed interface                                                                                                    |
| DC           | Direct Current                                                             | DC current                                                                                                    |
| DCD          | Data Carrier Detect                                                        | Data carrier signal detection                                                                                                    |
| DMA          | Direct Memory Access                                                       | Direct memory access. Data transfer method for direct memory access, allowing data exchange between system components and the RAM without intervention of the CPU. This is controlled by the DMA controller, in order to reduce processor load and to significantly increase processing performance.                                                                                                    |
| DOS          | Disc Operating System                                                      | Operating system without GUI                                                                                                    |
| DQS          | Deutsche Gesellschaft zur<br>Zertifizierung von<br>Qualitätsmanagement mBH |                                                                                                    |
| DSR          | Data Set Ready                                                             | Ready for operation                                                                                                    |
| DTR          | Data Terminal Ready                                                        | Data terminal is ready. Control signal for data transfer.                                                                                                    |
| DVD          | Digital Versatile Disc                                                     | Digital versatile disk. Standard that describes a data carrier which is similar to a conventional CD, but allows read/write operations on both sides of the DVD; storage capacity up to 8.5 GB of data.                                                                                                    |
| DVI          | Digital Visual Interface                                                   | Digital display interface                                                                                                    |
| ECC          | Error Correction Code                                                      | Error correction code. Method for the correction of errors in RAM chips; used in high-performance PCs.                                                                                                    |
| ECP          | Extended capability port                                                   | Extended parallel port                                                                                                    |
| EGA          | Enhanced Graphics Adapter                                                  | PC to monitor interface                                                                                                    |
| ESD          | Components sensitive to electrostatic charge                               |                                                                                                    |
| DM           | Development manual                                                         |                                                                                                    |
| EIDE         | Enhanced Integrated Drive Electronics                                      | An enhancement of the IDE standard. Enhanced IDE is the standard for a hardware interface. This interface is designed for disk drives operating with internal disk drive controllers. This allows standardization of interfaces for the system, ensuring enhanced functions (e.g. burst packet transfer and direct data access.) Enhanced IDE supports disk drives with a capacity of up to 8.4 GB (IDE supports only up to 528 MB). |

| Abbreviation   | Term                                                                                                    | Meaning                                                                                                    |
|----------------|----------------------------------------------------------------------------------------------------|----------------------------------------------------------------------------------------------------|
| EISA           | Extended Industry Standard Architecture                                                                 | Enhanced ISA standard, introduced to the market in the year 1988; based on 32-bit data bus and 24-bit address bus; Competitor to the IBM 32-bit bus system MCA.                                                         |
| EMM            | Expanded Memory Manager                                                                                 | Manages memory expansions                                                                                                    |
| EN             | European standard                                                                                       | managed memory expansions                                                                                                    |
| EPROM / EEPROM | Erasable Programmable Read-<br>Only Memory / Electrically<br>Erasable Programmable Read-<br>Only Memory | Plug-in submodules with EPROM/EEPROM chips. S5/S7 user programs can be permanently stored on them, for example. This programmed module is then inserted into the prepared slots of the PCs / automation devices / PLCs. |
| EPP            | Enhanced Parallel Port                                                                                  | Bi-directional Centronics interface                                                                                                    |
| ESC            | Escape Character                                                                                        | Control Characters                                                                                                    |
| EWF            | Enhanced Write Filter                                                                                   |                                                                                                    |
| FAQ            | Frequently Asked Questions                                                                              | FAQs                                                                                                    |
| FAT 32         | File Allocation Table 32-bit                                                                            | 32-bit file allocation table. The table is maintained and managed by the operating system; provides details of the distribution of hard disk data.                                                                      |
| FD             | Floppy disk                                                                                             | Disk drive, 3.5"                                                                                                    |
| FSB            | Front Side Bus                                                                                          | Physical interface between the processor and PC RAM. It is used for communication between the motherboard and the other components in a computer system.                                                                |
| GND            | Ground                                                                                                  | Chassis ground                                                                                                    |
| HD             | Hard disk                                                                                               | Hard disk                                                                                                    |
| HU             | Height unit                                                                                             |                                                                                                    |
| HMI            | Human Machine Interface                                                                                 | User interface                                                                                                    |
| НТ             | Hyper-Threading                                                                                         | Intel describes hyper-threading as the ability of a CPU to parallel process more than one application by duplicating and splitting specific resources (virtual CPUs).                                                   |
| HTML           | Hyper Text Markup Language                                                                              | Script language for creating Internet pages.                                                                                                    |
| HTTP           | Hypertext Transfer Protocol                                                                             | Protocol for data transfer on the Internet                                                                                                    |
| Hardware       | Hardware                                                                                                |                                                                                                    |
| I/O            | Input/Output                                                                                            | Data input/output on computers                                                                                                    |
| IDE            | Integrated Device Electronics                                                                           | Interface for floppy drives; drives with internal electronic controller. This saves an extra adapter board.                                                                                                    |
| IEC            | International Electronical Commission                                                                   |                                                                                                    |
| IGBT           | Insulated Gate Bipolar Transistor                                                                       | Compact chip featuring short switching cycles and high current-carrying capacity.                                                                                                    |
| IP             | Ingress Protection                                                                                      | Degree of protection                                                                                                    |
| IR             | Infrared                                                                                                | Infrared                                                                                                    |
| IRDA           | Infrared Data Association                                                                               | Standard for data transfer via IR module                                                                                                    |
| IRQ            | Interrupt Request                                                                                       | Interrupt request                                                                                                    |
| ISA            | Industry Standard Architecture                                                                          | Bus for expansion modules. PC bus system introduced by IBM in the year 1981; controls data flow between the processor and the interfaces/module cards.                                                                  |
| IT             | Information Technology                                                                                  | Information technology                                                                                                    |
| LAN            | Local Area Network                                                                                      | Computer network that is limited to a local area.                                                                                                    |

| Abbreviation | Term                                                                                       | Meaning                                                                                                    |
|--------------|--------------------------------------------------------------------------------------------|----------------------------------------------------------------------------------------------------|
| LCD          | Liquid Crystal Display                                                                     | Liquid crystal display                                                                                                    |
| LED          | Light Emitting Diode                                                                       | Light emitting diode                                                                                                    |
| LPT          | Line Printer                                                                               | Printer port                                                                                                    |
| LVDS         | Low Voltage Differential Signaling                                                         |                                                                                                    |
| LW           | Disk drive                                                                                 |                                                                                                    |
| MC           | Memory Card                                                                                | Memory card in credit card format                                                                                                    |
| MLFB         | Machine-readable product designation                                                       |                                                                                                    |
| MMC          | Micro Memory Card                                                                          | Memory card with the format 32 x 24.5 mm                                                                                                    |
| MPI          | Multipoint-capable interface for programming devices                                       | Programming interface of SIMATIC S7/M7. Allows central access to programmable modules, text-based displays and OPs. The nodes can intercommunicate.                                                                                                    |
| MS-DOS       | Microsoft Disc Operating System                                                            | Standard PC operating system, a single-user system                                                                                                    |
| MTBF         | Mean Time Between Failures                                                                 |                                                                                                    |
| MUI          | Multilanguage User Interface                                                               | Language localization in Windows                                                                                                    |
| NA           | Not Applicable                                                                             |                                                                                                    |
| NAMUR        | Normenarbeitsgemeinschaft für<br>Mess- und Regelungstechnik in der<br>chemischen Industrie |                                                                                                    |
| NC           | Not Connected                                                                              | Not connected                                                                                                    |
| NEMA         | National Electrical Manufacturers<br>Association                                           | Syndicate of manufacturers of electrical components in the USA                                                                                                    |
| NMI          | Non Maskable Interrupt                                                                     | Interrupt the processor can not reject                                                                                                    |
| NTFS         | New Techniques File System                                                                 | Secure file system for certain versions of Windows (NT, 2000, XP)                                                                                                    |
| PC           | Personal Computer                                                                          |                                                                                                    |
| PCI          | Peripheral Component<br>Interconnect                                                       | High-speed expansion bus                                                                                                    |
| PCMCIA       | Personal Computer Memory Card<br>International Association                                 | Association consisting of approx. 450 member companies of computer industry. Their focus is set on providing worldwide standards for miniaturization and flexible use of PC expansion cards, and thus to provide a basic technology to the market.                                         |
| PI           | Protective Earth                                                                           |                                                                                                    |
| PG           | Programming device                                                                         | Compact programming device which meets the special requirements of industry. The PG is fully equipped for programming SIMATIC PLCs.                                                                                                    |
| POST         | Power On Self Test                                                                         | Self-test performed by the BIOS after the computer is switched on. Performs a RAM test and a graphic controller test, for example. The system outputs audible signals (beep codes) if the BIOS detects any errors; the relevant message indicating cause of error is output on the screen. |
| PS/2         | Personal System 2                                                                          | PC architecture introduced by IBM towards the end of the 1980 decade; was originally designed to replace the open system of the PC AT/XT format.                                                                                                    |
| PXE          | Preboot Execution Environment                                                              | Software for running new PCs without hard disk data via the network                                                                                                    |

| Abbreviation | Term                                              | Meaning                                                                                                    |
|--------------|---------------------------------------------------|----------------------------------------------------------------------------------------------------|
| RAID         | Redundant Array of Independent<br>Disks           | Redundant hard disk array. Data storage system which is used to store data alongside with the error correction codes (e.g. parity bits) on at least two hard disks, in order to increase system reliability and performance. The hard disk array is controlled by management programs and a hard disk controller for error correction. The RAID system is usually implemented in network servers. |
| RAM          | Random Access Memory                              | Main or work memory of a computer with direct access, allowing read access to data and editing.                                                                                                    |
| RI           | Ring Input                                        | Incoming call                                                                                                    |
| ROM          | Read-Only Memory                                  | Semiconductor memory, can be also used for storing non-volatile data and programs in the manufacturing phase. Data stored on the ROM chip are read-only, and can neither be erased nor rewritten.                                                                                                    |
| RS 485       | Reconciliation Sublayer 485                       | Bi-directional bus system designed for up to 32 nodes                                                                                                    |
| RTC          | Real Time Clock                                   | Real-time clock                                                                                                    |
| RTS          | Reliable Transfer Service                         | Request to send                                                                                                    |
| RxD          | Receive Data                                      | Data transfer signal                                                                                                    |
| SCSI         | Small Computer System Interface                   | Interface for connecting SCSI devices (e.g. hard disk or CD–ROM drives)                                                                                                    |
| SDRAM        | Synchronous DRAM                                  | A design form of dynamic semiconductor chip (DRAM) that can be operated at a higher clock-pulse rate as conventional DRAM circuits.  This is enabled by means of block access, where the DRAM specifies the relevant next memory address.                                                                                                    |
| SELV         | Safety Extra Low Voltage                          | Safety extra-low voltage                                                                                                    |
| SMART        | Self Monitoring Analysis and Reporting Technology | Hard disk error diagnostics program                                                                                                    |
| SMS          | Short Message Service                             | Short message via telecommunication network                                                                                                    |
| SNMP         | Simple Network Management<br>Protocol             | Network protocol                                                                                                    |
| SO-DIMM      | Small Outline Dual Inline Memory<br>Module        |                                                                                                    |
| SOM          | SafeCard on Motherboard (SOM)                     | SafeCard On Motherboard consists of monitoring blocks on<br>the motherboard, a driver and the SOM program. It provides<br>functions for monitoring various temperatures and program<br>execution (Watchdog).                                                                                                    |
| SPP          | Standard Parallel Port                            | Synonym for parallel port                                                                                                    |
| SVGA         | Super Video Graphics Array                        | Enhanced VGA standard with at least 256 colors                                                                                                    |
| SVP          | Serial number of the device                       |                                                                                                    |
| SW           | Software                                          |                                                                                                    |
| TCO          | Total Cost of Ownership                           |                                                                                                    |
| TFT          | Thin-Film-Transistor                              | Type of LCD flat-screen                                                                                                    |
| TTY          | Tele Type                                         | Asynchronous data transfer                                                                                                    |
| TxD          | Transmit Data                                     | Data transfer signal                                                                                                    |
| TWD          | Watchdog Time                                     | Watchdog monitoring time                                                                                                    |
| UL           | Underwriters Laboratories Inc.                    |                                                                                                    |

| Abbreviation | Term                              | Meaning                                                                                                    |
|--------------|-----------------------------------|----------------------------------------------------------------------------------------------------|
| UMA          | Unified Memory Architecture       |                                                                                                    |
| URL          | Uniform Resource Locator          | Designation of the full address of an Internet page                                                                                                    |
| USB          | Universal Serial Bus              | A serial bus with a data transfer rate of max. 12 megabits per second (Mbps) for USB 1.1 or 480 Mbps for USB 2.0 for connecting peripherals to a computer. USB can connect up to 127 peripherals, such as external CD-ROM drives, printers, modems, mice, and keyboards, to the system through a single, general-purpose port. |
| UXGA         | Ultra Extended Graphics Array     | Graphic standard, maximum resolution 1600 x 1200 pixels                                                                                                    |
| V.24         |                                   | ITU-T standardized recommendation for data transfer via serial ports                                                                                                    |
| VDE          | Verein deutscher Elektrotechniker |                                                                                                    |
| VGA          | Video Graphics Array              | Video adapter which meets industrial standard; can be used for any commonly available software                                                                                                    |
| VRM          | Voltage Regulator Module          |                                                                                                    |
| W2k          | Windows 2000                      |                                                                                                    |
| WAV          | Wave Length Encoding              | Loss-free file format for audio data                                                                                                    |
| WD           | Watchdog                          | Program monitoring with error detection and alarming.                                                                                                    |
| WWW          | World Wide Web                    |                                                                                                    |
| XGA          | Xtended Graphics Array            | Graphic standard, maximum resolution 1024 x 768 pixels.                                                                                                    |

### **Application**

An application is a program that runs directly on the MS-DOS / Windows operating system. Applications on your PG or PC, for example, are STEP 7, STEP 7-Micro/WIN.

### ATAPI CD-ROM Drive

AT-Bus Attachment Packet Interface (connected to AT bus) CD-ROM drive

### Automation device (AG)

The programmable logical controllers (PLC) of the SIMATIC S5 systems consist of a central controller, one or more CPUs, and various other modules (e.g. I/O modules).

### Automation system (AS)

The programmable logical controllers (PLC) of the SIMATIC S7 systems consist of a central controller, one or more CPUs, and various I/O modules.

### **Backup**

Duplicate of a program, data carrier or database, used either for archiving purposes or for the protection of vital and non-replaceable data against loss when the working copy is corrupted. Some applications automatically generate backup copies of data files, and manage both the current and the previous versions on the hard disk.

#### Base memory

The base memory is a part of the main memory. Its size is 640 K for all programming devices. The size is entered in the SETUP menu under the entry "Base Memory" and is not changed even if the memory is extended.

#### Baud

Physical unit for the step speed in signal transmission. Defines the number of transferred signal states per second. With only two states, one baud is equivalent to a transmission rate of 1 bps.

#### **BEEP** code

If the BIOS detects a boot error, it outputs an audible warning based on the current test result

#### **Boot diskette**

A diskette that contains a boot sector and an initial loader for the operating system. This can be used to load the operating system from the disk.

### **Booting**

Start or restart of the computer. Within the boot sequence, the operating system is transferred from the system data carrier to RAM.

### Cache

High-speed access buffer for interim storage (buffering) of requested data.

#### **CE Label**

Communauté Européene (EC label of goods)

### Chipset

Located on the motherboard, connects the processor with the RAM, graphic card, PCI bus and external interfaces.

### Cold start

A start sequence, starting when the computer is switched on. The system usually performs some basic hardware checks within the cold start sequence, and then loads the operating system from the hard disk to work memory -> boot

#### Cold restart

Warm start of a computer in operate state without switching off the power supply (Ctrl + Alt + Del).

### **Configuration files**

These are files containing data which define the configuration after restart. Examples of such files are CONFIG.SYS, AUTOEXEC.BAT and the registry.

# Configuration software

The configuration software updates the device configuration when new modules are installed . This is done either by copying the configuration files supplied with the module or by manual configuration using the configuration utility.

### Compact Flash card (CF)

Compact Flash is a digital storage medium used in the form of a card without moving parts. The CF card contains a non-volatile memory and a controller. The CF card uses the IDE interface. CF cards can be operated without additional electronics on PCMCIA or IDE hard disk controllers using a plug and socket adapter. There are two design forms: CF-I ( $42.6 \times 36.4 \times 3.3 \text{ mm}$ ) and CF-II ( $42.8 \times 36.4 \times 5 \text{ mm}$ ).

# **COM** port

The COM port is a serial V.24 interface. The port is suitable for asynchronous data transfer.

### Controller

Integrated hardware and software controllers that control the functions of certain internal or peripheral devices (for example, the keyboard controller).

### **Device configuration**

The configuration of a programming device contains information on hardware and device options, such as memory configuration, drive types, monitor, network address, etc. The data are stored in a configuration file and enable the operating system to load the correct device drivers and configure the correct device parameters. If changes are made to the hardware configuration, the user can change entries in the configuration file using the SETUP program.

### Disc-at-once

With this burning technique, data are written to a CD in a single session, and the CD is then closed. Further write access is then no longer possible.

#### **Drivers**

Program parts of the operating system. They adapt user program data to the specific formats required by I/O devices such as hard disk, printers, and monitors.

#### Drop-down menu

In programs supported by GUI, a menu bar is found on the top margin of the screen. The menu titles contained in this line can be set either as drop-down or pull-down menus. Drop-down menus "roll" down as soon as the mouse pointer passes over a menu title. Pull-down menus only "roll" down when the menu title is clicked on. Functions can then be selected from the menus by moving the mouse cursor or by clicking a menu item.

### **ESD Directives**

Directive for handling **e**lectrostatic **s**ensitive **d**evices.

#### **EMC Guideline**

Directive concerning Electromagnetic Compatibility.

# **Energy options**

The energy options can be used to reduce energy consumption of the computer, while keeping it ready for immediate use. This can be configured in Windows by selecting Settings > Control Panel > Energy options.

# **Energy management**

The energy management functions of a modern PC allow individual control over the current consumption of vital computer components (e.g. of the monitor, hard disk and CPU), by restricting their activity based on the current system or component load. Energy management is of particular importance for mobile PCs.

### **Enhanced Write Filter (EWF)**

Configurable write filter that allows you, for example, to boot Windows XP Embedded from write-protected media (such as CD-ROM), to write protect individual partitions and adapt the performance of the file system to your needs (when using Compact Flash cards).

#### **Ethernet**

Local network (bus structure) for text and data communication with a transfer rate of 10/100 Mbps.

### **Formatting**

Basic partitioning of memory space on a magnetic data carrier into track and segments. Formatting deletes all data on a data carrier. All data carriers must be formatted prior to their first use.

#### Gender changer

Using the gender changer (25-pin / 25-pin), the COM1/V24/AG port of the SIMATIC PC family can be converted to the usual 25-pin male connector.

### Hard disks

Hard disks represent a form of magnetic disk storage medium (Winchester drives, hard disks) with integrated magnetic disks.

#### Hub

A term in network technology. In a network, a device joining communication lines at a central location, providing a common connection to all devices on the network.

# **Hyper-Threading**

Hyper-threading describes the ability of Intel CPUs to provide two virtual CPUs to the operating system and applications. The operating system and application must be optimized for hyper-threading in order to use this Pentium 4 processor capability.

# **Image**

This is refers to the image, for example, of hard disk partitions saved to a file in order to restore them when necessary.

#### Interface

- The connection between individual hardware elements such as PLCs, programming devices, printers or monitors via physical connections (cables).
- The connection between different programs to enable them to interact.

### Interface, MPI-capable

MPI is the programming interface of SIMATIC S7/M7. Allows central access to programmable modules, text-based displays and OPs. The MPI nodes can intercommunicate.

### Interface, parallel

Information is transmitted byte for byte via a parallel interface (port). This means that the transmission rate is very fast. The PGs/PCs have one parallel interface (LPT).

### IT networks

Networks for Information technology

#### Legacy USB support

Support of USB devices (e.g. mouse, keyboard) on the USB ports without driver.

#### License key

The license key represents the electronic license stamp of a license. Siemens provides the license keys for protected software.

### License key diskette

The license key diskette contains the authorizations or license keys required to enable protected SIMATIC software.

### LPT port

The LPT port (Centronics port) is a parallel interface that can be used to connect a printer.

### Main memory

The RAM is the total a read/write memory in a PG/PC.

#### Main menu

Usually the main menu/initial menu of a program.

### **Memory Card**

Memory cards in credit card format. Memory for user programs and parameters, for example, for programmable modules and CPs.

### Module

Modules are plug-in units for PLCs, programming device or PCs. They are available as local modules, expansion modules, interfaces or mass storage (Mass storage module).

#### Motherboard

The motherboard is the core of the computer. Here, data are processed and stored, and interfaces and device I/Os are controlled and managed.

#### **NEC Class 2**

The "NEC", National Electrical Code, is the US American collection of regulations that generally correspond to the German VDE 0100 standards. All US American standards relating to the safety of electrical equipment and the corresponding "deviations" in IEC standards are based on the NEC with their national requirements.

NEC Class 2 specifies higher safety requirements for protection against electric shock as well as National Fire Protection Association (NFPA) requirements for fire protection. Power supply between 20 and 30 V DC have to have a real internal current limit that can stop a maximum output capacity of more than 100 VA under any circumstances.

### Operating system

Summarizing term describing all functions for program execution, allocation of system resources to the various user programs, and for controlling and monitoring consistency of the operating mode in cooperation with the hardware (e.g. Windows Embedded).

### Packet writing

The CD-RW is used as a diskette medium. The CD can then be read only by packet–writing compatible software or has to be finalized. Finalization of a CD closes the CD within an ISO9660 shell. You can still write to the CD-RW several times in spite of finalization. Not all CD drives can read packet-written CDs . There are restrictions to using this method in general data transfer.

#### **Password**

Unique sequence of characters that is entered for user identification.

### PC/104 / PC/104-Plus

Two bus architectures are especially fashionable today in the industrial world. PC/104 and PC/104-*Plus*. Both are standard in single-board computers of the PC class. The electrical and logical layout of the two bus systems is identical with ISA (PC/104) and PCI (PC/104-*Plus*). Software cannot usually detect a difference between them and normal desktop bus systems. Their advantage is the compact design and the resulting space they save.

### PC card

Trademark of the Personal Computer Memory Card International Association (PCMCIA). Designation for auxiliary cards that conform with PCMCIA specifications. A PC card that has roughly the size of a credit card can be plugged into a PCMCIA slot. Version 1 specifies cards of Type I with a thickness of 3.3 millimeters, which is conceived mainly for use as external memory. Version 2 of the PCMCIA specification also defines a card Type II with thickness of 5 mm and a card of the Type III with a thickness of 10.5 mm. Type II cards can realize devices such as modems, fax and network interface cards. Type III cards are equipped with devices that require more space, for example wireless communication modules or rotary storage media (hard disks, for example).

### **PCMCIA**

Personal Computer Memory Card International Association Association consisting of approx. 450 member companies of computer industry. Their focus is set on providing worldwide standards for miniaturization and flexible use of PC expansion cards, and thus to provide a basic technology to the market.

# Plug&Play

Generally, a reference to the ability of a computer to automatically configure the system for communication with peripheral devices (for example monitors, modems or printers). The user can plug in a peripheral and "play" it at once without manually configuring the system. A Plug&Play PC requires both a BIOS that supports Plug&Play and a Plug&Play expansion card.

### **Pixel**

**PixEl**ement (picture point). The pixel represents the smallest element that can be reproduced on-screen or on a printer.

### PROFIBUS / MPI

Process Field Bus (standard bus system for process applications)

#### **PXE** server

A Preboot Execution Environment server is part of a network environment and can provide software to connected computers even before they boot. This can involve operating system installations or servicing tools, for example.

### RAM

This is a RAM area in the CPU which is accessed by the processor during user program execution.

# **Recovery CD**

Contains the tools for setting up the hard disks and the Windows operating system.

### Reset

Hardware Reset: Reset/restart of the PC using a button/switch.

#### **Restore CD**

The Restore CD is used to restore the system partition or the entire hard disk to factory state if the system has crashed. The bootable CD contains all the necessary image files. You can also create a boot disk allowing restoration via the network.

#### **ROM**

Read-Only Memory ROM is read-only memory in which every memory location can be addressed individually. They contain factory set programs and data that are not lost in the event of a power failure.

# SCSI port

Small Computer System Interface Interface for connecting SCSI devices (e.g. hard disk or CD–ROM drives)

### Serial interface

Data is transmitted one bit at a time via a serial port. They are used in all applications requiring minimum wiring and data transfer across greater distances.

### Session at once

In session at once, the CD can be written to both with an audio session and a data session. The two sessions are written to at once (as in disc at once).

# **SETUP (BIOS Setup)**

A program in which information about the device configuration (that is, the configuration of the hardware on the PC/PG) is defined. The device configuration of the PC/PG is preset with defaults. Changes must therefore be entered in the SETUP if a memory extension, new modules or a new drive are added to the hardware configuration.

### STEP 7

Programming software for the creation of user programs for SIMATIC S7 controllers.

### Track-at-once

In track-at-once recording, a CD can be written to in bits in several sessions if the CD was not closed.

### **Troubleshooting**

Error cause, cause analysis, remedy

### User program

The user program contains all instructions and declarations, as well as signal processing data that can be controlled by the plant or the process. It is assigned to a programmable module (Module, programmable) (e.g. CPU, FM) and can be granulated into smaller units (blocks).

### V.24- interface

The V.24 interface is a standardized interface for data transmission. Printers, modems, and other hardware modules can be connected to a V.24 interface.

### Warm start

The restart of a computer after a program was aborted. The operating system is loaded and restarted again. The keystroke CTRL+ ALT+ DEL can be used to perform a warm start.

### Windows

Microsoft Windows is a multitasking graphical user interface. Windows provides a standard graphical interface based on drop-down menus, windowed regions on the screen, and allows operation with a pointer device such as a mouse.

# Index

| 2<br>24 V DC power supply<br>Connecting, 6-2                                                                                                    | Other operating systems, 7-5 Windows XP Embedded, 7-2 Windows XP Professional, 7-3 Compact Flash Detailed descriptions, 16-6 Installing/removing card, 10-9 Partitioning, 10-9                                                                                                    |
|----------------------------------------------------------------------------------------------------|----------------------------------------------------------------------------------------------------|
| A  Advanced Menu BIOS Setup, 16-19 Ambient and environmental conditions, 4-3 Assignment Resources, 10-5                                                                                                    | Configuration, 3-4 Connecting 24 V DC power supply, 6-2 I/Os, 6-1 peripherals, 17-1 Power supply, 6-1 Connection components, 3-7                                                                                                    |
| В                                                                                                    | D                                                                                                    |
| Battery, 2-2, 11-5 Battery change, 11-4 BIOS, 16-9 Boot Menu, 16-28 Defaults, 16-33 Main menu, 16-12 Menu layout, 16-10 Security menu, 16-25 Setup, 11-5, 16-9, 16-33 Setup menus, 16-10 Blanking plate, 15-5 Boot options, 16-15 BIOS Setup, 16-9 Boot sequence, 12-1 | Data backup, 11-15 Data exchange, 8-1 Date, 16-12 BIOS Setup, 16-12 DC power supply, 14-4 Declaration of conformity, 17-1 Defaults BIOS Setup, 16-33 Degree of protection, 14-1 Device Installation, 5-1 opening, 10-2 unpacking, 4-1 Device configuration, 16-33 DiagMonitor Temperature monitoring, 9-1 |
| С                                                                                                    | Diagnosis                                                                                                    |
| CAN bus Base address register, 16-43 Detailed descriptions, 16-5 CE label, 17-1 COA, 4-2 Cold restart, 7-3 COM port BIOS Setup, 16-20 Interfaces, 3-7 Commissioning                                                                                                    | DiagMonitor, 9-1 SOM (Safecard On Motherboard), 9-1 Diagnostics Error messages, 12-1 Troubleshooting, 13-1 Dimension drawings Device with expansion frames, 15-4 Device with mounting brackets, 15-3 Dimension Drawings Blanking plate, 15-5 Overview, 15-1                                               |

| Dimensions 14.1                             | 1                                  |
|---------------------------------------------|------------------------------------|
| Dimensions, 14-1<br>Disk drives, 14-2       | 1                                  |
| DVI-I                                       | I/Os, 6-1                          |
|                                             | Identification data, 4-2           |
| Detailed descriptions, 16-3                 | Image                              |
|                                             | creating, 11-15                    |
| E                                           | Industrial Grade                   |
| <b>L</b>                                    | Compact Flash card, 3-4            |
| Electrostatic sensitive devices, 2-2        | Initial commissioning              |
| Electrostatically sensitive devices, 18-1   | Windows XP Embedded, 7-2           |
| EMC Guideline, 17-1, 17-3                   | Windows XP Professional, 7-3       |
| Enable register                             | Installation                       |
| Watchdog, 16-39                             | Modules, 10-6                      |
| Equipotential bonding, 3-7, 6-3, 10-1, 11-1 | Installing brackets, 5-3           |
| Error messages, 12-1                        | Integration, 8-1                   |
| on the screen, 12-1                         | Ethernet, 8-1                      |
| Error Messages                              | PROFIBUS, 8-1                      |
| Troubleshooting, 13-1                       | SIMATIC S7, 8-1                    |
| ESD guidelines, 2-2                         | SOFTNET S7, 8-1                    |
| ESD Guidelines, 18-1                        | Interconnection to SIMATIC S7, 8-1 |
| Ethernet, 8-1                               | Interfaces, 3-7                    |
| BIOS Setup, 16-17<br>Interfaces, 3-7        | Ethernet, 3-7, 8-1, 16-17          |
| Exit menu                                   | Keyboard, 16-16<br>PC/104, 16-7    |
| BIOS Setup, 16-31                           | PC/104, 16-7<br>PC/104-Plus, 16-8  |
| Expansion                                   | PROFIBUS, 3-7, 8-1, 14-3           |
| Module, 10-6                                | Serial, 14-3                       |
| PCI/AT cards, 10-6                          | USB, 14-3                          |
| Explanations, 17-1                          | Internal components                |
| Extension                                   | Overview, 16-1                     |
| Slots, 14-2                                 | Internal interfaces                |
| ,                                           | Detailed descriptions, 16-6        |
|                                             | IT communication, 8-1              |
| F                                           | ,                                  |
| Footomicatata 44 C 44 O                     |                                    |
| Factory state, 11-6, 11-8                   | K                                  |
| FAQs, 13-1<br>Field devices, 8-1            | Kayboard                           |
| Fields of application, 3-1                  | Keyboard<br>BIOS Setup, 16-16      |
| rields of application, 5-1                  | BIOS Setup, 16-16                  |
|                                             | Interfaces, 3-7                    |
| G                                           | Keyboard Features, 16-16           |
|                                             | Reyboard Features, 10-10           |
| General technical data, 14-1                |                                    |
| Graphic controller                          | L                                  |
| Technical specifications, 14-2              | _                                  |
| Guidelines, 17-1                            | Language selection                 |
| ESD Guidelines, 18-1                        | Windows XP, 11-11                  |
|                                             | Windows XP Professional, 7-4       |
| ц                                           | LED 1/2                            |
| Н                                           | Output register, 16-44             |
| Hard disk, 14-2                             | License key, 11-6, 11-8            |
| Hardware Options, 16-17                     | Limitation of Liability, 11-1      |
| BIOS Setup, 16-17                           | Lithium battery, 11-4              |

| IVI                                                    | BIOS Setup, 16-21                           |  |  |
|--------------------------------------------------------|---------------------------------------------|--|--|
| Main memory, 14-2                                      | Expansion, 10-5                             |  |  |
| Main menu                                              | PCI/PNP ISA IRQ resource exclusion, 16-22   |  |  |
| BIOS Setup, 16-12                                      | peripherals                                 |  |  |
| Memory Hole, 16-42                                     | Connecting, 17-1                            |  |  |
| messages                                               | Power menu, 16-27                           |  |  |
| •                                                      | BIOS Setup, 16-27                           |  |  |
| On-screen error messages, 12-1                         | Power supply                                |  |  |
| Microsoft Windows Product Key Identification data, 4-2 | Connecting, 6-2                             |  |  |
|                                                        | DC power supply, 14-4                       |  |  |
| Modules, 10-5                                          | Power requirements of the components, 14-4  |  |  |
| Monitoring  Disp Mariton 0.4                           | Primary Master, 16-13                       |  |  |
| DiagMonitor, 9-1                                       | Processor, 14-2                             |  |  |
| SOM (Safecard On Motherboard), 9-3                     | PROFIBUS, 8-1                               |  |  |
| Temperature, 9-1                                       | Integration, 8-1                            |  |  |
| Watchdog, 9-2                                          | Technical specifications, 14-3              |  |  |
| Motherboard, 16-1                                      | ,                                           |  |  |
| Layout and function, 16-1                              |                                             |  |  |
| Mounting                                               | R                                           |  |  |
| Bracket, 5-3                                           |                                             |  |  |
| Device, 5-1                                            | Ramp-up, 12-1                               |  |  |
| Mounting positions, 4-3                                | Repairs, 2-1, 11-1                          |  |  |
|                                                        | Restore CD, 11-6, 11-8                      |  |  |
|                                                        |                                             |  |  |
| 0                                                      |                                             |  |  |
| Online ordering system, 8-1                            | S                                           |  |  |
| Open                                                   | Safety instructions, 2-1                    |  |  |
| ·                                                      | · · · · · · · · · · · · · · · · · · ·       |  |  |
| Device, 10-2, 11-1                                     | Security menu                               |  |  |
| Operating system Windows 2000, 11, 10, 11, 11          | BIOS Setup, 16-25                           |  |  |
| Windows 2000, 11-10, 11-11                             | Serial interfaces                           |  |  |
| Windows XP, 11-9, 11-10, 11-11                         | BIOS Setup, 16-20                           |  |  |
| Windows XP Embedded, 11-12                             | Serial ports, 3-7                           |  |  |
| Order number                                           | Service, 17-4                               |  |  |
| Identification data, 4-2                               | Setting up partitions, 11-10                |  |  |
| Output register LED 1 / 2, 16-44                       | SIMATIC S7, 8-1                             |  |  |
|                                                        | Integration, 8-1                            |  |  |
| _                                                      | SOFTNET S7                                  |  |  |
| P                                                      | Integration, 8-1                            |  |  |
| Partitioning                                           | Software, 11-6                              |  |  |
| Windows 2000, 11-10                                    | SOM (Safecard On Motherboard), 9-3          |  |  |
| Windows XP, 11-10                                      | Temperature monitoring, 9-3                 |  |  |
| Windows XP, 11-10 Windows XP Embedded, 11-12           | SRAM                                        |  |  |
|                                                        | Base address register, 16-41                |  |  |
| Windows XP Professional, 11-13                         | Control register, 16-42                     |  |  |
| Password                                               | Status displays, 14-3                       |  |  |
| Boot, 16-26                                            | Supply voltage, 14-1                        |  |  |
| Supervisor, 16-25                                      | Support, 17-4                               |  |  |
| User, 16-25                                            | System Date, 16-12                          |  |  |
| PC/104 port                                            | BIOS Setup, 16-12                           |  |  |
| Detailed descriptions, 16-7                            | System parameters, 16-33                    |  |  |
| PC/104-Plus port                                       | System partition, 11-6, 11-8                |  |  |
| Detailed descriptions, 16-8                            | System resources, 16-36                     |  |  |
| PCI configuration, 16-21                               | Currently allocated system resources, 16-36 |  |  |
| PCI/AT cards, 10-5                                     | System Time, 16-12                          |  |  |
|                                                        | 5,500m mmo, 15 12                           |  |  |

BIOS Setup, 16-12 Language selection, 11-11 Partitioning the hard disk, 11-10, 11-11 Windows XP Embedded Т COA. 4-2 Data backup, 11-15 Technical specifications, 14-1 Initial commissioning, 7-2 Temperature, 14-2 Partitioning the hard disk, 11-12 Monitoring, 9-1 Reinstalling the operating system, 11-6 Terminal Application, 8-1 Setting up partitions, 11-12 Third-party modules, 13-2 Updates, 11-14 Time, 16-12 Windows XP Professional BIOS Setup, 16-12 COA. 4-2 Tools, 11-1 Data backup, 11-15 Training center, 17-4 Initial commissioning, 7-3 Transport, 4-1 Language selection, 7-4 Trigger register Partitioning the hard disk, 11-13 Watchdog, 16-40 Reinstalling the operating system, 11-8 Troubleshooting/FAQs, 13-1 Setting up partitions, 11-13 Type plate, 4-2 Updates, 11-14 Identification data, 4-2 U Unpacking Device, 4-1 Updates Operating system, 11-14 User programs and drives, 11-14 USB, 14-3 Detailed descriptions, 16-4 Technical specifications, 14-3 User Password, 16-25 Profile, 16-32 V ventiducts, 4-3 Version menu BIOS Setup, 16-30 W Warranty, 2-1 Watchdog, 9-2 Enable register, 16-39 Monitoring function, 9-2 Monitoring times, 9-2 Trigger register, 16-40 Weight, 14-1 Windows 2000 Partitioning the hard disk, 11-10, 11-11 Windows XP

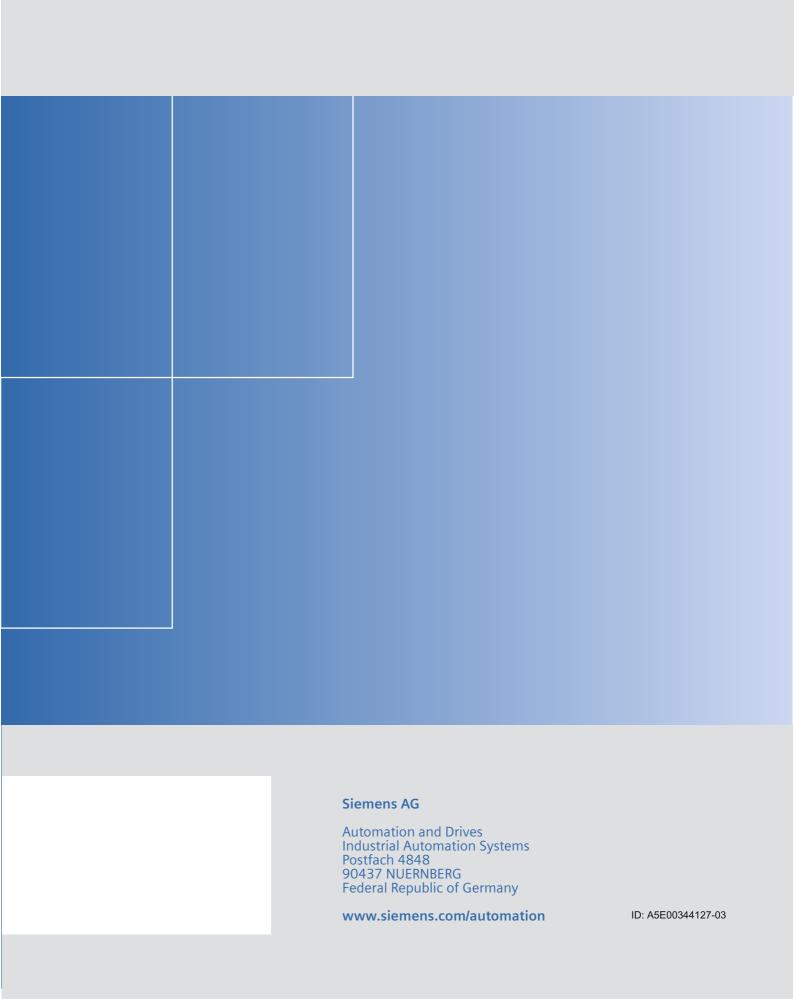